การเสริมข้อความด้วยองค์ความรู้เชิงภาพโดยใช้ชุดข้อมูลดีบีพีเดีย

นางสาวนิลุบล ผิวงาม

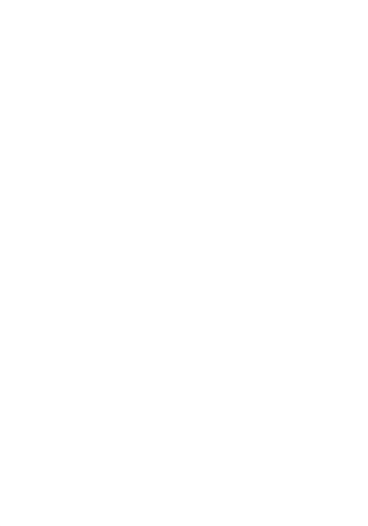

้บทคัดย่อและแฟ้มข้อมูลฉบับเต็มของวิทยานิพนธ์ตั้งแต่ปีการศึกษา 2554 ที่ให้บริการในคลังปัญญาจุฬาฯ (CUIR)

เป็นแฟ้มข้อมูลของนิสิตเจ้าของวิทยานิพนธ์ ที่ส่งผ่านทางบัณฑิตวิทยาลัย

The abstract and full text of *ห*ยานิพนธ์นี้เป็นส่วนหนึ่งของการศึกษาตามหลักสูตรปริญญาวิทยาศฤสตรมหาบัณฑิต pository (CUIR)

สาขาวิชาวิทยาศาสตร์คอมพิวเตอร์ ภาควิชาวิศวกรรมคอมพิวเตอร์

คณะวิศวกรรมศาสตร์ จุฬาลงกรณ์มหาวิทยาลัย

ปีการศึกษา 2558

ลิขสิทธิ์ของจุฬาลงกรณ์มหาวิทยาลัย

#### VISUAL KNOWLEDGE ENHANCEMENT OF TEXT USING DBPEDIA DATASET

Miss Nilubon Phiwngam

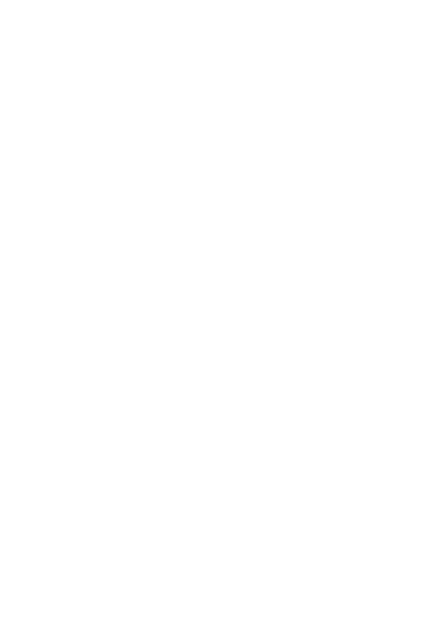

A Thesis Submitted in Partial Fulfillment of the Requirements for the Degree of Master of Science Program in Computer Science Department of Computer Engineering Faculty of Engineering Chulalongkorn University Academic Year 2015 Copyright of Chulalongkorn University

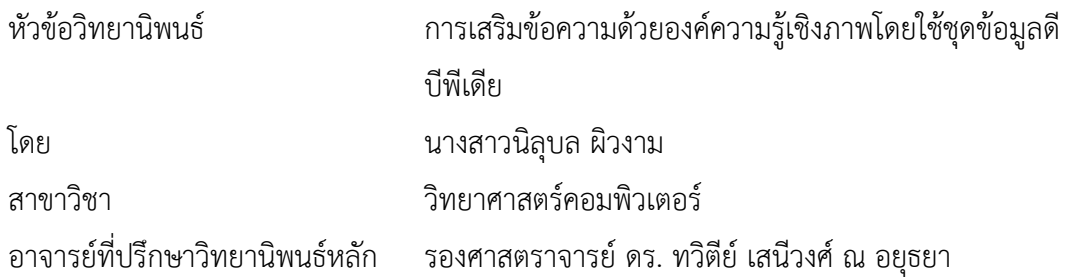

คณะวิศวกรรมศาสตร์ จุฬาลงกรณ์มหาวิทยาลัย อนุมัติให้นับวิทยานิพนธ์ฉบับนี้เป็นส่วน หนึ่งของการศึกษาตามหลักสูตรปริญญามหาบัณฑิต

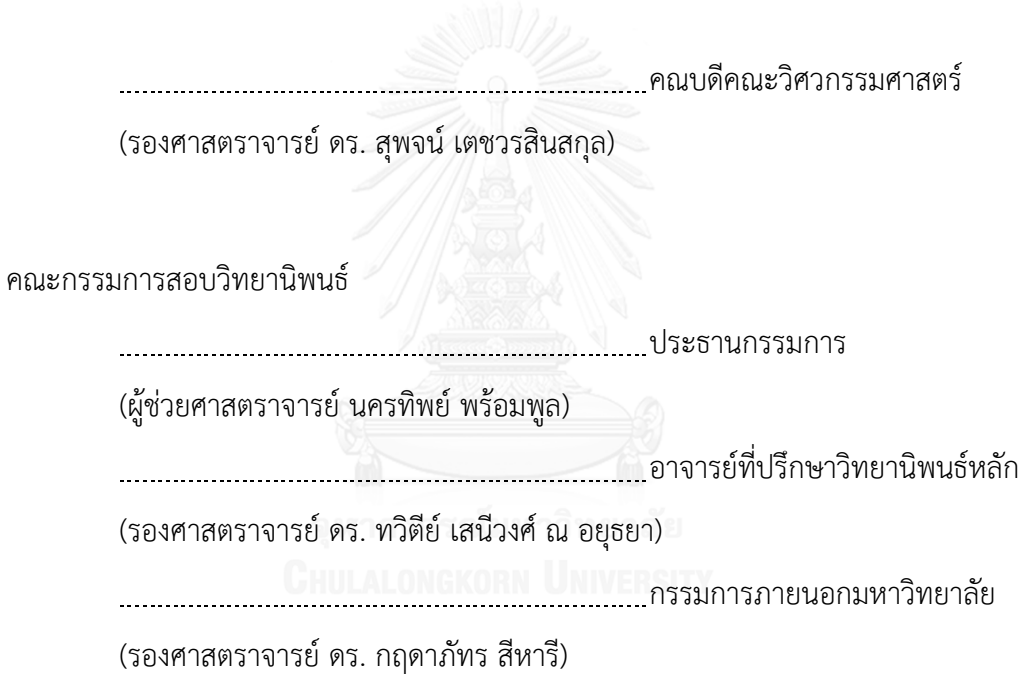

นิลุบล ผิวงาม : การเสริมข้อความด้วยองค์ความรู้เชิงภาพโดยใช้ชุดข้อมูลดีบีพีเดีย (VISUAL KNOWLEDGE ENHANCEMENT OF TEXT USING DBPFDIA DATASFT) อ.ที่ปรึกษา วิทยานิพนธ์หลัก: รศ. ดร. ทวิตีย์ เสนีวงศ์ ณ อยุธยา, 72 หน้า.

อินเทอร์เน็ตและเวิลด์ไวลด์เว็บ เป็นเทคโนโลยีขับเคลื่อนในยุคสารสนเทศนี้ สารสนเทศ จ านวนมาก ทั้งแบบมีโครงสร้างและไม่มีโครงสร้างที่เผยแพร่บนเว็บกลายมาเป็นแหล่งความรู้ของ ผู้ใช้งานเว็บ งานวิจัยนี้นำเสนอวิธีการหาความเชื่อมโยงระหว่างข้อความในภาษาธรรมชาติ ซึ่งเป็น ข้อมูลที่ไม่มีโครงสร้างกับข้อมูลแบบเปิดที่เชื่อมโยงกันในฐานข้อมูลดีบีพีเดีย ซึ่งเป็นข้อมูลที่มี โครงสร้าง เพื่อเป็นการเสริมข้อมูลในเชิงความหมายให้กับข้อความ งานวิจัยนำเสนอเอพีไอเสริม ข้อความด้วยองค์ความรู้ โดยการนำดีบีพีเดียสปอตไลท์มาใช้ในการระบุเอนทิตีหรือคำในข้อความซึ่ง เชื่อมโยงกับทรัพยากรในดีบีพีเดีย จากนั้นเอพีไอจะค้นหาความสัมพันธ์เชิงความหมายระหว่าง ทรัพยากรในดีบีพีเดียเหล่านั้น อีกทั้งงานวิจัยนี้ยังแสดงตัวอย่างการใช้เอพีไอในลักษณะของการแสดง ภาพผ่านเว็บแอปพลิเคชันเสริมองค์ความรู้เชิงภาพ ซึ่งสามารถแสดงภาพความสัมพันธ์ระหว่าง ทรัพยากรในดีบีพีเดียเหล่านั้นในรูปแบบกราฟ กราฟองค์ความรู้นี้สามารถเป็นส่วนเสริมข้อความ โดย สามารถให้ข้อมูลเพิ่มเติมนอกเหนือจากข้อมูลที่ปรากฏอยู่ในข้อความอยู่แล้ว จากการทดลองใช้งาน เว็บแอปพลิเคชัน เพื่อเสริมการอ่านข้อความในวิชาภาษาอังกฤษของเด็กนักเรียนระดับชั้น ประถมศึกษาชั้นปีที่ 5 และ 6 ผลการทดลองสรุปได้ว่า องค์ความรู้ของนักเรียนเกี่ยวกับเรื่องที่อ่านใน ข้อความเพิ่มขึ้นอย่างมีนัยสำคัญทางสถิติหลังการใช้งานแอปพลิเคชัน และนักเรียนรู้สึกพึงพอใจอย่าง มากในการใช้งาน

ภาควิชา วิศวกรรมคอมพิวเตอร์ สาขาวิชา วิทยาศาสตร์คอมพิวเตอร์ ปีการศึกษา 2558

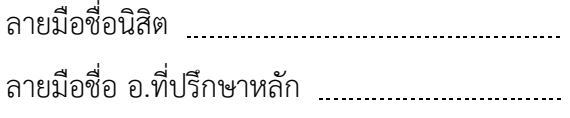

#### # # 5670927221 : MAJOR COMPUTER SCIENCE

KEYWORDS: KNOWLEDGE GRAPH / DBPEDIA / LINKED OPEN DATA / VISUALIZATION NILUBON PHIWNGAM: VISUAL KNOWLEDGE ENHANCEMENT OF TEXT USING DBPEDIA DATASET. ADVISOR: ASSOC. PROF. TWITTIE SENIVONGSE, 72 pp.

The Internet and World Wide Web have been the driving technologies for this information era. The vast amount of information, both structured and unstructured, that is published on the web becomes a pool of knowledge for web users. In this research, we propose a method to provide linkage between a natural language text (i.e. unstructured data) and the linked open data in DBpedia (i.e. structured data) in order to provide semantic enhancement of the text. Specifically, we present the Knowledge Enhancement of Text API (KnET) that, based on DBpedia Spotlight, can identify entities in a text document which have corresponding DBpedia resources. The KnET API then discovers the semantic relations between those DBpedia resources. The research also presents an example use case of this API to build a visual knowledge enhancement web application that can visualize the relations between those DBpedia resources in the form of a graph. Such a knowledge graph can complement the text by giving information that is additional to that found in the text. In an experiment on students in grades 5 and 6 which are assigned to read English passages, knowledge of the students about the topics in the passages is statistically significantly improved after using the visual knowledge enhancement application. The application also scores high in terms of user satisfaction.

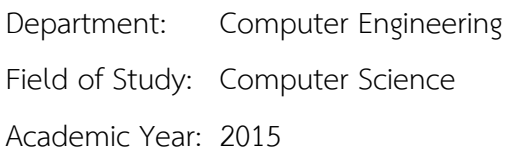

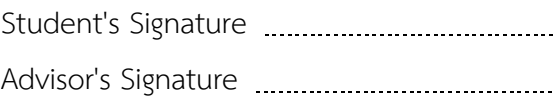

#### **กิตติกรรมประกาศ**

้วิทยานิพนธ์ฉบับนี้สำเร็จได้เนื่องจากได้รับความกรุณาจากรองศาสตราจารย์ ดร.ทวิตีย์ เสนีวงศ์ ณ อยุธยา รับเป็นที่ปรึกษา ให้คำแนะนำ ทุ่มเทเวลา และเป็นต้นแบบที่ดีในการทำงาน วิจัยที่มีคุณภาพ จนทำให้วิทยานิพนธ์ฉบับนี้เสร็จสมบูรณ์ อีกทั้งขอขอบพระคุณผู้ช่วย ศาสตราจารย์นครทิพย์ พร้อมพูล และรองศาสตราจารย์ ดร.กฤดาภัทร สีหารี ซึ่งเป็นประธาน ึกรรมการและกรรมการ ที่ได้เสียสละเวลา ให้คำแนะนำ ขี้ข้อบกพร่อง รวมถึงแนะแนวทางการ ้วิจัยเพื่อให้งานวิจัยนี้สำเร็จลุล่วงไปได้ด้วยดี

อีกทั้งขอขอบพระคุณอาจารย์ทุกท่านที่เคยอบรมสั่งสอนมาจวบจนปัจจุบัน ขอบคุณ คุณวิชิต แป้นสุวรรณ์ ผู้จัดการส่วนสื่อสารและสารสนเทศ รวมทั้งขอบคุณพี่ ๆ เพื่อน ๆ ทุกคนใน ส่วนสื่อสารและสารสนเทศ บริษัท โสสุโก้ แอนด์ กรุ๊ป (2008) จำกัด ขอบคุณเพื่อน ๆ ร่วมชั้น เรียนที่มีน้ าใจ ช่วยเหลือซึ่งกันและกันตลอดมา

สุดท้ายนี้ขอกราบขอบพระคุณ คุณพ่อ คุณครูสงวน คุณแม่ คุณอารยา ผิวงาม และทุก คนในครอบครัว ที่เป็นแรงบันดาลใจ และเป็นกำลังใจที่ดีเสมอมา ขอบคุณสามี คุณณรงฤทธิ์ ้วิริยะอัครวงศ์และครอบครัว ที่เข้าใจ และให้กำลังใจมาโดยตลอด

# สารบัญ

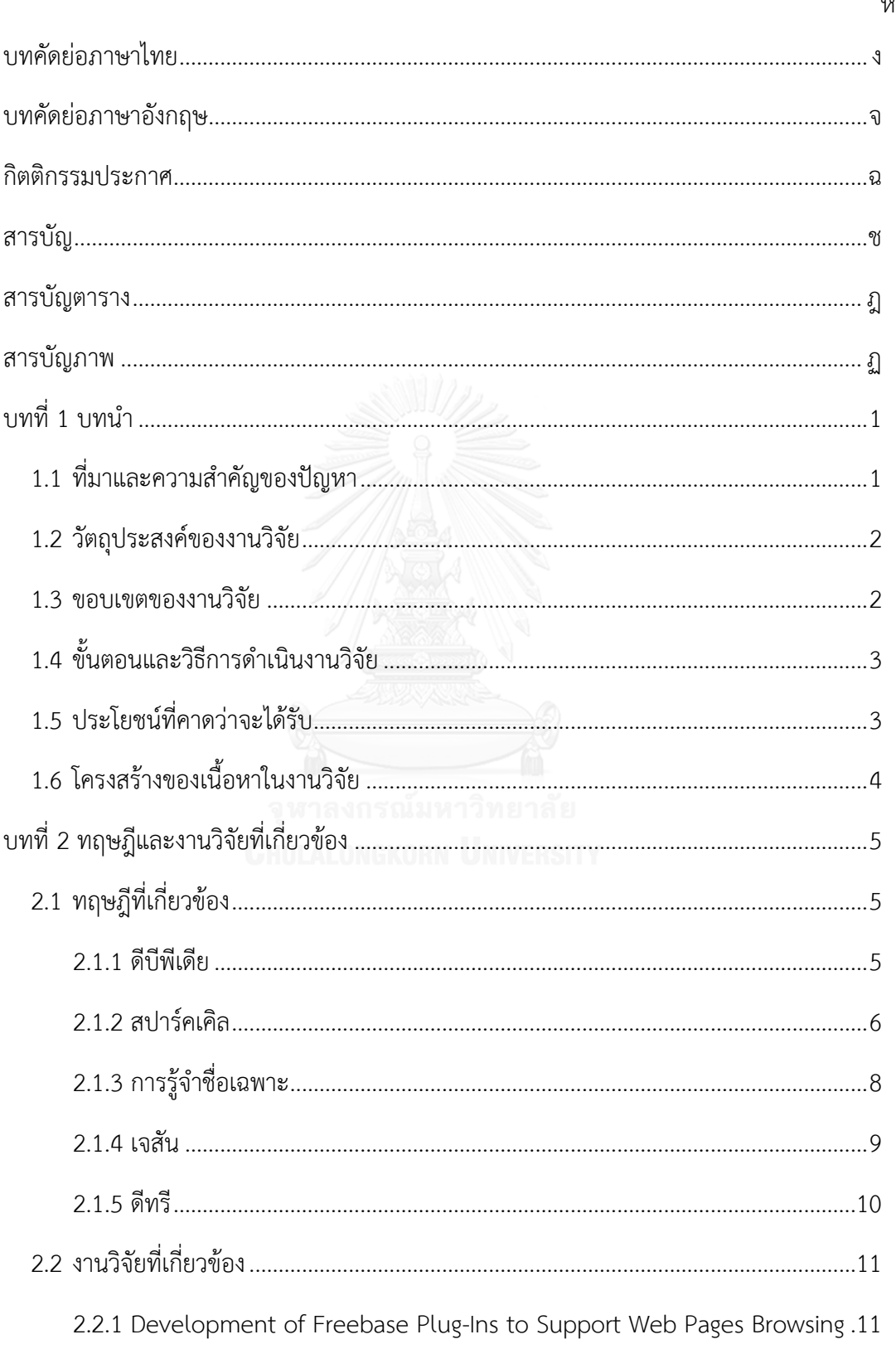

หน้า

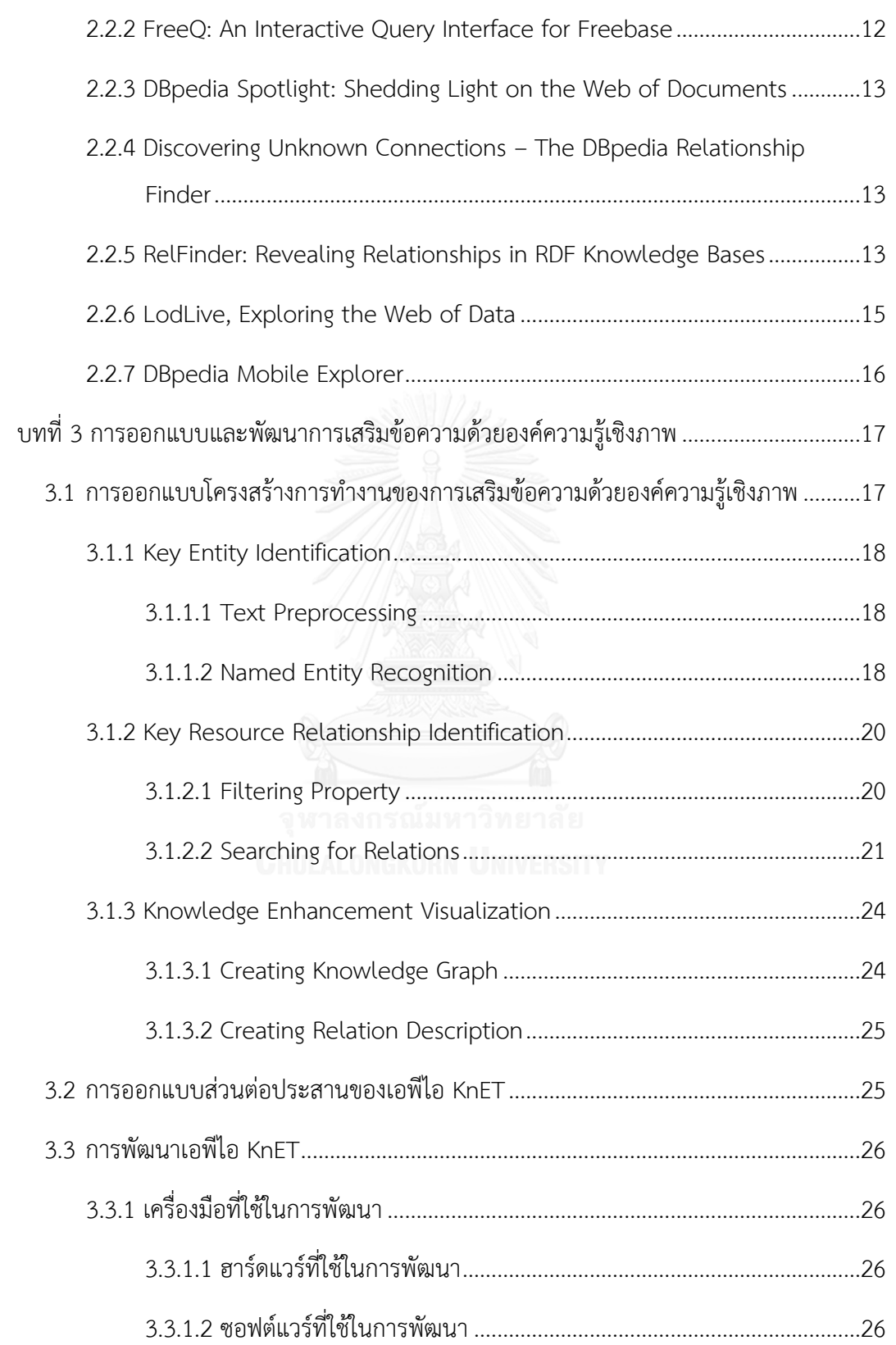

ซ

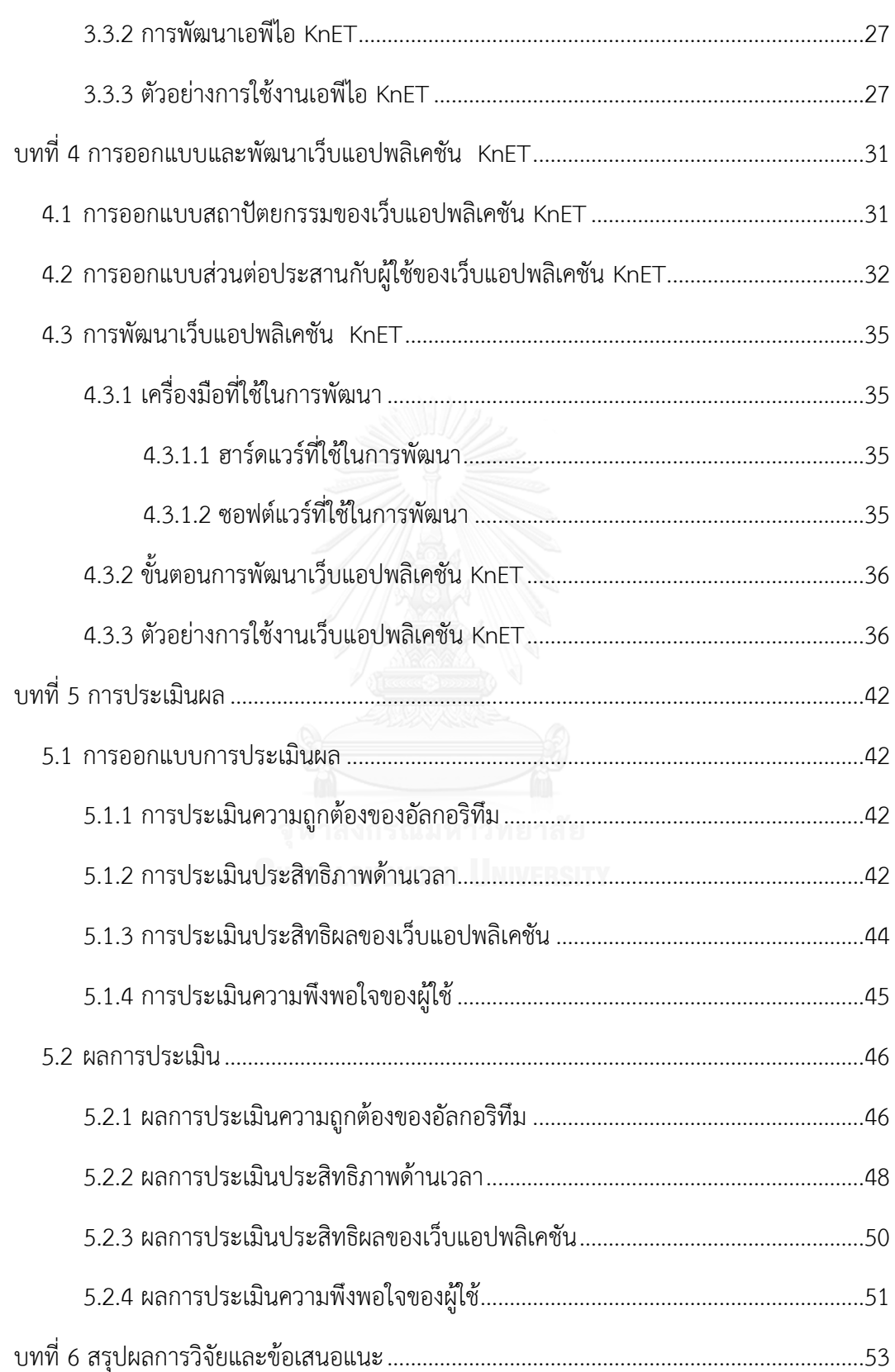

หน้า

ฌ

# หน้า

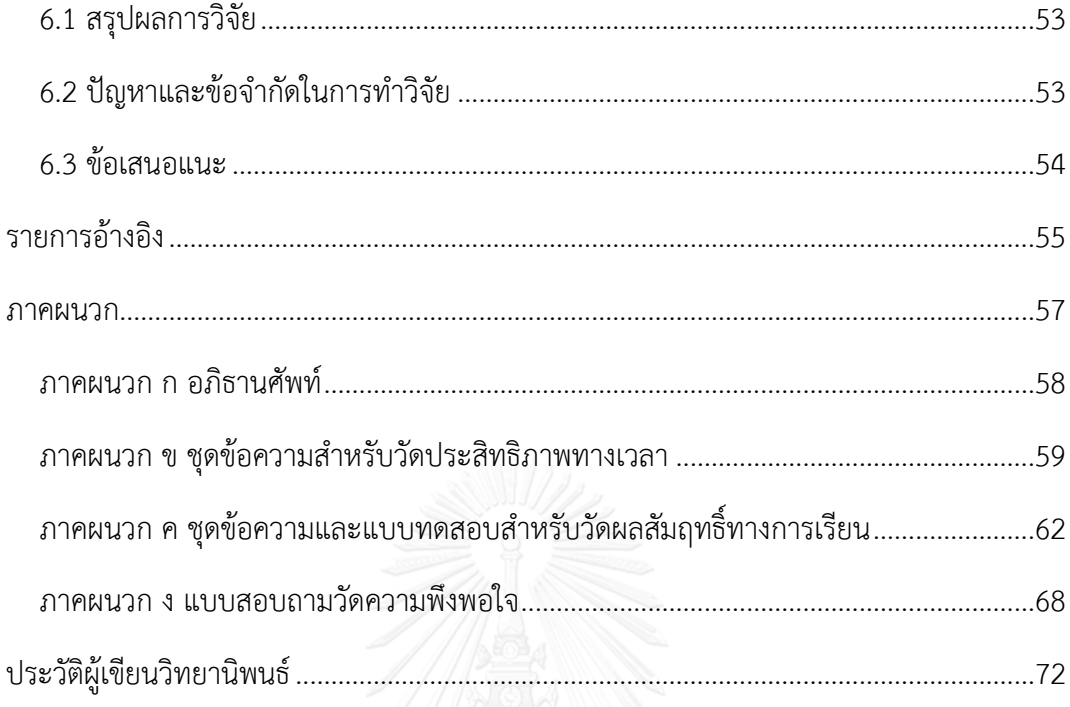

# **สารบัญตาราง**

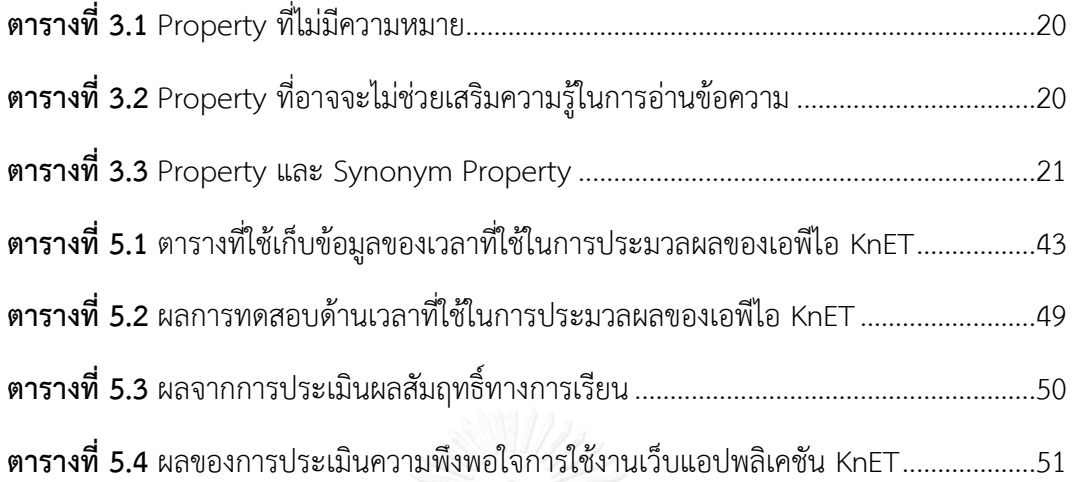

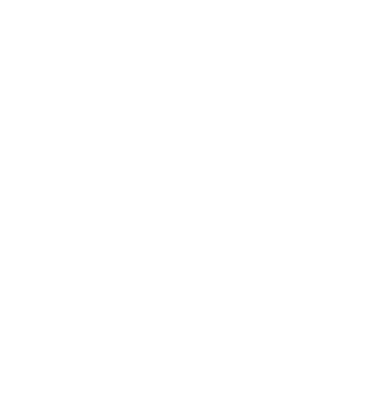

# **สารบัญภาพ**

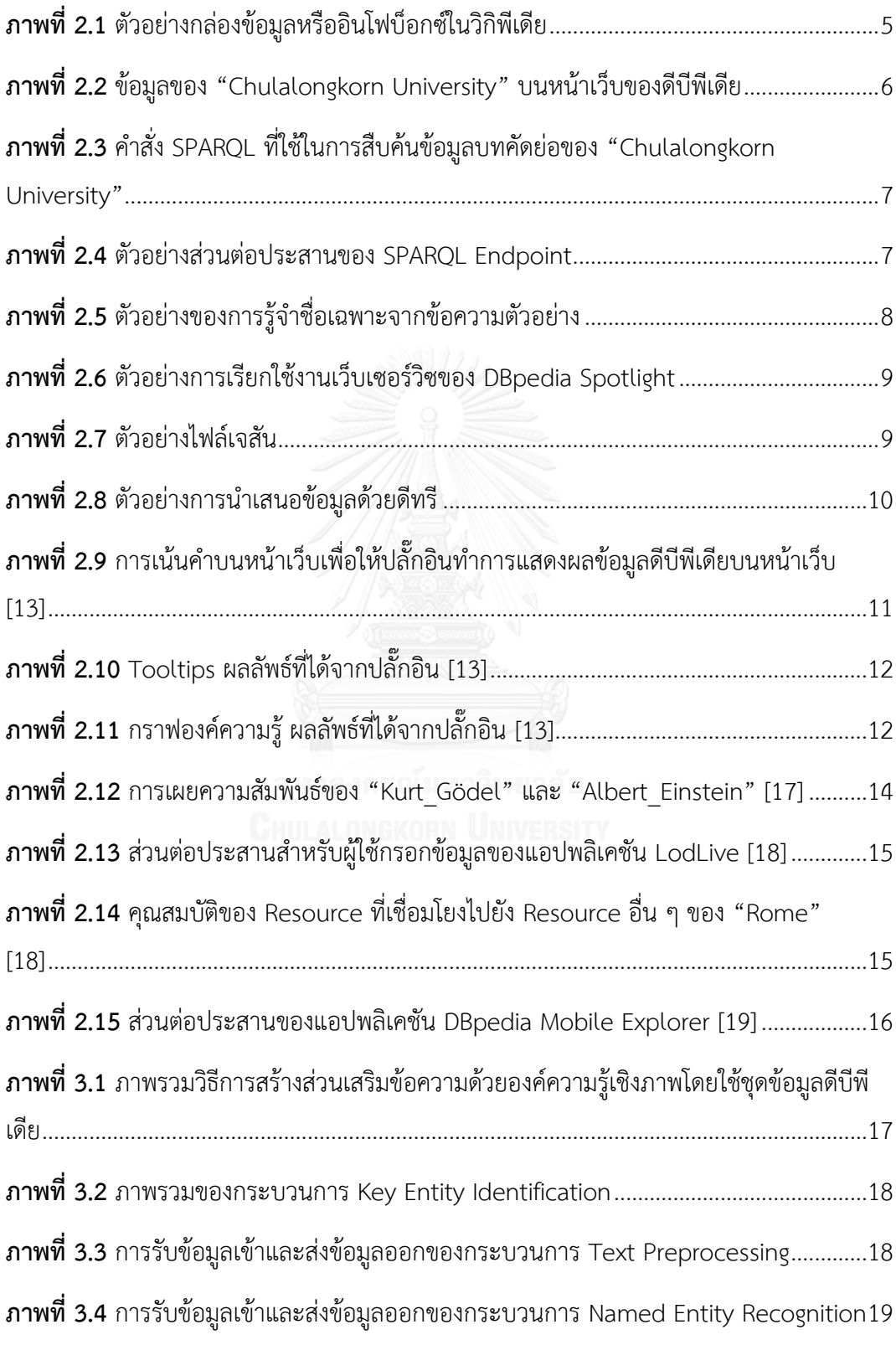

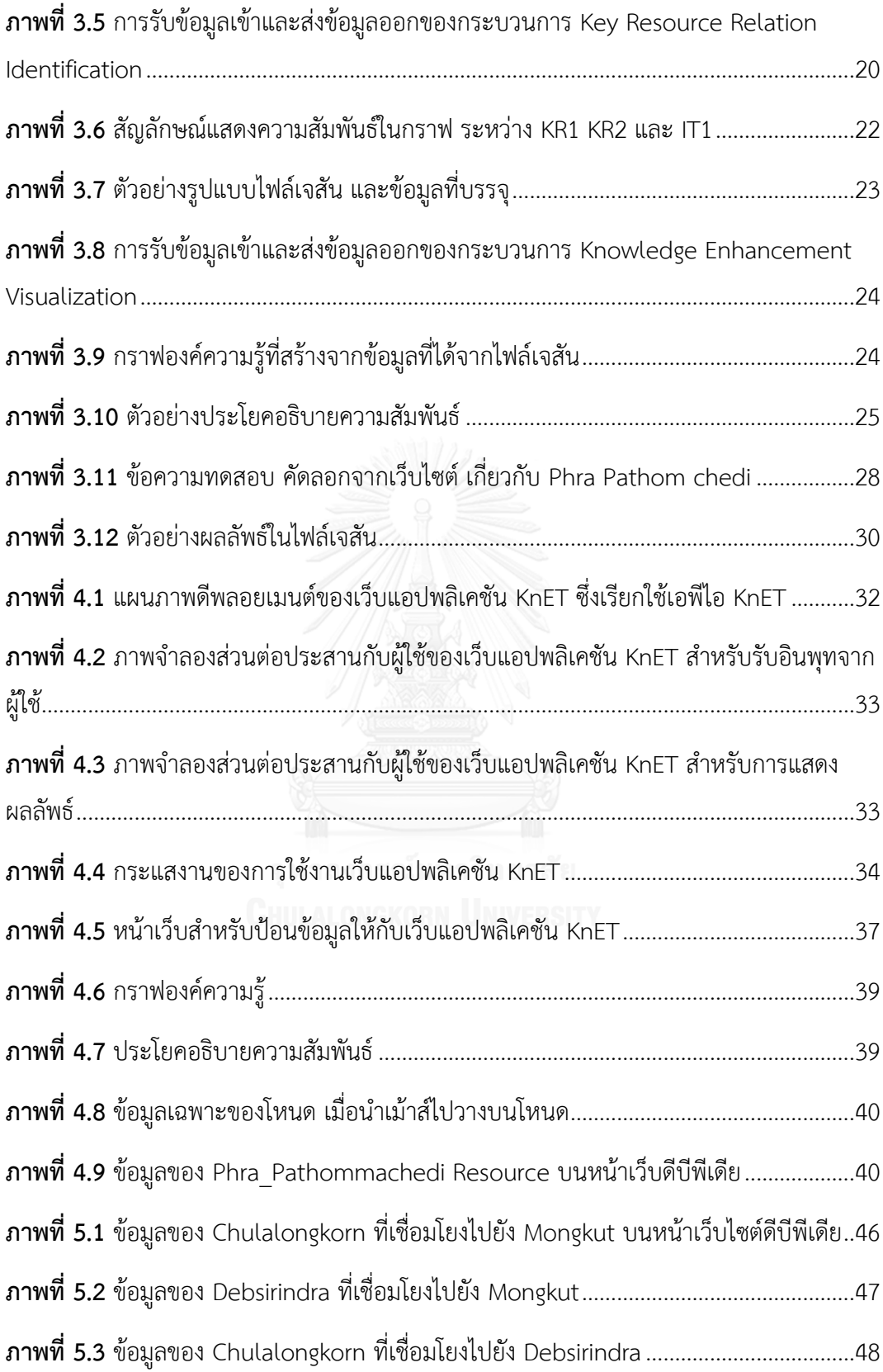

# **บทที่ 1 บทน า**

## **1.1 ที่มาและความส าคัญของปัญหา**

ในโลกปัจจุบันการศึกษาผ่านสื่อออนไลน์นั้น มีความสำคัญเป็นอย่างยิ่ง จากสมัยก่อนที่คนส่วน ใหญ่ศึกษาหาความรู้จากการอ่านตำราเพียงอย่างเดียว ปัจจุบันได้มีการนำเนื้อหาต่าง ๆ รวมถึงการ น าเสนอข้อมูลข่าวสารต่าง ๆ จัดเก็บไว้บนเครือข่ายอินเทอร์เน็ต เพื่อการสื่อสารออนไลน์มากยิ่งขึ้น ท าให้การค้นคว้าข้อมูลท าได้สะดวกรวดเร็วมากกว่าแต่ก่อน จากแหล่งข้อมูลที่หลากหลายแหล่งที่มา นับว่าปัจจุบันเป็นยุคของเทคโนโลยีการศึกษาที่ก้าวไกลกว่าเดิมเป็นอย่างมาก

ในด้านการศึกษาออนไลน์ หากผู้อ่านเริ่มต้นสนใจข้อมูลเกี่ยวกับเรื่องใดแล้วนั้น เมื่อเกิดความ สนใจ ต้องการรู้รายละเอียดเพิ่มเติมเกี่ยวกับสิ่งที่ปรากฏอยู่ในเนื้อหา ผู้อ่านมักจะทำการสืบค้นเนื้อหา เพิ่มเติมจากแหล่งเนื้อหาอื่น ๆ ไม่ว่าจะเป็นการสืบค้นผ่านโปรแกรมค้นหา (Search Engine) ด้วย ค าหลัก (Keyword) ที่เกี่ยวข้องกับเนื้อหา หรือการเข้าไปยังเว็บไซต์แหล่งความรู้เฉพาะด้านโดยตรง หรือแม้กระทั่งเข้าไปยังแหล่งรวบรวมความรู้ขนาดใหญ่อย่างวิกิพีเดีย (Wikipedia) [1] เป็นต้น โดย เนื้อหาที่สืบค้นได้นั้น ล้วนแล้วแต่เป็นประโยชน์ในการใช้ประกอบการอ่านให้กับผู้อ่าน ซึ่งจะทำให้ ผู้อ่านได้รับความรู้ที่เกี่ยวข้องกับคำหลักที่ปรากฏในข้อความนั้นมากขึ้น ซึ่งเป็นส่วนเสริมให้ผู้อ่าน สามารถทำความเข้าใจเนื้อหาได้ดียิ่งขึ้น และเป็นส่วนสำคัญอย่างยิ่งที่ช่วยเสริมสร้างกระบวนการการ เรียนรู้ให้กับผู้อ่าน เพื่อต่อยอดความคิด ก่อเกิดเป็นความรู้ใหม่ ที่ผู้อ่านเองอาจไม่เคยทราบมาก่อน

่ ในการอ่านหากผู้อ่านสามารถเชื่อมโยงคำที่ปรากฏในเนื้อหา กับข้อมูลจากแหล่งความรู้อื่น ๆ ได้ จะช่วยส่งเสริมให้ผู้อ่านได้รับข้อมูลอันจะก่อเกิดเป็นความรู้ ที่นอกเหนือจากเนื้อหาที่ผู้อ่านได้อ่าน ซึ่ง ้จะช่วยให้เกิดการเรียนรู้ที่หลากหลายมากขึ้น และอาจช่วยส่งเสริมให้ผู้อ่านสามารถทำความเข้าใจ เนื้อหาได้ดียิ่งขึ้นอีกด้วย ด้วยเหตุนี้ผู้วิจัยจึงเกิดแนวคิดที่จะเสนอวิธีการเสริมข้อความด้วยองค์ความรู้ เชิงภาพ (Visual Knowledge Enhancement of Text) สำหรับข้อความที่ผู้อ่านสนใจ โดยวิเคราะห์ จากเนื้อหา ว่ามีคำใดเป็นคำหลักบ้างและนำคำเหล่านั้นไปเชื่อมโยงกับทรัพยากรข้อมูล (Resource) ที่มีอยู่ในชุดข้อมูลดีบีพีเดีย (DBpedia Dataset) [2] ซึ่งเป็นชุดข้อมูลแบบลิงก์ (Linked Dataset) [3] ที่มีลักษณะการจัดเก็บข้อมูลที่เอื้อประโยชน์ในการสืบค้นข้อมูลที่มีความสัมพันธ์เชื่อมโยงกัน จึง สามารถนำมานำเสนอเป็นภาพความสัมพันธ์ได้ โดยดีบีพีเดียนั้นเป็นฐานข้อมูลขนาดใหญ่ที่เก็บ รวบรวมข้อมูลต่าง ๆ ไว้เป็นจำนวนมาก และข้อมูลที่จัดเก็บส่วนใหญ่เป็นข้อมูลที่ได้จากวิกิพีเดีย ซึ่งมี

้ความหลากหลายในด้านเนื้อหา จึงนับว่าดีบีพีเดียเป็นแหล่งความรู้ที่น่าศึกษา และควรนำไปใช้ให้เกิด ประโยชน์กับการเรียนรู้ของผู้อ่าน

้จากที่มาดังกล่าวข้างต้น ผู้วิจัยจึงขอนำเสนอวิธีการเสริมข้อความด้วยองค์ความรู้เชิงภาพโดยใช้ ชุดข้อมูลดีบีพีเดีย ซึ่งการทำงานตามวิธีการนั้น จะรับข้อมูลเข้าเป็นชุดข้อความใด ๆ แล้วค้นหา ค าหลัก หรือ Key Entity ที่เป็นชื่อเฉพาะของบุคคล องค์กร สถานที่ (Person, Organization, Location) ที่ปรากฏในข้อความ เพื่อนำมาค้นหา Resource ในดีบีพีเดียที่หมายถึง Key Entity เหล่านั้น (Key Resource) ผลลัพธ์ที่ได้คือ ความสัมพันธ์ระหว่าง Key Resource เหล่านั้นซึ่งจะ เชื่อมโยงกันตามความสัมพันธ์ที่มีในดีบีพีเดีย ผลลัพธ์ที่ได้จะเก็บอยู่ในรูปแบบของไฟล์เจสัน เพื่อให้ ง่ายต่อการนำไปประยุกต์ใช้งานต่อไป รวมทั้งผู้วิจัยจะนำเสนอตัวอย่างการนำผลลัพธ์ที่ได้ไปแสดงผล เป็นองค์ความรู้เชิงภาพเพื่อเสริมข้อความ ผ่านทางเว็บแอปพลิเคชัน โดยนำเสนอในรูปแบบกราฟองค์ ความรู้ที่เข้าใจได้ง่าย รวมทั้งมีการสร้างประโยคเพื่ออธิบายความสัมพันธ์ระหว่าง Key Resource ใน กราฟองค์ความรู้ เพื่อช่วยเป็นข้อมูลเสริมข้อความสำหรับการอ่านของผู้อ่านต่อไป

#### **1.2 วัตถุประสงค์ของงานวิจัย**

เพื่อเสนอวิธีการสร้างส่วนเสริมข้อความด้วยองค์ความรู้เชิงภาพโดยใช้ชุดข้อมูลดีบีพีเดีย

#### **1.3 ขอบเขตของงานวิจัย**

- 1) น าเสนอวิธีการเสริมข้อความด้วยองค์ความรู้เชิงภาพโดยใช้ชุดข้อมูลดีบีพีเดียโดยวิเคราะห์ คำหลักภายในข้อความและความสัมพันธ์ระหว่างคำหลักตามข้อมูลที่มีอยู่ในชุดข้อมูลดีบีพี เดีย
- 2) พัฒนาซอฟต์แวร์เสริมข้อความด้วยองค์ความรู้เชิงภาพโดยใช้ชุดข้อมูลดีบีพีเดียตามวิธีการ เช่น สร้างเป็น API ในภาษา PHP
- 3) สร้างตัวอย่างการใช้งานซอฟต์แวร์โดยการแสดงผลการเสริมข้อความด้วยองค์ความรู้เชิงภาพ โดยใช้ชุดข้อมูลดีบีพีเดีย ในรูปแบบของกราฟองค์ความรู้และประโยคเสริม
- 4) ข้อความที่ใช้ในการวิเคราะห์เป็นภาษาอังกฤษ
- 5) ข้อความที่นำมาใช้ มีเนื้อหาที่ดีบีพีเดียครอบคลุม
- 6) รูปแบบความสัมพันธ์ระหว่างคำหลักในข้อความจะเป็นไปตามข้อมูลที่ระบุอยู่ในดีบีพีเดีย
- 7) ใช้เครื่องมือในการสกัดคำหลัก เช่น DBpedia Spotlight Web Service

8) ประเมินผลการทำงานของระบบใน 3 ด้าน คือ ประเมินความถูกต้องของอัลกอริทึม ประเมิน ประสิทธิภาพในเชิงเวลา และประเมินความพึงพอใจของผู้ใช้งาน

## **1.4 ขั้นตอนและวิธีการด าเนินงานวิจัย**

- 1) ศึกษาและทำความเข้าใจเกี่ยวกับฐานข้อมูลดีบีพีเดีย
- 2) ศึกษาและทำความเข้าใจเกี่ยวกับงานวิจัยที่เกี่ยวข้องในด้านการใช้ประโยชน์จากฐานข้อมูลดี บีพีเดีย
- 3) ศึกษาและทำความเข้าใจวิธีการ ขั้นตอนในการติดต่อฐานข้อมูลในดีบีพีเดีย และการนำมา แสดงผล
- 4) ศึกษาแนวคิดและค้นหาเครื่องมือที่นำมาใช้สำหรับการสร้างส่วนเสริมข้อความ
- 5) ศึกษาวิธีการสร้างเอพีไอ
- 6) ออกแบบวิธีการสร้างส่วนเสริมข้อความด้วยองค์ความรู้เชิงภาพโดยใช้ชุดข้อมูลดีบีพีเดีย
- 7) เลือกเครื่องมือที่ใช้และพัฒนาซอฟต์แวร์สำหรับวิธีการตามที่ได้ออกแบบไว้
- 8) สร้างตัวอย่างการประยุกต์ใช้ซอฟต์แวร์ที่ได้ในรูปแบบของกราฟองค์ความรู้และประโยคเสริม
- 9) ทดสอบและประเมินผลวิธีวิจัย
- 10) จัดทำบทความทางวิชาการและนำเสนอ
- 11) สรุปผลแนวทางการวิจัย ข้อเสนอแนะและจัดทำเล่มวิทยานิพนธ์

### **1.5 ประโยชน์ที่คาดว่าจะได้รับ**

- 1) ได้วิธีการและซอฟต์แวร์ที่ใช้ในการสร้างส่วนเสริมข้อความด้วยองค์ความรู้เชิงภาพโดยใช้ชุด ข้อมูลดีบีพีเดีย สำหรับประยุกต์ใช้ในแอปพลิเคชันต่าง ๆ ได้
- 2) ผู้ใช้ได้รับข้อมูลที่ส่งเสริมการอ่าน จากการแสดงผลส่วนเสริมข้อความด้วยองค์ความรู้เชิงภาพ ในลักษณะของกราฟองค์ความรู้และประโยคเสริม ที่แสดงความสัมพันธ์ระหว่างคำหลักในชุด ่ ข้อความที่มีความหมายในดีบีพีเดีย นำไปสู่การเรียนรู้ที่อาจนอกเหนือจากเนื้อหาที่ผู้อ่านได้ อ่าน ซึ่งจะช่วยให้เกิดการเรียนรู้ที่หลากหลายมากขึ้น และอาจช่วยส่งเสริมให้ผู้อ่านสามารถ ท าความเข้าใจเนื้อหาได้ดียิ่งขึ้น

# **1.6 โครงสร้างของเนื้อหาในงานวิจัย**

โครงสร้างของเนื้อหารายงานในงานวิจัยมหาบัณฑิตประกอบด้วยรายละเอียด 6 บทและ ภาคผนวก 4 บทดังต่อไปนี้

- ีบทที่ 1 กล่าวถึงความเป็นมาและความสำคัญของปัญหา วัตถุประสงค์ของงานวิจัย ้ขอบเขตของงานวิจัย ขั้นตอนและวิธีการดำเนินงานวิจัย ประโยชน์ที่คาดว่า จะได้จากงานวิจัย
- ีบทที่ 2 กล่าวถึงทฤษฎีและงานวิจัยที่เกี่ยวข้องในการทำงานวิจัย
- ำเทที่ 3 กล่าวถึงการออกแบบโครงสร้างการทำงานของการเสริมข้อความด้วยองค์ ความรู้เชิงภาพ การออกแบบส่วนต่อประสานของเอพีไอ KnET และการ พัฒนาเอพีไอ KnET
- บทที่ 4 กล่าวถึงการออกแบบสถาปัตยกรรมของเว็บแอปพลิเคชัน KnET การ ออกแบบส่วนต่อประสานกับผู้ใช้ และการพัฒนาเว็บแอปพลิเคชัน
- บทที่ 5 กล่าวถึงการออกแบบการประเมินผลและผลการประเมินของเอพีไอ KnET ใน 4 ด้าน คือ การประเมินความถูกต้องของอัลกอริทึม การประเมิน ประสิทธิภาพด้านเวลา การประเมินประสิทธิผลของเว็บแอปพลิเคชัน และ การประเมินความพึงพอใจของผู้ใช้
- ีบทที่ 6 กล่าวถึงบทสรุปของการวิจัย ปัญหาและข้อจำกัดของงานวิจัย รวมถึง ข้อเสนอแนะ GKORN UNIVERSITY
- ภาคผนวก ก อภิธานศัพท์
- ภาคผนวก ข ชุดข้อความสำหรับวัดประสิทธิภาพทางเวลา
- .ภาคผนวก ค ชุดข้อความและแบบทดสอบสำหรับวัดผลสัมฤทธิ์ทางการเรียน
- ภาคผนวก ง แบบสอบถามวัดความพึงพอใจ

# **บทที่ 2 ทฤษฎีและงานวิจัยที่เกี่ยวข้อง**

## **2.1 ทฤษฎีที่เกี่ยวข้อง**

### **2.1.1 ดีบีพีเดีย**

ดีบีพีเดีย (DBpedia) [2] เป็นฐานข้อมูลเปิดขนาดใหญ่ที่มีโครงสร้างการจัดเก็บในลักษณะที่ เอื้ออำนวยต่อการค้นหาสิ่งที่สัมพันธ์กันในรูปแบบที่ซับซ้อน ข้อมูลในดีบีพีเดียส่วนใหญ่สกัดมาจาก วิกิพีเดีย โดยเอาข้อมูลในกล่องข้อมูลหรืออินโฟบ็อกซ์ (Infobox) ของวิกิพีเดียมาจัดเก็บไว้ ตัวอย่าง อินโฟบ็อกซ์ของวิกิพีเดีย อยู่ในกล่องทางขวามือดังภาพที่ 2.1

| Chulalongkorn University                                                                                                    |  |                                                         |                                        |  |
|----------------------------------------------------------------------------------------------------|--|---------------------------------------------------------|----------------------------------------|--|
| From Wikipedia, the free encyclopedia                                                                                                    |  |                                                         | Coordinates: @ 13.73826°N 100.532413°E |  |
| Chulalongkorn University (Thai: จุฟาลงครณ์มหาวิทยาลัย; RTGS: Chulalongkon Mahawitthayalai; pronounced [taù.laː.lōŋ.kɔ̃:n<br>mā.hǎ:.wit.thā.jā:.lāj]), officially abbreviated as CU and commonly abbreviated as Chula (Thai: avian), is the oldest university under the<br>Thai modern educational system, founded in 1917 by King Vajiravudh (Rama VI) <sup>[2]</sup> who named it after his father, King Chulalongkorn<br>(Rama V). It is one of the best universities in Thailand and Southeast Asia according to several university rankings. <sup>[3]</sup> It comprises nineteen<br>faculties and institutes.<br>Its campus occupies a vast area in downtown Bangkok. Diplomas were traditionally handed out at graduation by the King of Thailand, |  | <b>Chulalongkorn University</b><br>าฟาลงกรณ์มหาวิทยาลัย |                                        |  |
| created and begun by King Prajadhipok (Rama VII). But at present, King Bhumibol Adulyadej (Rama IX) delegates the role to one of his<br>daughters, Princess Maha Chakri Sirindhorn,                                                                                                    |  |                                                         |                                        |  |
| <b>Contents</b> [hide]                                                                                                    |  |                                                         |                                        |  |
| 1 History                                                                                                    |  | <b>Former names</b>                                     | Royal Pages School, Civil              |  |
| 2 Faculties                                                                                                    |  |                                                         | Service College of King                |  |
| 3 Rankings                                                                                                    |  |                                                         | Chulalongkorn                          |  |
|                                                                                                    |  | Motto                                                   | . Knowledge with Virtue<br>(official)  |  |
| 4 Honorary Degrees<br>5 Traditions                                                                                                    |  |                                                         | . Honour of Chula is the               |  |
| 6 Student activities and clubs                                                                                                    |  |                                                         | Honour of Serving the                  |  |
|                                                                                                    |  |                                                         | Public (unofficial)                    |  |
| 7 Symbols<br>7.1 Phra Kiao                                                                                                    |  | <b>Established</b>                                      | March 26, 1917                         |  |
| 7.2 Student Uniform                                                                                                    |  | <b>Type</b>                                             | Public (National)                      |  |
| 7.3 Academic Dress                                                                                                    |  | <b>President</b>                                        | Professor Pirom Kamol-                 |  |
|                                                                                                    |  |                                                         | Ratanakul, M.D.                        |  |
| 7.3.1 Example of Felt Strips<br>7.4 Rain Tree                                                                                                    |  | <b>Students</b>                                         | 37.625[1]                              |  |
| 8 Notable alumni                                                                                                    |  | Undergraduates 24,851                                   |                                        |  |
|                                                                                                    |  | <b>Postgraduates</b>                                    | 9.458                                  |  |
| 9 International Reputation<br>9.1 Robocup competitions                                                                                                    |  | <b>Doctoral</b><br>students                             | 2.431                                  |  |
| 10 Controversy                                                                                                    |  | <b>Location</b>                                         | Bangkok, Thailand                      |  |
| 11 Notes                                                                                                    |  |                                                         | @13.73826°N 100.532413°E               |  |
| 12 See also                                                                                                    |  | <b>Campus</b>                                           | Urban                                  |  |
| 13 External links                                                                                                    |  | <b>Anthem</b>                                           | "Maha Chulalongkorn"                   |  |
|                                                                                                    |  |                                                         | ("Great Chulalongkorn")                |  |
| History [edit]                                                                                                    |  | <b>Colours</b>                                          | <b>Pink</b>                            |  |
|                                                                                                    |  | <b>Mascot</b>                                           | <b>Rain Tree</b>                       |  |
| The demands of officials specialized in various fields by the government in the late 19th century Siam was an result of King Chulalongkorn's                                                                                                    |  | <b>Affiliations</b>                                     | <b>ASAIHL, AUN, APRU</b>               |  |
| bureaucratic reforms, which aimed to transform the feudal Thai society into a modernized state. In 1899, the king founded the Civil Service                                                                                                    |  | Website                                                 | www.chula.ac.th#                       |  |
| Training School <sup>[4]</sup> near the northern gate of the Royal Palace. Those who graduated from the school would became royal pages. Being                                                                                                    |  |                                                         | Chulalongkorn University               |  |
| royal pages, they learned how to administer organizations by working closely with the king, which was a traditional way of entrance to<br>จเชาลอกรณ์มหาวิทยาลัย<br>Bar of the Kinndom<br>Siamese bureaucracy. After being royal pages, they would then serve in the Mahattai Ministry or other government ministries.                                                                                                    |  |                                                         |                                        |  |
|                                                                                                    |  |                                                         |                                        |  |

**ภาพที่ 2.1** ตัวอย่างกล่องข้อมูลหรืออินโฟบ็อกซ์ในวิกิพีเดีย

<span id="page-17-0"></span>ข้อมูลที่จัดเก็บอยู่ในดีบีพีเดียนั้น จัดเก็บอยู่ในรูปแบบของ RDF [4] ซึ่งมีโครงสร้างการจัดเก็บ ข้อมูลเพื่อใช้อธิบายความสัมพันธ์ขององค์ประกอบต่าง ๆ ที่บรรยายในเอกสาร ในรูปแบบของประโยค (Statement) ในลักษณะของประธาน กริยา และกรรม (Subject-Predicate-Object) ซึ่งเรียกว่า "A Triple in RDF" โดย Subject หมายถึง Resource, Predicate หมายถึงคุณลักษณะ (Property) และ Object คือ ค่าของคุณลักษณะ (Property Value) ยกตัวอย่างเช่น

Statement : "Ora Lassila is the creator of the resource http://www.w3.org/Home/Lassila"

Structure :

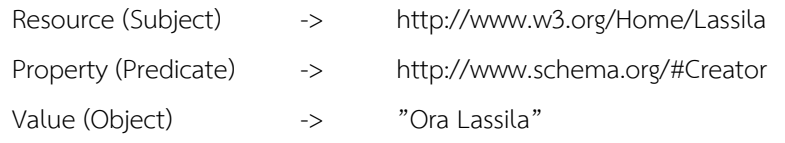

ข้อมูลในดีบีพีเดียนั้น ผู้ใช้สามารถเรียกดูข้อมูลโดยตรงได้ ผ่านหน้าเว็บของดีบีพีเดีย ซึ่งจะระบุ

เป็นชื่อของ Resource ดังเช่น http://dbpedia.org/resource/**Chulalongkorn\_University**

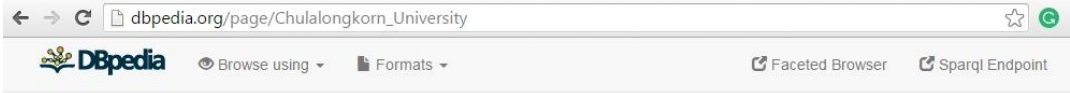

#### **About: Chulalongkorn University**

An Entity of Type: Public university, from Named Graph: http://dbpedia.org, within Data Space: dbpedia.org

Die Chulalongkorn-Universität (thailändisch: จุฬาลงกรณ์มหาวิทยาลัย RTGS: Chulalongkon Maha Witthayalai; benannt nach König Chulalongkorn; umgangssprachlich nur "Chula") in Bangkok ist die älteste und eine der renommiertesten Universitäten Thailands. Sie wurde am 26. März 1917 von König Vajiravudh (Rama VI.) gegründet.

| Property     | Value                                                                                                    |
|--------------|----------------------------------------------------------------------------------------------------|
| dbo:abstract | • Die Chulalongkorn-Universität (thailändisch: จุฬาลงกรณ์มหาวิทยาลัย RTGS: Chulalongkon Maha<br>Witthayalai; benannt nach König Chulalongkorn; umgangssprachlich nur "Chula") in Bangkok ist die<br>älteste und eine der renommiertesten Universitäten Thailands. Sie wurde am 26. März 1917 von König<br>Vajiravudh (Rama VI.) gegründet. (de)                                                                                                    |
|              | - La Universidad de Chulalongkorn (en tailandés: จุฬาลงกรณ์มหาวิทยาลัย) es el más antiquo centro<br>universitario de Tailandia y ha sido considerada una de las más prestigiosas universidades del país. Su<br>denominación rinde homenaje al Rey Chulalongkorn y fue establecida por su hijo y sucesor, el Rey<br>Vajiravudh, en 1917, al unir las Escuelas Reales y el Colegio de Medicina. El campus ocupa una gran área<br>de la capital, Bangkok, próxima a la zona comercial del Siam Square. El símbolo de la universidad está<br>tomado de la insignia real Phra Kiao. Tradicionalmente los diplomas en las graduaciones eran entregados<br>por el propio Rey de Tailandia, aunque el monarca Bhumibol Adulyadej delegó dichas facultades en<br>miembros de la Familia Real Tailandesa.Durante los años 1973 a 1977, la Princesa Maha Chakri<br>Sirindhorn se formó y graduó en esta universidad, siendo el primer miembro de la Familia Real que lo<br>hacía. Hasta esa fecha, los monarcas y príncipes cursaban sus estudios en el extranjero. Actualmente |

<span id="page-18-0"></span>**ภาพที่ 2.2** ข้อมูลของ "Chulalongkorn University" บนหน้าเว็บของดีบีพีเดีย

#### **2.1.2 สปาร์คเคิล**

ภาษา SPARQL [5] หรือเรียกว่า "ภาษาสอบถาม"(Query Language) เป็นภาษาสำหรับค้นคืน ข้อมูลที่อยู่ในรูปแบบ RDF (Resource Description Framework) โดยเฉพาะ เปรียบเทียบได้กับ ภาษา SQL (Structured Query Language) ที่เป็นภาษาสำหรับสืบค้นข้อมูลที่อยู่ในรูปแบบตาราง SPARQL ไม่ใช่ภาษาแรกที่ถูกพัฒนาขึ้นเพื่อการสืบค้นข้อมูลในรูปแบบ RDF ยังมีภาษาก่อนหน้า ไม่

ว่าจะเป็น RDQL หรือ DAML + OIL แต่ภาษา SPARQL เป็นภาษาที่ได้รับความนิยมในปัจจุบันใน การน ามาใช้สืบค้นข้อมูลในรูปแบบ RDF ดังตัวอย่างในภาที่ 2.3

PREFIX dbpedia: <http://dbpedia.org/> PREFIX dbo: <http://dbpedia.org/ontology/> PREFIX dbr: http://dbpedia.org/resource/ **SELECT** ?abstract WHERE { dbr:Chulalongkorn University dbo:abstract ?abstract Filter langMatches (lang(?abstract),'en')  $\mathcal{E}$ 

<span id="page-19-0"></span>**ภาพที่ 2.3** ค าสั่ง SPARQL ที่ใช้ในการสืบค้นข้อมูลบทคัดย่อของ "Chulalongkorn University"

SPRAQL Endpoint [6] เป็นเซอร์วิซโปรโตคอลที่อนุญาตให้ผู้ใช้สามารถสืบค้นข้อมูลผ่านภาษา SPRAQL ซึ่งผลลัพธ์ที่ได้กลับมาจะเป็นรูปแบบที่คอมพิวเตอร์เข้าใจ ดังนั้น SPARQL Endpoint จะ สร้างส่วนต่อประสานที่ทำให้การใช้งานของมนุษย์ง่ายขึ้น และผลลัพธ์ที่ได้กลับมาจัดอยู่ในหลาย รูปแบบที่เอื้อต่อการนำไปใช้งาน เช่น XML, CSV, JSON เป็นต้น ดังภาพที่ 2.4

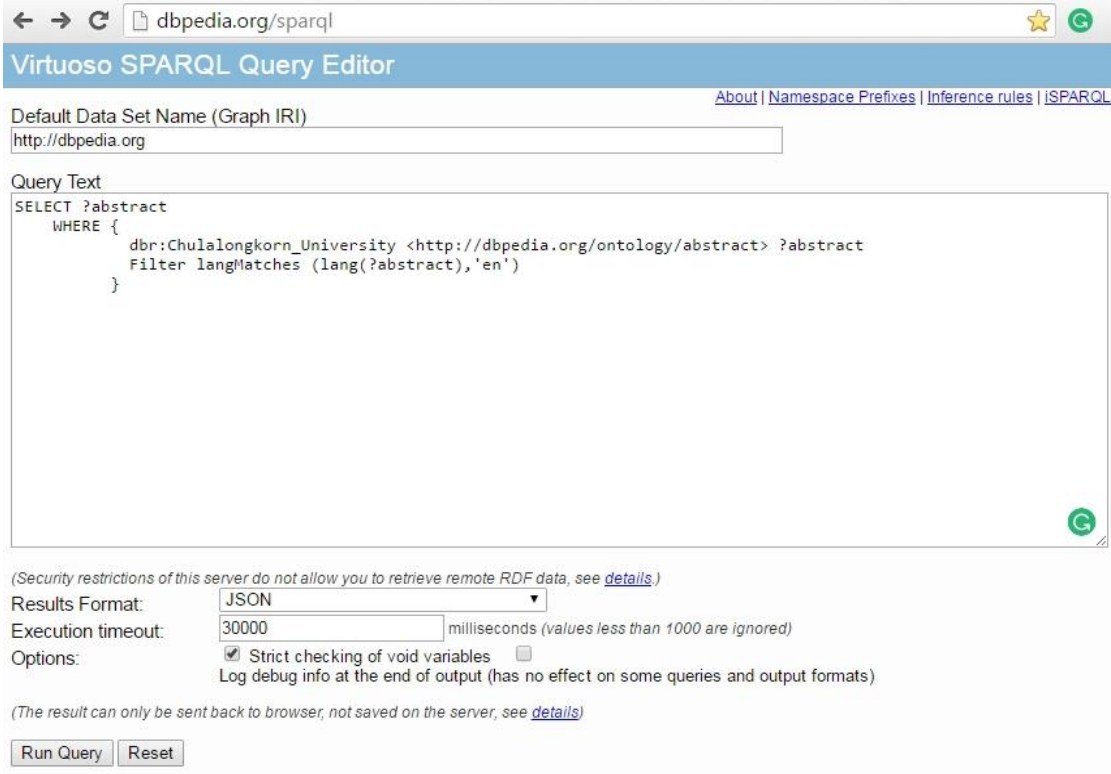

<span id="page-19-1"></span>**ภาพที่ 2.4** ตัวอย่างส่วนต่อประสานของ SPARQL Endpoint

## **2.1.3 การรู้จ าชื่อเฉพาะ**

การรู้จ าชื่อเฉพาะ (Named Entity Recognition) [7] หรือเรียกอีกอย่างว่า "Entity Extraction" เป็นขั้นตอนหนึ่งของการสกัดข้อมูล (Information Extraction) ที่พยายามที่จะค้นหาและจำแนก องค์ประกอบในข้อความภาษาธรรมชาติให้เป็นหมวดหมู่ เช่น ชื่อคน (Persons) ชื่อองค์กร (Organizations) ชื่อสถานที่ตั้ง (Locations) เป็นต้น ยกตัวอย่างดังภาพที่ 2.5

> [Sepp Blatter]<sub>Person</sub> is leader name of [FIFA]<sub>Organization</sub>. [Moscow]Location has the status of a federal city in [Russia]Location.

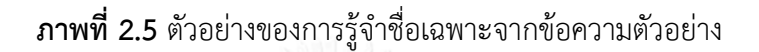

<span id="page-20-0"></span>้ เครื่องมือสำหรับการรู้จำชื่อเฉพาะนั้น ได้มีผู้พัฒนาซอฟต์แวร์ขึ้นมามากมาย สำหรับให้ผู้สนใจ เรียกใช้งาน ไม่ว่าจะเป็น Stanford Named Entity Recognizer (NER) [8], Alchemy API [9], OpenCalais, Zemanta รวมทั้ง DBpedia Spotlight [10] โดยในงานวิจัยนี้เราเลือกใช้เครื่องมือ DBpedia Spotlight สำหรับการรู้จำชื่อเฉพาะในข้อความเพื่อเชื่อมโยงไปยัง Resource ในฐานข้อมูล ี ดีบีพีเดีย และนำไปสืบค้นความสัมพันธ์ระหว่าง Resource นั้น ๆ ในลำดับต่อไป

ผู้วิจัยได้ทำการศึกษาวิธีการใช้งานเว็บเซอร์วิซของ DBpedia Spotlight เพื่อใช้วิเคราะห์คำหลัก ในข้อความ และจับคู่กับ Resource ที่มีอยู่ในดีบีพีเดีย โดยการเรียกใช้เว็บเซอร์วิซของ DBpedia Spotlight นั้น ต้องระบุพารามิเตอร์เบื้องต้นในการเรียกใช้ ดังต่อไปนี้

- 1) Text คือ ข้อความที่ต้องการทราบว่ามี Resource ใดบ้างในดีบีพีเดียที่เกี่ยวข้อง
- 2) Confidence คือ ความเชื่อมั่น ว่า Resource ที่สืบค้นได้ตรงกับคำหลักในข้อความ ซึ่งมีค่า อยู่ระหว่าง 0.0-1.0 โดย 1.0 คือความเชื่อมั่นสูงสุด
- 3) Support คือ มีจำนวนลิงก์ที่เข้าหา Resource นี้มากกว่า 20 ลิงก์ เพื่อกรองเบื้องต้นว่า Resource นี้มีความสำคัญ

ตัวอย่างการเรียกใช้งานเว็บเซอร์วิซ ของ DBpedia Spotlight ดังภาพที่ 2.6

#### **Example 1: Simple request**

- text= "President Obama called Wednesday on Congress to extend a tax break for students included in last year's economic stimulus package, arguing that the policy provides more generous assistance."
- confidence  $= 0.2$ ; support=20
- whitelist all types.

```
curl http://spotlight.dbpedia.org/rest/annotate \
 --data-urlencode "text=President Obama called Wednesday on Congress to extend a
tax break
 for students included in last year's economic stimulus package, arguing
 that the policy provides more generous assistance." \
 --data "confidence=0.2" \
  --data "support=20"
```
**ภาพที่ 2.6** ตัวอย่างการเรียกใช้งานเว็บเซอร์วิซของ DBpedia Spotlight

#### <span id="page-21-0"></span>**2.1.4 เจสัน**

เจสัน หรือ สัญกรณ์เชิงวัตถุจาวาสคริปต์ (JSON : Javascript Object Notation) [11] เป็น ้รูปแบบของการจัดเก็บของข้อมูลสำหรับแลกเปลี่ยนข้อมูลระหว่างคอมพิวเตอร์ เจสันเป็นไฟล์ที่มี ขนาดเล็ก นามสกุลของไฟล์คือ [.json] รูปแบบของไฟล์เจสันนั้นเป็นรูปแบบที่ไม่ว่ามนุษย์หรือ โปรแกรมคอมพิวเตอร์ก็สามารถอ่านแล้วเข้าใจได้ และเนื่องจากเป็นรูปแบบที่ไม่ซับซ้อนจึงทำให้ ประมวลผลได้เร็ว สามารถรับส่งข้อมูลระหว่างกันได้โดยที่ไม่ขึ้นอยู่กับแพลตฟอร์ม (Independent Platform) ยกตัวอย่างดังภาพที่ 2.7

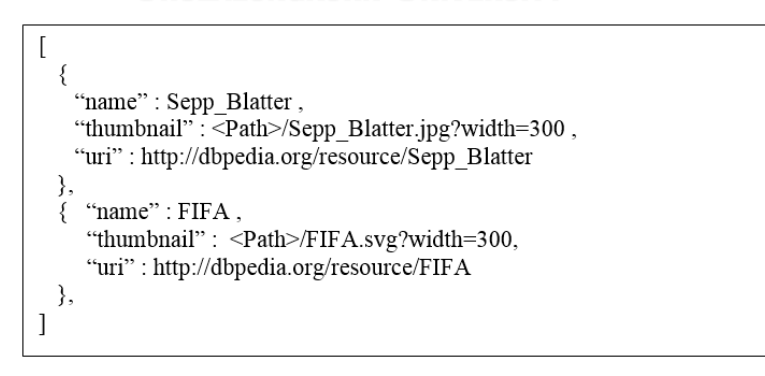

**ภาพที่ 2.7** ตัวอย่างไฟล์เจสัน

<span id="page-21-1"></span>เจสันจะใช้วงเล็บก้ามปู [ ] แทนอาร์เรย์ (Array) และใช้วงเล็บปีกกา { } แทนอาร์เรย์ร่วม (Associate array) แต่ละสมาชิกคั่นด้วยจุลภาค ( , ) และแต่ละชื่อสมาชิกคั่นด้วยทวิภาค ( : )

### **2.1.5 ดีทรี**

ดีทรี(Data-Driven Documents : D3.js) [12] เป็นจาวาสคริปต์ไลบรารี (Javascript Library) พัฒนาโดย Mike Bostock สำหรับการนำเสนอข้อมูลในรูปแบบวิชวล (Data Visualization) ดัง ตัวอย่างในภาพที่ 2.8 โดย D3 นั้นย่อมาจากคำว่า

- Data หมายถึง ข้อมูลที่จะนำไปแสดงผล
- Driven หมายถึง การเชื่อมต่อกันระหว่างข้อมูลที่ต้องการใช้แสดงผลกับเอกสาร (Document)
- Document หมายถึง สิ่งใด ๆ ที่สามารถน าไปเรียบเรียงหรือแสดงผลบนเว็บเบราว์เซอร์ได้ เช่น HTML หรือ SVG

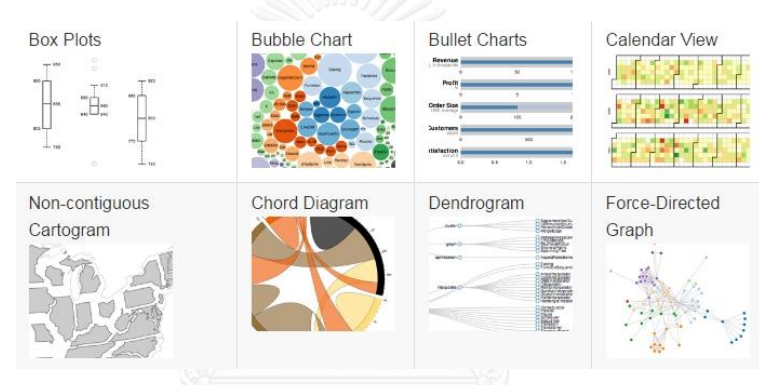

**ภาพที่ 2.8** ตัวอย่างการนำเสนอข้อมูลด้วยดีทรี

<span id="page-22-0"></span>คุณสมบัติของดีทรีนั้นคือการอัพโหลดข้อมูลไปยังเว็บเบราว์เซอร์ โดยซ่อนข้อมูล (Binding Data) เป็นองค์ประกอบ (Element) ในเอกสาร (Document) และสร้างองค์ประกอบ (Element) ใหม่ได้ ตามต้องการ ดีทรีผนวกเอาเทคโนโลยี 3 ส่วนประกอบเข้าด้วยกัน เพื่อการนำเสนอและการจัดการ เนื้อหาที่มีประสิทธิภาพ คือ

- เอชทีเอ็มแอล (HTML : Hypertext Markup Language) ส าหรับแสดงเนื้อหาผ่านหน้าเว็บ เบราว์เซอร์
- เอสวีจี (SVG : Scalable Vector Graphics) เป็นรูปแบบหนึ่งของกราฟิกที่ใช้แสดงผลบน หน้าเว็บ โดยกราฟิกแบบ SVG นี้มีลักษณะเด่นตรงที่เป็นกราฟิกแบบ Vector ไม่ว่าจะเป็น ้เส้นตรง เส้นโค้ง หรือรูปทรงต่าง ๆ ล้วนถูกสร้างขึ้นมาจากการคำนวณทางคณิตศาสตร์ ซึ่ง จะต่างจากกราฟิกแบบ Raster (Bitmap) พวก JPG หรือ PNG ที่จะสร้างภาพขึ้นมาโดยอิง กับ pixels พอขยายใหญ่ขึ้น ภาพจะแตก

ซีเอสเอส (CSS : Cascading Style Sheets) สำหรับการปรับแต่งหน้าเอกสารให้สวยงาม

ผู้ใช้สามารถเรียกใช้ดีทรีได้ผ่านไฟล์ D3.js ซึ่งท าให้ผู้ใช้ สามารถใช้งานได้ง่าย สะดวก และจัดการ เนื้อหาสำหรับบำเสนอได้อย่างมีประสิทธิภาพ ผ่านเว็บเบราว์เซอร์

## **2.2 งานวิจัยที่เกี่ยวข้อง**

งานวิจัยที่เกี่ยวข้องเป็นงานวิจัยที่มีการใช้งาน ชุดข้อมูลแบบลิงก์เป็นฐานความร้ (Knowledge Base) เพื่อสรุปสาระส าคัญของข้อความ หรือเชื่อมโยงองค์ความรู้เข้ากับข้อความในหลายรูปแบบ ใน การใช้งานอาจต้องจัดการปัญหาความกำกวมของคำศัพท์ที่พบในฐานความรู้ด้วย ดังตัวอย่างงานวิจัย ดังต่อไปนี้

### **2.2.1 Development of Freebase Plug-Ins to Support Web Pages Browsing**

งานวิจัยของ Apibalkiat และ Senivongse [13] ใช้การเน้น (Highlight) คำบนหน้าเว็บ แล้ว นำไปสืบค้นจากชุดข้อมูลแบบลิงก์ฟรีเบสโดยใช้ปลั๊กอินสำหรับเบราว์เซอร์ที่พัฒนาขึ้น เพื่อนำองค์ ความรู้เกี่ยวกับคำนั้นมาแสดงผล โดยที่คำที่นำไปสืบค้นอาจมีความกำกวม ทำให้ได้ผลลัพธ์จากการ สืบค้นหลายรายการ งานวิจัยดังกล่าวจึงแก้ปัญหาความกำกวมโดยให้ผู้ใช้ระบุเลือก Resource ที่อยู่ ในบริบทของข้อความบนหน้าเว็บ เพื่อนำมาแสดงผลเป็นกราฟของ Resource และความสัมพันธ์กับ Resource อื่น ๆ ดังภาพที่ 2.9, 2.10 และ 2.11

ผู้วิจัยได้แนวคิดจากงานวิจัยดังกล่าว ในการเสริมข้อความด้วยองค์ความรู้เชิงภาพโดยใช้ชุด ี ข้อมูลดีบีพีเดีย โดยการหาคำหลักที่มีอยู่ในเนื้อหาทั้งหมดแทนการเน้นเฉพาะคำ และหาความสัมพันธ์ ระหว่างคำตามองค์ความรู้ในดีบีพีเดีย

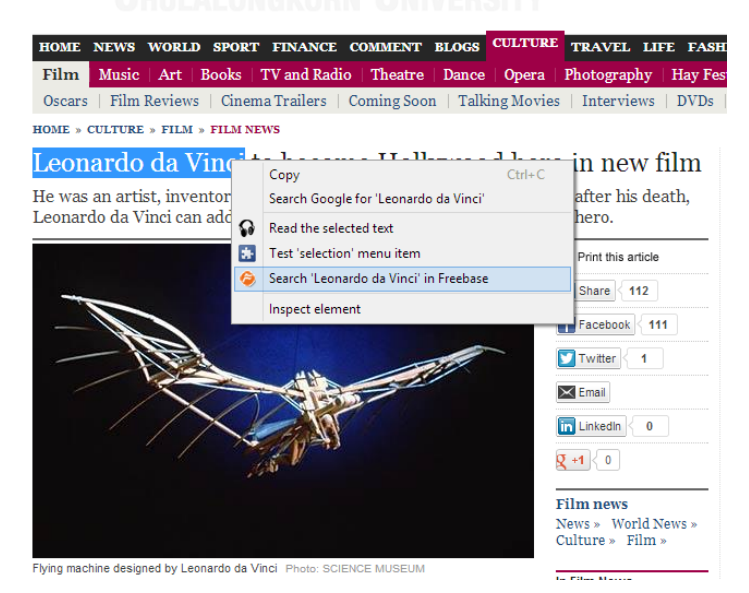

<span id="page-23-0"></span>**ภาพที่ 2.9** การเน้นคำบนหน้าเว็บเพื่อให้ปลั๊กอินทำการแสดงผลข้อมูลดีบีพีเดียบนหน้าเว็บ [13]

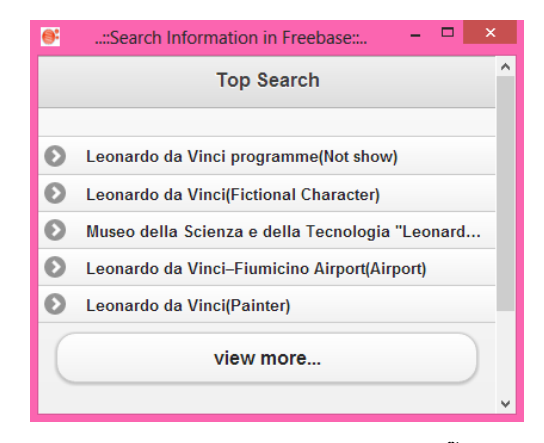

**ภาพที่ 2.10** Tooltips ผลลัพธ์ที่ได้จากปลั๊กอิน [13]

<span id="page-24-0"></span>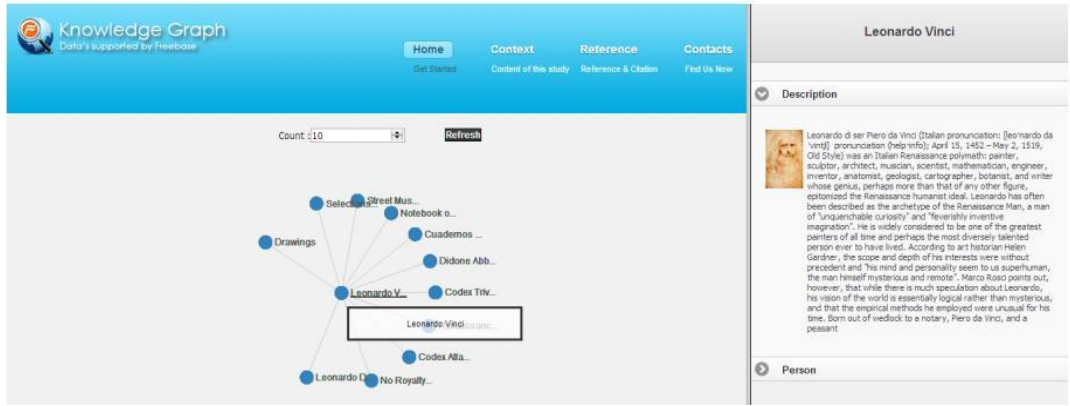

**ภาพที่ 2.11** กราฟองค์ความรู้ ผลลัพธ์ที่ได้จากปลั๊กอิน [13]

## <span id="page-24-1"></span>**2.2.2 FreeQ: An Interactive Query Interface for Freebase**

งานวิจัยของ Demidova และคณะ [14] สร้างส่วนต่อประสานผู้ใช้สำหรับสืบค้นข้อมูลใน ี ฟรีเบสด้วยคำหลัก แต่คำหลักอาจเกี่ยวข้องกับหลาย Resource ในฟรีเบส ทำให้ได้ผลลัพธ์หลาย ้ รายการ งานวิจัยนี้จึงได้สร้างเครื่องมือจัดการกับความกำกวมโดยการสอบถามข้อมูลเพิ่มจากผู้ใช้ตาม โดเมน ประเภท คุณสมบัติ ของ Resource ที่เป็นผลลัพธ์ เพื่อใช้คัดกรอง Resource ทำให้ได้ผลลัพธ์ ที่ใกล้เคียงกับสิ่งที่ผู้ใช้สนใจมากขึ้นในแต่ละขั้นของการโต้ตอบกับเครื่องมือ

ผู้วิจัยได้แนวคิดจากงานวิจัยดังกล่าว ในการเสริมข้อความด้วยองค์ความรู้เชิงภาพโดยใช้ชุด ข้อมูลดีบีพีเดีย โดยวิเคราะห์คำหลักที่มีอยู่ในเนื้อหาทั้งหมดเพื่อเชื่อมโยงไปยัง Resource ในดีบีพีเดีย และหาความสัมพันธ์ระหว่างคำหลักนั้น ตามองค์ความรู้ในดีบีพีเดีย แทนการเลือกบริบทโดยผู้ใช้

#### **2.2.3 DBpedia Spotlight: Shedding Light on the Web of Documents**

งานวิจัยของ Mendes และคณะ [10] ทำการระบุเอนทิตีที่เป็นชื่อเฉพาะในข้อความโดยทำ การเชื่อมโยงข้อความกับข้อมูลในดีบีพีเดีย การเชื่อมโยงเป็นการกำกับคำในข้อความด้วยลิงก์ที่ เชื่อมโยงไปยังข้อมูลในดีบีพีเดีย โดยพิจารณา String matching ระหว่างคำในข้อความกับ Resource ในดีบีพีเดีย และพิจารณาความเหมือนของข้อความที่มีคำนั้นอยู่กับข้อมูลในดีบีพีเดีย ซึ่งเทียบได้กับ ย่อหน้าในวิกิพีเดีย ซึ่งกล่าวถึงคำนั้น โดยอาศัยหลักการค้นคืนเอกสาร เพื่อลดความกำกวมงานวิจัยนี้ ได้ถูกพัฒนาต่อในงานวิจัยของ Daiber และคณะ [15] เพื่อเพิ่มประสิทธิภาพและความถูกต้องในการ จ าแนกเอนทิตีในหลายภาษา

งานวิจัยดังกล่าวคล้ายกับแนวความคิดของผู้วิจัย ในการนำคำในข้อความไปสืบค้นเพื่อหา Resourceในดีบีพีเดียซึ่งเป็นฐานข้อมูลแบบลิงก์ แต่งานวิจัยดังกล่าวไม่ได้กล่าวถึงการหา ความสัมพันธ์ระหว่างกันของค าในข้อความ

# **2.2.4 Discovering Unknown Connections – The DBpedia Relationship Finder**

งานวิจัยของ Lehmann และคณะ [16] ได้นำเสนอส่วนต่อประสานที่จะช่วยให้ผู้ใช้สามารถ ค้นหาความสัมพันธ์ของ Resource ที่สนใจในดีบีพีเดียรวมถึงฐานข้อมูลแบบลิงก์อื่น ๆ ผ่านส่วนต่อ ประสานที่รับอินพุทเป็นคำใด ๆ โดยที่ผู้ใช้เป็นผู้คัดกรองคำที่เกี่ยวข้องกับ Resource ในดีบีพีเดียที่จะ ์ ค้นหา เนื่องจากคำใด ๆ นั้นอาจมีความเกี่ยวข้องกับหลาย Resource ในดีบีพีเดีย ระบบจึงให้ผู้ใช้เป็น ผู้เลือกบริบทของคำนั้นด้วยตนเอง เพื่อเลือกให้เป็นอินพุทของระบบ ในการค้นหาความสัมพันธ์ของ Resource เหล่านั้นต่อไป แล้วนำเสนอความสัมพันธ์ในรูปของกราฟที่แสดง Resource ทั้งหมดที่ เกี่ยวข้อง

#### **2.2.5 RelFinder: Revealing Relationships in RDF Knowledge Bases**

งานวิจัยของ Heim และคณะ [17] ทำการพัฒนาต่อยอดจากงานวิจัยของ Lehmann และ คณะ โดยสร้างเป็นแอปพลิเคชันที่สามารถใช้งานได้ผ่านเว็บเบราว์เซอร์ในรูปแบบของการสืบค้น ความสัมพันธ์ระหว่างข้อมูลในรูปแบบของอาร์ดีเอฟแบบโต้ตอบ ( Interactive Relationship Recovery) โดยรับอินพุทจากผู้ใช้เป็นคำใด ๆ อย่างน้อย 2 คำและระบบจะทำการเลือก Resource ที่เกี่ยวข้องขึ้นมาเพื่อให้ผู้ใช้ตัดสินใจ และเลือก Resource นั้น จากนั้นระบบจะทำการสืบค้น ี ความสัมพันธ์ทั้งหมดระหว่าง Resource ที่เกี่ยวข้องกับคำที่ผู้ใช้เลือก และแสดงผลในรูปแบบของ กราฟที่เชื่อมต่อกันระหว่างโหนด ดังตัวอย่างในภาพที่ 2.12

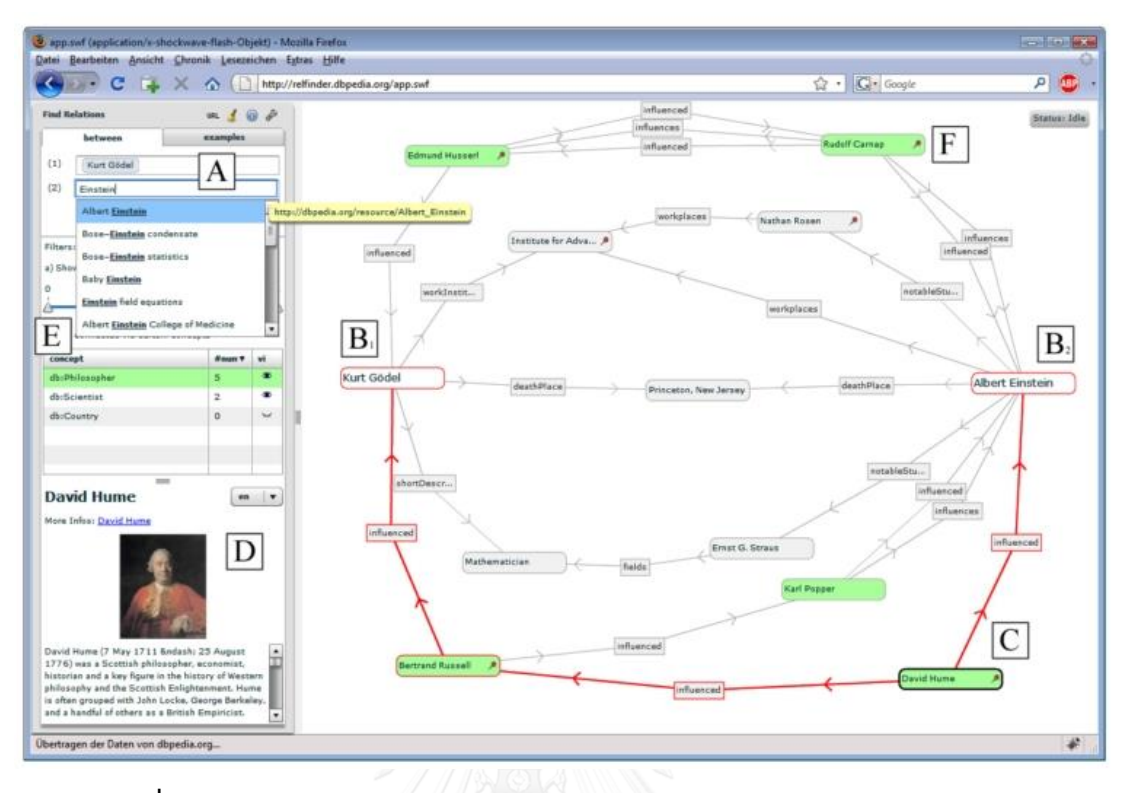

<span id="page-26-0"></span>**ภาพที่ 2.12** การเผยความสัมพันธ์ของ "Kurt\_Gödel" และ "Albert\_Einstein" [17]

หากข้อมูลนั้นมีการเชื่อมโยงกันเป็นจำนวนมาก กราฟที่ได้ก็จะชับซ้อน แต่ระบบอนุญาตให้ ผู้ใช้สามารถเลือกคุณสมบัติที่ช่วยลดความซับซ้อนของกราฟลงได้ เช่น เลือกจำนวนการเชื่อมต่อ ระหว่างโหนดของทรัพยากร (Number of Objects) เลือกซ่อนคลาส (Class) หรือคุณสมบัติ (Links) บางประการของทรัพยากรได้

งานวิจัยดังกล่าวคล้ายกับแนวความคิดของผู้วิจัย ในการนำคำใด ๆ ไปสืบค้นเพื่อหา Resource ในดีบีพีเดียและหาความสัมพันธ์ที่มีในดีบีพีเดียของคำที่เป็นตัวแทนของ Resource เหล่านั้น รวมทั้งแสดงความสัมพันธ์ในรูปแบบของกราฟที่ทำให้การเข้าใจความสัมพันธ์ทำได้ง่าย แต่ งานวิจัยนี้เป็นการรับอินพุทโดยตรงจากผู้ใช้ โดยที่ให้ผู้ใช้เป็นผู้กรอกคำใด ๆ และเลือกว่าคำนั้นตรง ึกับ Resource ใดในดีบีพีเดีย อีกทั้งงานวิจัยมุ่งเน้นที่จะหาความสัมพันธ์ทุก ๆ ลำดับชั้นของการ เชื่อมต่อของ Resource ที่เกี่ยวข้องทั้งหมด ท าให้กราฟที่ได้ซับซ้อน จึงต้องมีการเลือกคุณลักษณะ บางประการที่ระบบให้มา เพื่อลดความซับซ้อนของกราฟลง

#### **2.2.6 LodLive, Exploring the Web of Data**

งานวิจัยของ Camarda และคณะ [18] ได้นำเสนอแอปพลิเคชัน ที่จะให้ผู้ใช้สามารถเรียกดู ข้อมูล RDF Resource ได้ง่ายผ่านส่วนต่อประสานที่เรียบง่ายและง่ายต่อการใช้งานสำหรับผู้ใช้โดยมี หลายรูปแบบในการกรอกข้อมูลเข้าสู่ระบบ เช่น การกรอกคำหลัก (Keyword) โดยตรง หรือเลือก กรอกแบบลิงก์ยูอาร์ไอ (Uniform Resource Identifiers: URIs) เป็นต้น ดังภาพที่ 2.13 หลังจากนั้น ระบบจะทำการแสดงผลในรูปแบบของกราฟ รวมทั้งแสดงอ็อบเจกต์ที่เป็นคุณสมบัติของ Resource (Objects Properties) ที่เชื่อมโยงไปยัง Resource อื่น ๆ อีกด้วยดังภาพที่ 2.14

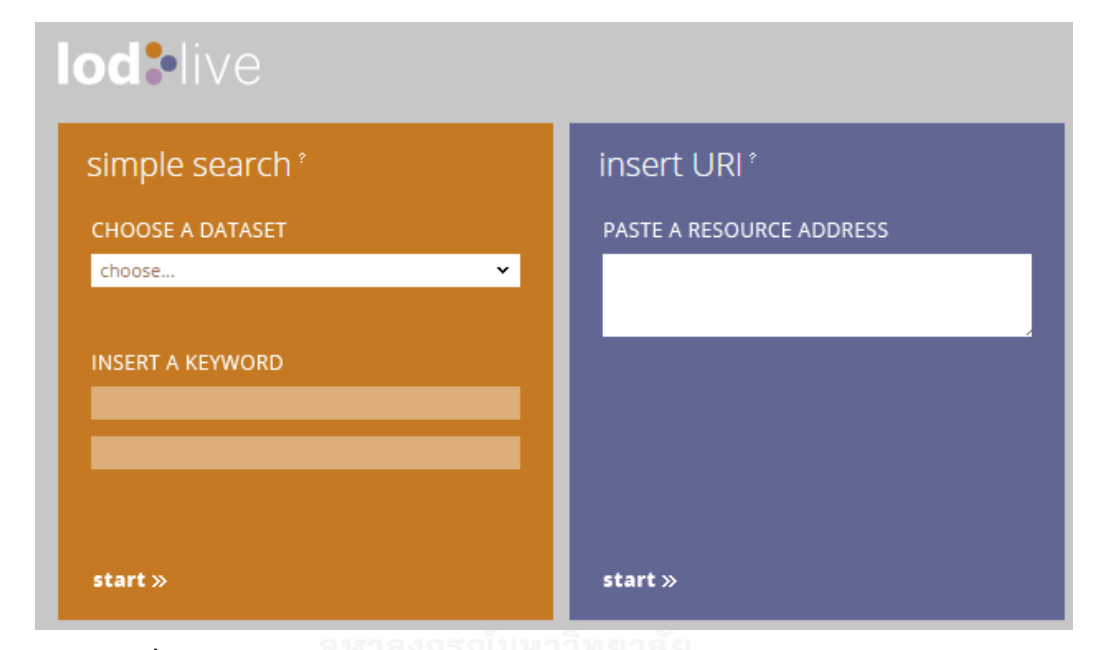

<span id="page-27-0"></span>**ภาพที่ 2.13** ส่วนต่อประสานสำหรับผู้ใช้กรอกข้อมูลของแอปพลิเคชัน LodLive [18]

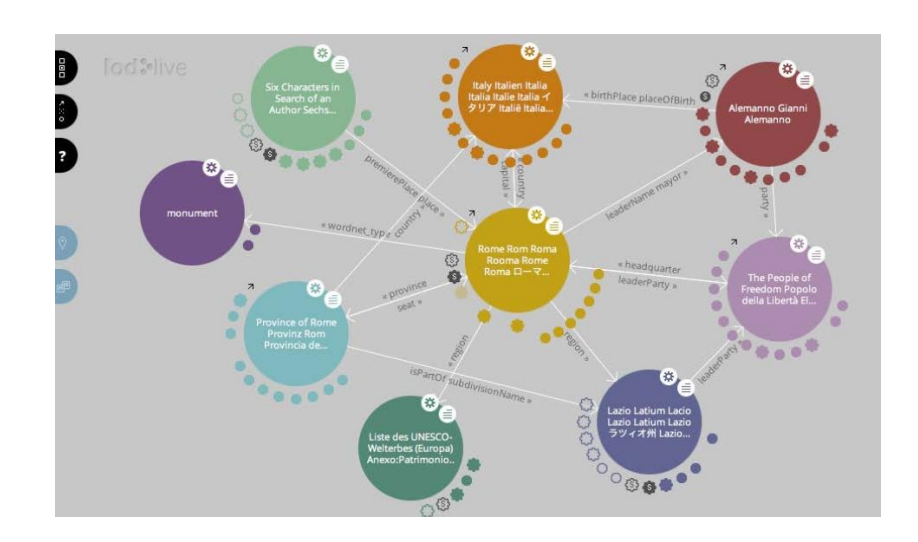

<span id="page-27-1"></span>**ภาพที่ 2.14** คุณสมบัติของ Resource ที่เชื่อมโยงไปยัง Resource อื่น ๆ ของ "Rome" [18]

งานวิจัยดังกล่าวคล้ายกับแนวความคิดของผู้วิจัย ในการนำคำใด ๆ ไปสืบค้นเพื่อหา Resource ในดีบีพีเดียและหาความสัมพันธ์ที่มีในดีบีพีเดียของคำที่เป็นตัวแทนของ Resource ้ เหล่านั้น แต่งานวิจัยนี้เป็นการรับอินพุทคำโดยตรงจากผู้ใช้ 1 คำ แล้วระบบจึงนำอินพุทนั้นไป เชื่อมโยงกับ Resource ที่มีอยู่ในฐานข้อมูลที่เตรียมไว้ อันได้แก่ ฐานข้อมูลดีบีพีเดียและฐานข้อมูล ฟรีเบส แล้วจึงแสดงคุณสมบัติของ Resource นั้นและ Resource อื่นที่เกี่ยวข้องกับ Resource ผ่าน คุณสมบัติ

#### **2.2.7 DBpedia Mobile Explorer**

งานวิจัยของ Vagliano และคณะ [19] ได้นำเสนอเฟรมเวิร์กสำหรับนำเสนอแบบวิชวล (Visualization Framework) ที่ชื่อว่า "DBpedia Mobile Explorer" ซึ่งเป็นเครื่องมือที่จะช่วยให้ ผู้ใช้ที่ไม่ได้เป็นผู้เชี่ยวชาญทางด้านคอมพิวเตอร์ สามารถที่จะสืบค้นข้อมูลจากดีบีพีเดียผ่านหน้าจอมือ ถือได้ง่าย โดยการรับอินพุทจากผู้ใช้และเชื่อมโยงไปยัง Resources ที่อยู่ในฐานข้อมูลดีบีพีเดีย ระบบ จะแสดงหมวดหมู่ที่เกี่ยวข้อง (Categories) โดยผู้ใช้จะเป็นผู้เลือกหมวดหมู่ดังกล่าวเพื่อสืบค้นลึกลง ไปตามความต้องการของผู้ใช้ ดังภาพที่ 2.15

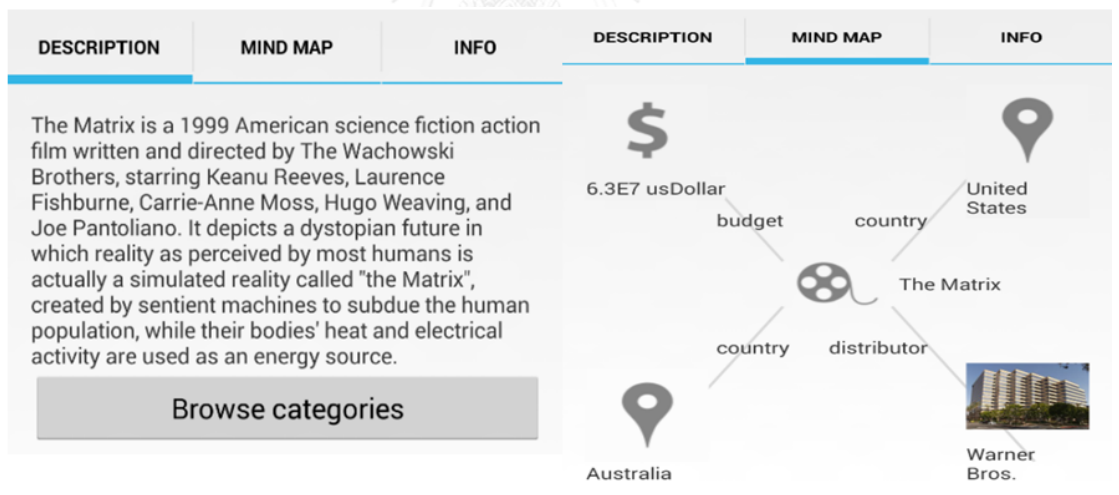

<span id="page-28-0"></span>**ภาพที่ 2.15** ส่วนต่อประสานของแอปพลิเคชัน DBpedia Mobile Explorer [19]

งานวิจัยดังกล่าวคล้ายกับแนวความคิดของผู้วิจัย ในการนำคำใด ๆ ไปสืบค้นเพื่อหา Resource ในดีบีพีเดีย โดยแสดงคุณสมบัติ (Property) ของ Resource นั้น ๆ ให้ผู้ใช้ทราบแต่ งานวิจัยนี้เป็นการรับอินพุทโดยตรงจากผู้ใช้โดยที่ให้ผู้ใช้เป็นผู้กรอกคำใด ๆ 1 คำและเลือกว่าคำนั้น ตรงกับ Resource ใดในดีบีพีเดีย และแสดงคุณสมบัติต่าง ๆ ของ Resource นั้น

# **บทที่ 3 การออกแบบและพัฒนาการเสริมข้อความด้วยองค์ความรู้เชิงภาพ**

ในบทนี้จะกล่าวถึงการออกแบบและการพัฒนาการเสริมข้อความด้วยองค์ความรู้เชิงภาพ ซึ่ง ประกอบด้วยการสร้างส่วนเสริมข้อความด้วยองค์ความรู้เชิงภาพหรือเอพีไอ KnET (Knowledge Enhancement of Text API: KnET API) และเว็บแอปพลิเคชันส่วนเสริมข้อความด้วยองค์ความรู้ เชิงภาพ (KnET Web Application) ในบทนี้จะเน้นที่รายละเอียดของการสร้างเอพีไอ KnET ส่วนเว็บ แอปพลิเคชัน KnET จะแสดงรายละเอียดในบทถัดไป

## **3.1 การออกแบบโครงสร้างการท างานของการเสริมข้อความด้วยองค์ความรู้เชิงภาพ**

ผู้วิจัยจะนำเสนอวิธีการสร้างองค์ความรู้เชิงภาพสำหรับข้อความโดยใช้ชุดข้อมูลดีบีพีเดีย โดย ภาพรวมของกระบวนการท างานหลักของวิธีการสร้างส่วนเสริมข้อความด้วยองค์ความรู้เชิงภาพ แบ่งเป็น 3 ส่วน ดังภาพที่ 3.1

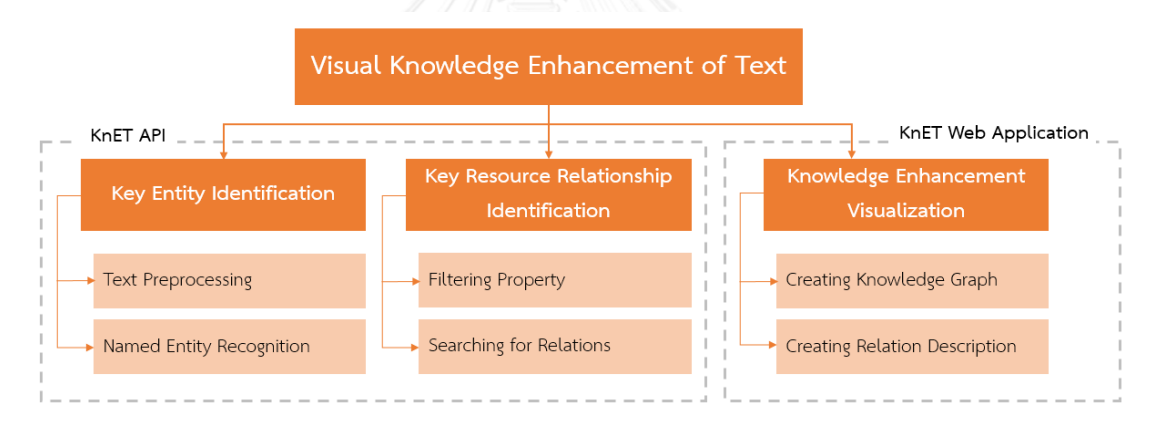

<span id="page-29-0"></span>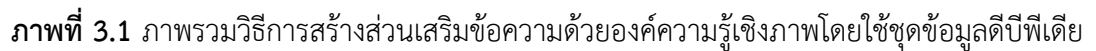

การสร้างส่วนเสริมข้อความด้วยองค์ความรู้เชิงภาพนั้น ประกอบด้วย 3 ส่วนหลัก ๆ ดังนี้คือ

- 1) Key Entity Identification (อยู่ภายใต้ส่วนการทำงานของเอพีไอ KnET)
- 2) Key Resource Relationship Identification (อยู่ภายใต้ส่วนการทำงานของเอพีไอ KnET)
- 3) Knowledge Enhancement Visualization (อยู่ภายใต้ส่วนการทำงานของเว็บแอปพลิเค ชัน KnET)

โดยอธิบายการทำงานในแต่ละขั้น ตามลำดับดังต่อไปนี้

#### **3.1.1 Key Entity Identification**

กระบวนการนี้มีวัตถุประสงค์เพื่อหาคำหลัก หรือ Key Entity ในข้อความที่เป็นอินพุทของ ระบบซึ่งเชื่อมโยงกับ Key Resource ในดีบีพีเดีย โดยมีกระบวนการย่อย ดังภาพที่ 3.2

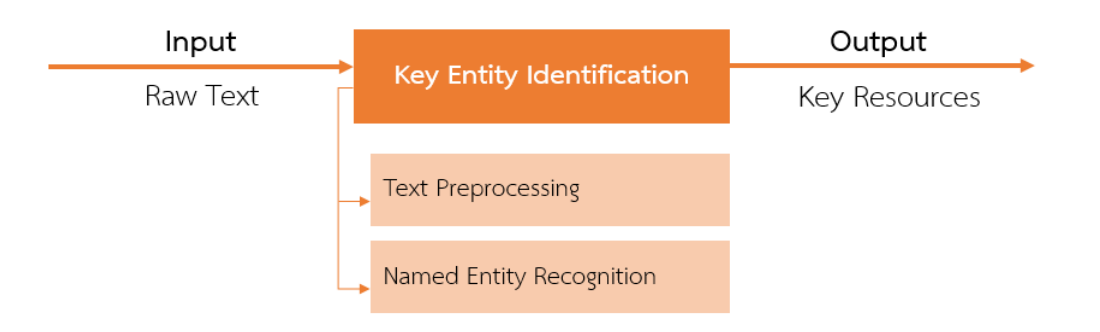

**ภาพที่ 3.2** ภาพรวมของกระบวนการ Key Entity Identification

#### <span id="page-30-0"></span>**3.1.1.1 Text Preprocessing**

เนื่องจากข้อความที่รับเข้ามาเป็นอินพุทของระบบนั้น เป็นข้อความจากที่ใด ๆ รวมทั้ง ข้อความจากหน้าเว็บ ซึ่งอาจจะมี HTML Tag ติดมาด้วย เช่น "<a href=" หรือ <img src=" เป็นต้น รวมทั้งคำที่ไม่จำเป็นต่อการรู้จำชื่อเฉพาะในขั้นตอนถัดไปของ DBpedia Spotlight ยกตัวอย่างเช่น "a", "an", "am", "is" เป็นต้น ดังนั้นจึงต้องมีกระบวนการทำ Text Preprocessing เสียก่อนดังภาพที่ 3.3 นั่นก็คือการกำจัด HTML Tag (Cleansing) และตัดคำไม่ จ าเป็นออก (Stop Words Removal) ก่อนที่จะส่งไปเป็นอินพุทของ DBpedia Spotlight ต่อไป

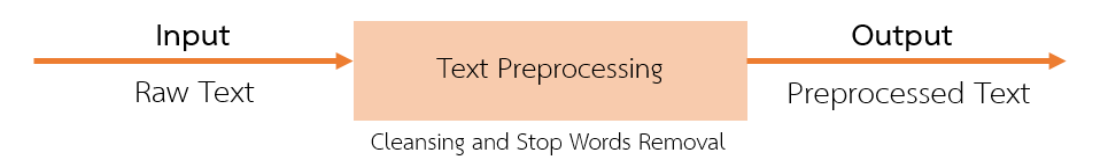

<span id="page-30-1"></span>**ภาพที่ 3.3** การรับข้อมูลเข้าและส่งข้อมูลออกของกระบวนการ Text Preprocessing

#### **3.1.1.2 Named Entity Recognition**

ผู้วิจัยต้องการสกัดคำหลักในข้อความที่เป็นอินพุทเพื่อนำไปสืบค้นในดีบีพีเดีย แต่การ ้สืบค้นด้วยคำหลักนั้น อาจได้เอนทิตีที่เกี่ยวข้องกับคำหลักอย่ในหลายบริบท ดังนั้นจึงต้อง ี พิจารณาเลือกเอนทิตีที่ตรงกับคำหลักตามบริบทของข้อความมากที่สุด หรือเรียกว่า Key Entity ในงานวิจัยนี้ผู้วิจัยเลือกใช้เว็บเซอร์วิซของ DBpedia Spotlight ซึ่งสามารถสกัดคำหลักจาก ข้อความและสืบค้น Key Entity ที่ตรงกับคำหลักนั้นตามบริบทของข้อความได้ ซึ่ง Key Entity ที่ ได้จาก DBpedia Spotlight นั้นจะเชื่อมโยงไปยัง Resource ในชุดข้อมูลดีบีพีเดีย Resource ที่ ได้ในขั้นตอนนี้ของงานวิจัย เรียกว่า "Key Resource" โดยมีกระบวนการดังภาพที่ 3.4

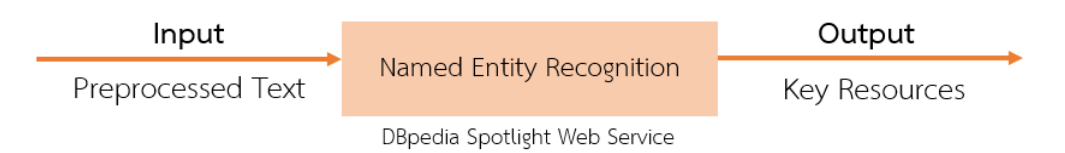

<span id="page-31-0"></span>**ภาพที่ 3.4** การรับข้อมูลเข้าและส่งข้อมูลออกของกระบวนการ Named Entity Recognition

โดยการเรียกใช้เว็บเซอร์วิซของ DBpedia Spotlight นั้น ผู้ใช้จะต้องเรียกผ่าน URL http://spotlight.sztaki.hu:2222/rest/annotate/?text=...&confidence=...&support=... ซึ่งต้องระบุพารามิเตอร์เบื้องต้นในการเรียกใช้ ดังต่อไปนี้

1) Text คือ ข้อความที่ต้องการทราบว่ามีเอนทิตีใดบ้างในดีบีพีเดียที่เกี่ยวข้อง ในที่นี้ คือ ข้อควมที่เป็นอินพุทของระบบ

2) Confidence คือ ความเชื่อมั่น ว่าเอนทิตีที่สืบค้นได้ตรงกับคำหลักตามบริบทของ ข้อความ ซึ่งมีค่าอยู่ระหว่าง 0.0-1.0 โดย 1.0 คือเชื่อมั่นสูงสุด ในงานวิจัยนี้กำหนด confidence  $= 0.6$ 

3) Support คือ มีจำนวนลิงก์ที่เข้าหาเอนทิตีนี้มากกว่าจำนวน n ใด ๆ เช่น support =20 แปลว่า มีลิงก์ที่เชื่อมโยงกับเอนทิตีนี้มากกว่า 20 ลิงก์ เพื่อกรองเบื้องต้นว่าเอนทิตี นี้มีความสำคัญ ในงานวิจัยนี้กำหนด support = 20

ผลลัพธ์ที่ได้จากเว็บเซอร์วิซ DBpedia Spotlight นั้น จะประกอบไปด้วย 1) Entity Name ซึ่งตรงกับคำหลักที่ปรากฏในข้อความ 2) Entity Score และ 3) Entity Disambiguation หรือ URI ที่ลิงก์ไปยัง Key Resource ในฐานข้อมูลดีบีพีเดียนั่นเอง เมื่อได้ Key Resource ทั้งหลายมาแล้วนั้น จึงเลือกเอา Key Resource ที่มีคะแนน Entity Score สูงสุดเป็นจำนวนเท่าที่ต้องการ (MaxEntity) ้ออกมา เพื่อนำไปสู่กระบวนการหาความสัมพันธ์ระหว่าง Key Resource เหล่านั้นในขั้นตอนถัดไป

จากกระบวนการทั้งหมดในขั้นตอน Key Entity Identification ผลลัพธ์ที่ได้คือ Key Resource ต่าง ๆ ในชุดข้อมูลดีบีพีเดียที่เชื่อมโยงกับ Key Entity จาก DBpedia Spotlight ที่สกัด ได้จากค าหลักที่ปรากฏในชุดข้อความ

#### **3.1.2 Key Resource Relationship Identification**

กระบวนการนี้มีวัตถุประสงค์เพื่อหาความสัมพันธ์ที่เชื่อมโยงกันระหว่าง Key Resource ต่าง ๆ โดยมีกระบวนการย่อย 2 ขั้นตอน ดังภาพที่ 3.5

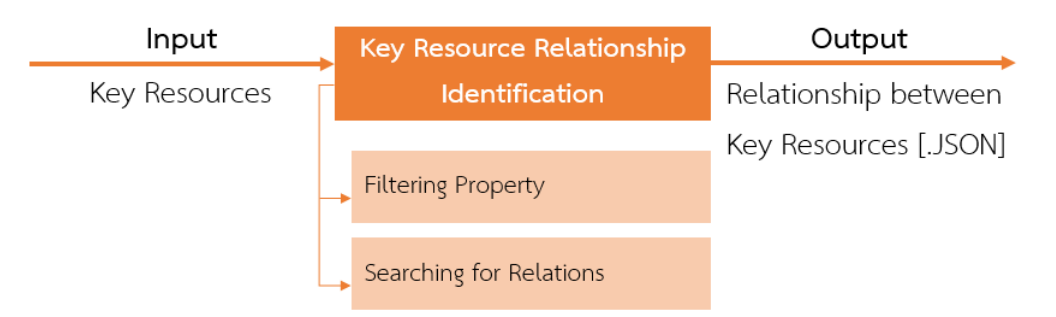

<span id="page-32-2"></span>**ภาพที่ 3.5** การรับข้อมูลเข้าและส่งข้อมูลออกของกระบวนการ Key Resource Relation Identification

#### **3.1.2.1 Filtering Property**

เพื่อลดความซับซ้อนของรูปแบบความสัมพันธ์ และกำจัดความสัมพันธ์ที่ไม่มีความหมาย อันเป็นเหตุให้ผู้ใช้ไม่ได้ประโยชน์จากความสัมพันธ์ที่ค้นพบ ผู้วิจัยจึงมีแนวคิดในการกรอง Property ที่ไม่มีความหมาย ยกตัวอย่างดังตารางที่ 3.1 หรือ Property ที่อาจจะไม่ช่วยเสริม ความรู้ในการอ่านข้อความ ยกตัวอย่างดังตารางที่ 3.2 หรือ Property ที่มีความหมายซ้ าซ้อน ยกตัวอย่างดังตารางที่ 3.3

<span id="page-32-0"></span>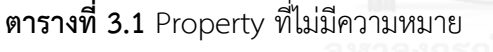

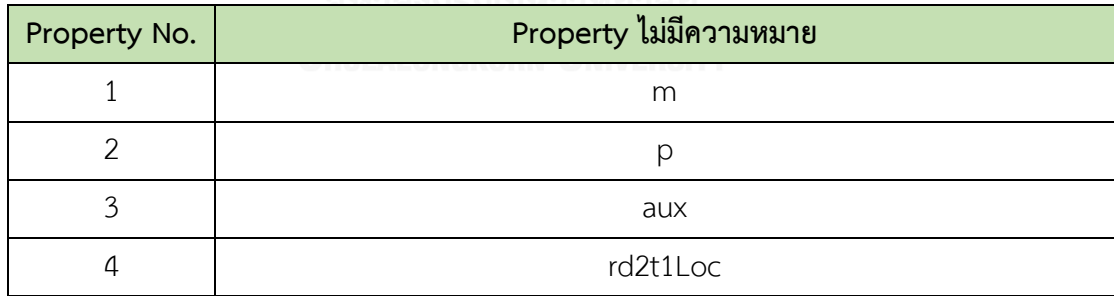

<span id="page-32-1"></span>**ตารางที่ 3.2** Property ที่อาจจะไม่ช่วยเสริมความรู้ในการอ่านข้อความ

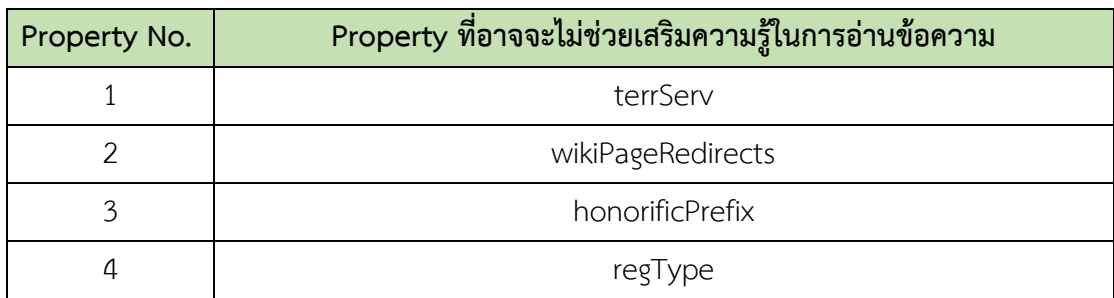

<span id="page-33-0"></span>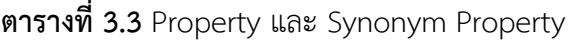

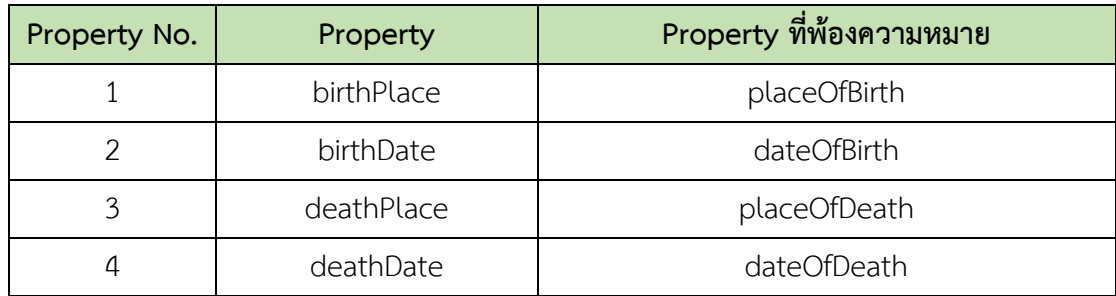

ผู้วิจัยเลือกที่จะไม่พิจารณา Property ที่กล่าวมาข้างต้นในการค้นหาความสัมพันธ์ ระหว่าง Key Resource ในขั้นตอนถัดไป โดยในระหว่างการทดลองได้รวบรวมและจัดเก็บเป็น ลิสต์ของ Property ที่ยกเว้นในรูปแบบของไฟล์เอกสาร [.txt] เพื่อสามารถนำไปพัฒนาต่อ หรือ เพิ่มเติมแก้ไขได้ภายหลัง

#### **3.1.2.2 Searching for Relations**

เมื่อได้ Key Resource ต่าง ๆ จากกระบวนการ Key Resource Identification แล้ว ขั้นตอนต่อไป คือ กระบวนการค้นหาความสัมพันธ์ระหว่าง Key Resource นั้น ๆ โดยผู้วิจัย มุ่งเน้นไปที่การหาความสัมพันธ์ระหว่าง Key Resource ในระดับความสัมพันธ์ใกล้ชิด เพื่อให้ เห็นถึงความสัมพันธ์ของข้อมูลที่จะเชื่อมโยงไปยังสิ่งที่ผู้ใช้สนใจจากบทความที่อ่าน โดยเลือก พิจารณาที่ความสัมพันธ์แบบโดยตรง และโดยอ้อมผ่านเพียงหนึ่ง Intermediate Resource เท่านั้น

ผู้วิจัยมีรูปแบบการค้นหาความสัมพันธ์ระหว่าง Key Resource ดังต่อไปนี้

- 1)  $A$  →  $B$ : ความสัมพันธ์จาก  $A$  ไปยัง  $B$
- 2) A ← B: ความสัมพันธ์จาก B ไปยัง A
- 3)  $A → C → B$ : ความสัมพันธ์จาก A ไปยัง C และความสัมพันธ์จาก C ไปยัง B
- 4) A ← C ←B : ความสัมพันธ์จาก B ไปยัง C และความสัมพันธ์จาก C ไปยัง A
- 5) A → C ← B: ความสัมพันธ์จาก A ไปยัง C และความสัมพันธ์จาก B ไปยัง C
- 6) A ← C → B: ความสัมพันธ์จาก C ไปยัง A และความสัมพันธ์จาก C ไปยัง B
- โดยที่ A แทน Key Resource 1 (KR1)
	- B แทน Key Resource 2 (KR2)

C แทน Intermediate Resource (IT)

โดยใช้สัญลักษณ์อธิบายภาพที่ 3.6 ดังต่อไปนี้

KR หมายถึง Key Resource ที่ได้จากการวิเคราะห์ของ DBpedia Spotlight และมี ข้อมูลอยู่ในฐานข้อมูลดีบีพีเดีย

IT หมายถึง Intermediate Resource ในดีบีพีเดีย ทำหน้าที่เป็น Resource ที่เชื่อม ความสัมพันธ์ระหว่าง Key Resource เข้าด้วยกัน

Prop หมายถึง คุณสมบัติ (Property) ในดีบีพีเดีย ซึ่งเชื่อมโยง Key Resource เข้า ด้วยกัน หรือเชื่อมระหว่าง Key Resource กับ Intermediate Resource

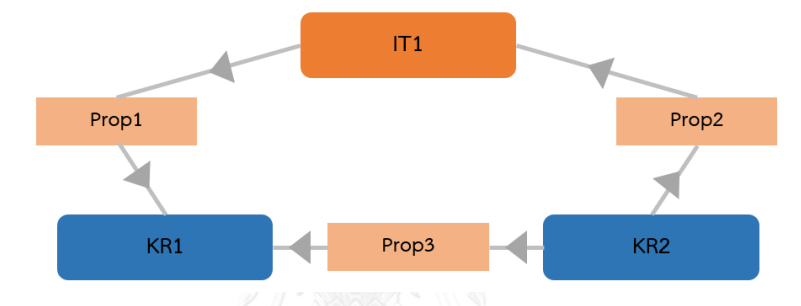

**ภาพที่ 3.6** สัญลักษณ์แสดงความสัมพันธ์ในกราฟ ระหว่าง KR1 KR2 และ IT1

<span id="page-34-0"></span>จากภาพที่ 3.6 ความสัมพันธ์ระหว่าง KR1 และ KR2 ที่เชื่อมกันด้วย Prop3 นั้นเป็น ความสัมพันธ์โดยตรง คือไม่ผ่าน Intermediate Resource ใด ๆ และจัดเป็นความสัมพันธ์แบบ KR1←KR2

ส าหรับความสัมพันธ์ระหว่าง KR1 และ KR2 ผ่าน IT1 ซึ่งเป็น Intermediate Resource ที่มี Property เชื่อมโยงระหว่าง KR1 และ KR2 เป็นความสัมพันธ์โดยอ้อมที่ผ่านเพียงหนึ่ง Intermediate Resource และจัดเป็นความสัมพันธ์แบบ KR1← IT1 ←KR2 ซึ่งมี Property คือ Prop2 เชื่อม KR2 ไปยัง IT1 และ Prop1 เชื่อม IT1 ไปยัง KR1

จากกระบวนการทั้งหมดในขั้นตอน Key Resource Relationship Identification ผลลัพธ์ ที่ได้คือไฟล์เจสัน ที่จัดเก็บความสัมพันธ์ระหว่าง Key Resource ต่าง ๆ ซึ่งเชื่อมโยงกันโดยตรง หรือ โดยอ้อมผ่านเพียงหนึ่ง Intermediate Resource และทำการกำจัด Property ที่ไม่มีความหมาย หรือ Property ที่อาจจะไม่ช่วยเสริมความรู้ในการอ่านข้อความ รวมทั้งตัด Property ที่มีความหมาย ี ซ้ำซ้อน ทั้งนี้เพื่อเป็นการลดความซับซ้อนของรูปแบบความสัมพันธ์ลงและเพื่อให้การนำความสัมพันธ์ ระหว่าง Key Resource ที่ได้ไปใช้งานต่อทำได้ง่ายขึ้น

ข้อมูลที่บรรจุลงในไฟล์เจสันที่ได้จากกระบวนการ Key Resource Relationship Identification นั้นมีโครงสร้างเป็นอาเรย์ ซึ่งประกอบด้วย อาเรย์ของ node และ อาเรย์ของ links โดยที่

อาเรย์ของ node ประกอบด้วย องค์ประกอบ ดังนี้

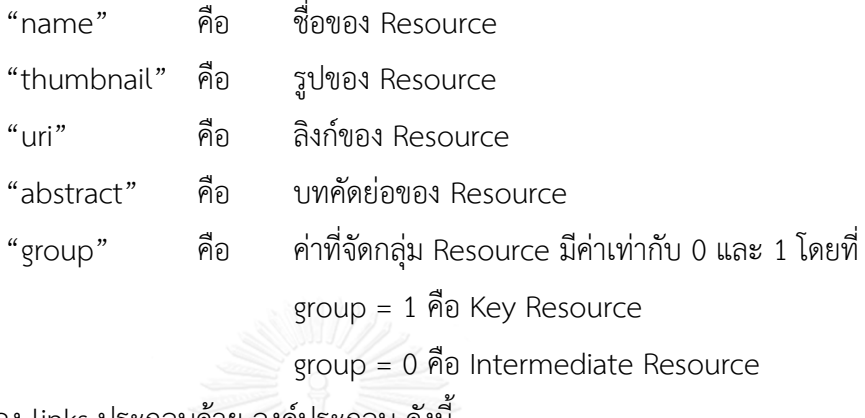

อาเรย์ของ links ประกอบด้วย องค์ประกอบ ดังนี้

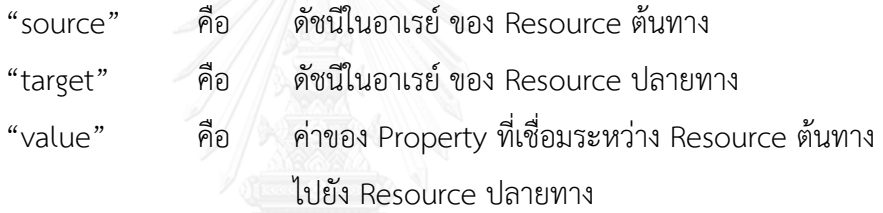

ตัวอย่างรูปแบบไฟล์เจสันดังภาพที่ 3.7

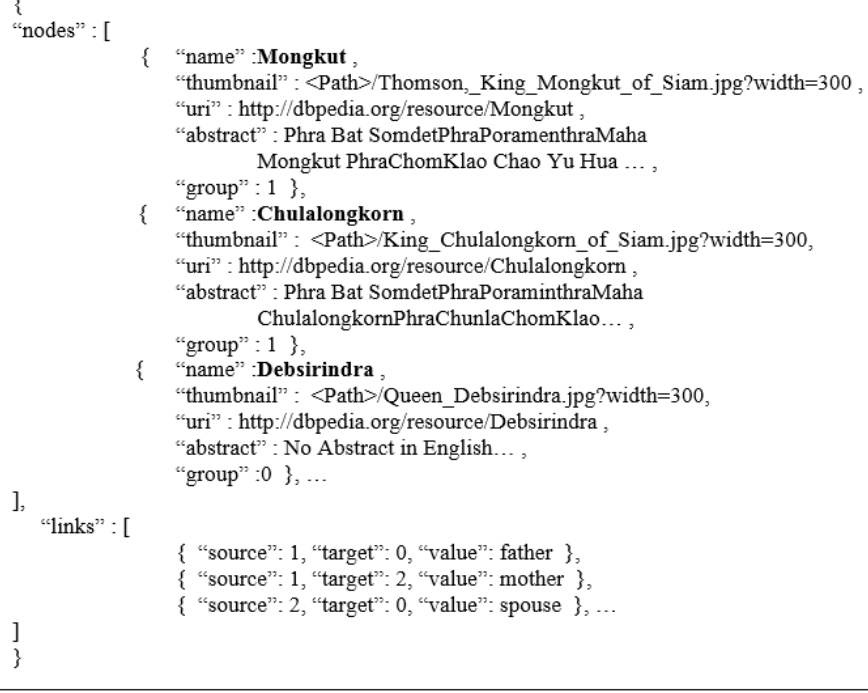

<span id="page-35-0"></span>**ภาพที่ 3.7** ตัวอย่างรูปแบบไฟล์เจสัน และข้อมูลที่บรรจุ
#### **3.1.3 Knowledge Enhancement Visualization**

กระบวนการ Knowledge Enhancement Visualization แสดงตัวอย่างขั้นตอนการนำ ผลลัพธ์ของเอพีไอ KnET ที่ได้จากหัวข้อที่ 3.1.2 ไปใช้งาน โดยแสดงในรูปของการแสดงกราฟองค์ ความรู้(ซึ่งในงานวิจัยนี้จะแสดงภาพผ่านทางเว็บแอปพลิเคชัน KnET ดังรายละเอียดในบทถัดไป) ภาพรวมของการนำผลลัพธ์ของเอพีไอ KnET ไปแสดงภาพประกอบไปด้วย 2 กระบวนการย่อย ดัง ภาพที่ 3.8

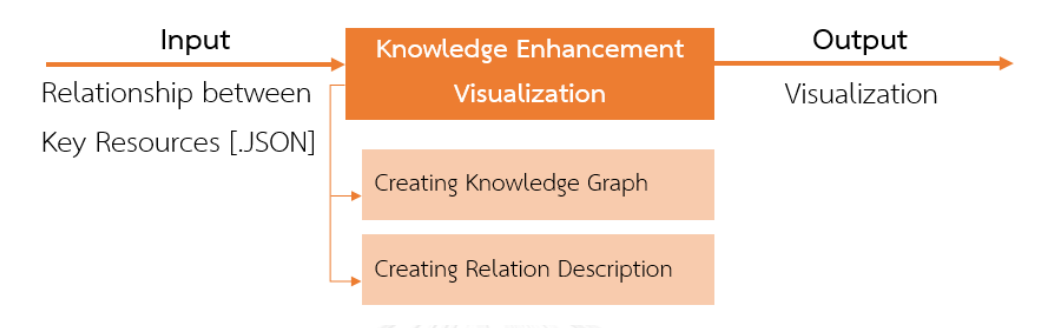

**ภาพที่ 3.8** การรับข้อมูลเข้าและส่งข้อมูลออกของกระบวนการ Knowledge Enhancement Visualization

#### **3.1.3.1 Creating Knowledge Graph**

การสร้างกราฟองค์ความรู้ (Knowledge Graph) นั้นจะสร้างจากข้อมูลที่บรรจุอยู่ใน ไฟล์เจสัน ซึ่งได้จากกระบวนการ Key Resource Relationship Identification ซึ่งกราฟองค์ ความรู้จะแสดงความสัมพันธ์ในรูปแบบของเส้นเชื่อมที่เชื่อมระหว่างโหนด โดยโหนดแต่ละโหนด เป็นตัวแทนของ Resource และความสัมพันธ์ระหว่างโหนดคือค่าของ <value> ที่อ่านได้จาก ไฟล์เจสัน จากตัวอย่างไฟล์เจสัน ดังภาพที่ 3.7 จะสามารถสร้างกราฟองค์ความรู้ได้ดังภาพที่ 3.9

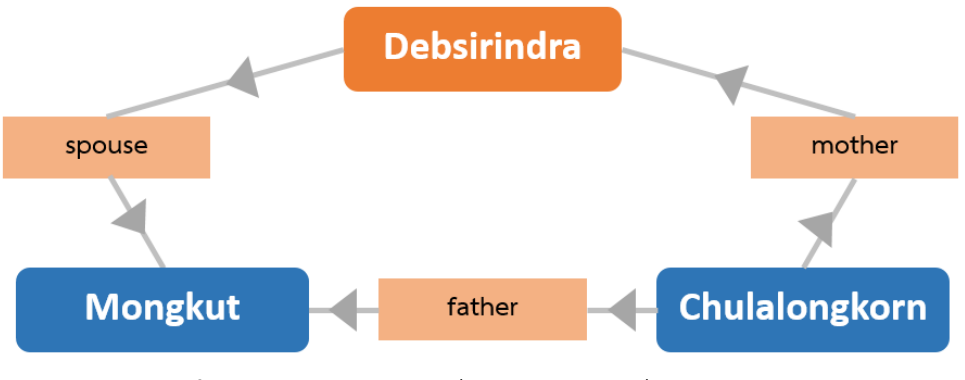

**ภาพที่ 3.9** กราฟองค์ความรู้ที่สร้างจากข้อมูลที่ได้จากไฟล์เจสัน

จากภาพที่ 3.9 โหนดที่มีลูกศรชี้เข้า คือ โหนดปลายทาง <Target> และโหนดที่ลูกศรชี้ ออก คือโหนดต้นทาง <Source> ซึ่งการเชื่อมกันระหว่างสองโหนดใด ๆ นั้น จะเชื่อมกันด้วยค่า <value> ที่อ่านได้จากไฟล์เจสัน

#### **3.1.3.2 Creating Relation Description**

นอกจากกราฟองค์ความรู้ที่อธิบายความสัมพันธ์ของ Resource ที่สืบค้นได้แล้วนั้น การ สร้างประโยคอธิบายความสัมพันธ์จะช่วยให้ผู้ใช้สามารถเข้าใจความสัมพันธ์ในรูปแบบย่อได้ โดย ประโยคดังกล่าวจะเป็นประโยคสั้น ๆ ที่อธิบาย ความสัมพันธ์ระหว่างโหนด 2 โหนด ซึ่งเป็น ความสัมพันธ์แบบ is - of โดยโครงสร้างประโยคคือ <Target> is <value> of <Source> ดังนั้นประโยคอธิบายความสัมพันธ์จากภาพที่ 3.9 จะเป็นดังภาพที่ 3.10

> Relation Description :: is spouse of Debsirindra. Mongkut Mongkut is father of Chulalongkorn. Debsirindra is mother of Chulalongkorn.

**ภาพที่ 3.10** ตัวอย่างประโยคอธิบายความสัมพันธ์

จากกระบวนการทั้งหมดในขั้นตอน Knowledge Enhancement Visualization ผลลัพธ์ที่ ได้คือกราฟองค์ความรู้และประโยคอธิบายความสัมพันธ์ ที่ดึงข้อมูลจากไฟล์เจสัน

#### **3.2 การออกแบบส่วนต่อประสานของเอพีไอ KnET**

เอพีไอ KnET สามารถเรียกใช้งานได้ผ่านทาง URL ของเว็บไซต์ที่กำหนด โดยระบ 2 พารามิเตอร์ ได้แก่ ข้อความที่ผู้ใช้สนใจ (Text) และจำนวน Key Entity ซึ่งต้องการให้หาความสัมพันธ์ภายใน ข้อควาบ ดังเช่น

"http://www.sosuco2008.com/knetapi/endpoint.php?Text=....&MaxEntity=..."

ผลลัพธ์ของเอพีไอ KnET คือไฟล์เจสันที่บรรจุข้อมูลเป็นอาเรย์ของ node และ links ซึ่งเป็น ข้อมูลของความสัมพันธ์ที่ระบบสืบค้นได้จากข้อความที่ผู้ใช้ป้อนให้กับระบบ

#### **3.3 การพัฒนาเอพีไอ KnET**

## **3.3.1 เครื่องมือที่ใช้ในการพัฒนา**

#### **3.3.1.1 ฮาร์ดแวร์ที่ใช้ในการพัฒนา**

- 1) เครื่องคอมพิวเตอร์ที่ใช้ในการพัฒนาระบบ
	- หน่วยประมวลผล อินเทล คอร์ไอ i7-6500 ความเร็ว 2.50 กิกะเฮิร์ท
	- $\bullet$  หน่วยความจำ ดีดีอาร์ 3 ที่ 1,600 เมกะเฮิร์ท ขนาด 8,00 กิกะไบต์
	- ฮาร์ดดิสก์ ความจุ 1 เทราไบต์
	- จอภาพ 13 นิ้ว
	- อุปกรณ์พื้นฐาน ได้แก่ คียบอร์ดมาตรฐาน และเมาส์
- 2) เครื่องเครือข่าย (เครื่องเดียวกับเครื่องที่ใช้ในการพัฒนาระบบ)

#### **3.3.1.2 ซอฟต์แวร์ที่ใช้ในการพัฒนา**

- 1) ระบบปฏิบัติการ
	- ไมโครซอฟท์วินโดวส์ 10 (Microsoft Window 10)
- 2) เครื่องมือที่ใช้ในการออกแบบและจัดทำเอกสารของกระบวนการ
	- ไมโครซอฟท์ออฟฟิซ รุ่น 2013
	- ไมโครซอฟท์ออฟฟิซวิสิโอ รุ่น 2013
	- อะโดบี โฟโตช็อป รุ่น ซีเอส 6.0
	- อะโดบี อะโครแบท รีดเดอร์ รุ่นเอกซ์ โปร
- 3) เครื่องมือที่ใช้ในการพัฒนาโปรแกรม
	- กูเกิลโครม รุ่น 51.0.2704.84 เอ็ม
	- เว็บเซอร์วิซของ DBpedia Spotlight
	- SPARQL endpoint
	- โปรแกรม Editplus Text Editor รุ่น 4.0
- $\bullet$  โปรแกรม AppServ Open Project รุ่น 2.5.10 สำหรับวินโดวส์
- ภาษา PHP Script Language รุ่น 5.2.6
- $\bullet$  ไลบรารีสปาร์คเคิลสำหรับภาษา PHP
- 4) เครื่องมือที่ใช้ในการพัฒนาส่วนต่อประสาน
	- กูเกิลโครม รุ่น 51.0.2704.84 เอ็ม
	- โปรแกรม Editplus Text Editor รุ่น 4.0
	- ภาษาเอชทีเอ็มแอล (HTML)
	- $\bullet$  ภาษาซีเอสเอส (CSS)
	- ดีทรี จาวาสคริปต์ (D3.js)

#### **3.3.2 การพัฒนาเอพีไอ KnET**

ผู้วิจัยพัฒนาเอพีไอ KnET ในภาษา PHP โดยเมื่อรับข้อความเข้ามาจะเรียกใช้เว็บเซอร์วิซ ของ DBpedia Spotlight สำหรับขั้นตอนการรู้จำ Key Entity และเรียกใช้ SPARQL Library สำหรับภาษา PHP ในการติดต่อกับ SPARQL Endpoint เพื่อทำการสืบค้นความสัมพันธ์ระหว่าง Key Resource ผลลัพธ์ที่ได้จากการสืบค้นจะถูกจัดเก็บในรูปแบบอาร์เรย์ และสร้างเป็นไฟล์เจ สัน

การเรียกใช้งานเอพีไอ KnET โดยตรงนั้น ผู้ใช้สามารถเรียกใช้งานผ่าน Endpoint ที่เตรียมไว้ (http://www.sosuco2008.co.th/knetapi/endpoint.php?Text=.....&MaxEntity=...) ห า ก พบความสัมพันธ์ระหว่าง Key Resource ที่สกัดได้จากข้อความ ผลลัพธ์ที่ได้จะได้ออกมาเป็น ไฟล์เจสัน

#### **3.3.3 ตัวอย่างการใช้งานเอพีไอ KnET**

จากข้อความตัวอย่างดังภาพที่ 3.11 ซึ่งนำมาจาก URL: https://www.renowntravel.com/temples/phra-pathom-chedi.html ได้ข้อความดังนี้

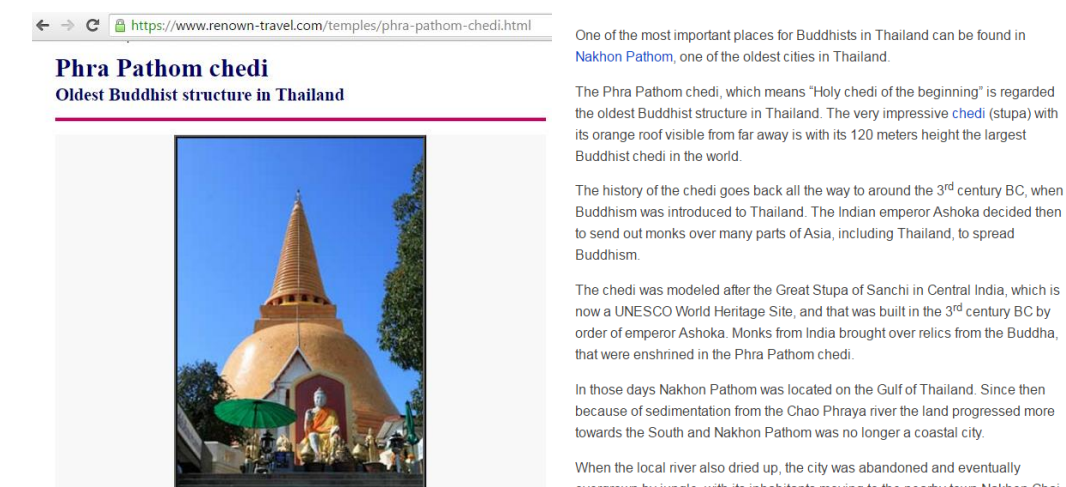

overgrown by jungle, with its inhabitants moving to the nearby town Nakhon Chai Si. Only during the first half of the 19<sup>th</sup> century the city became inhabited again

#### **ภาพที่ 3.11** ข้อความทดสอบ คัดลอกจากเว็บไซต์ เกี่ยวกับ Phra Pathom chedi

"One of the most important places for Buddhists in Thailand can be found in Nakhon Pathom, one of the oldest cities in Thailand. The Phra Pathom chedi, which means "Holy chedi of the beginning" is regarded the oldest Buddhist structure in Thailand. The very impressive chedi (stupa) with its orange roof visible from far away is with its 120 meters height the largest Buddhist chedi in the world. The history of the chedi goes back all the way to around the 3rd century BC, when Buddhism was introduced to Thailand. The Indian emperor Ashoka decided then to send out monks over many parts of Asia, including Thailand, to spread Buddhism. The chedi was modeled after the Great Stupa of Sanchi in Central India, which is now a UNESCO World Heritage Site, and that was built in the 3rd century BC by order of emperor Ashoka. Monks from India brought over relics from the Buddha, that were enshrined in the Phra Pathom chedi. In those days Nakhon Pathom was located on the Gulf of Thailand. Since then because of sedimentation from the Chao Phraya river the land progressed more towards the South and Nakhon Pathom was no longer a coastal city. When the local river also dried up, the city was abandoned and eventually overgrown by jungle, with its inhabitants moving to the nearby town Nakhon Chai Si. Only during the first half of the 19th century the city became inhabited again. Restoration of the chedi by King Mongkut King Mongkut, who before he became King, spent many years as a monk travelling the country, visited the chedi a number of times. The chedi at that time was in a very bad state of repair and overgrown by jungle. After Mongkut ascended the throne in 1851 he ordered the restoration of the Phra Pathom chedi. The original much smaller stupa was to be covered by a much larger chedi to be newly build. After 17 years of construction, during the reign of Mongkut's successor King Chulalongkorn (Rama V) the chedi was completed. The original much smaller stupa still exists today, covered by the large 19th century structure. When the chedi was finished, the population of nearby Nakhon Chai Si was ordered to return to the town of Nakhon Pathom. Surrounding the stupa that has a base of 233 meters is a courtyard with four viharns that each contain Buddha images in different postures.<h2>Reference Text</h2> <a href='https://www.renown-travel.com/temples/phra-pathom-chedi.html' target=' blank'>"

ก าหนด MaxEntity =7 และจากข้อความตัวอย่าง ผู้ใช้สามารถเรียกใช้เอพีไอ KnET ผ่าน URL ได้ดังนี้

http://www.sosuco2008.co.th/knetapi/endpoint.php?**Text**=One%20of%20the%20most%20important%20places%2 0for%20Buddhists%20in%20Thailand%20can%20be%20found%20in%20Nakhon%20Pathom,%20one%20of%20th e%20oldest%20cities%20in%20Thailand.%20The%20Phra%20Pathom%20chedi,%20which%20means%20%E2%80 %9CHoly%20chedi%20of%20the%20beginning%E2%80%9D%20is.........&**MaxEntity**=7

ข้อความที่เป็นอินพุทของระบบจะถูกเข้ารหัสด้วยฟังก์ชัน Urlencode จากนั้นระบบจะ ค้นหาความสัมพันธ์ของ Key Resource ที่ได้จากข้อความ

เริ่มต้นจากการเก็บข้อมูลของ Key Resource ในอาเรย์ของ nodes และนำ Key Resource เหล่านั้นไปสืบค้นข้อมูลในดีบีพีเดีย เพื่อให้ได้มาซึ่งข้อมูลประกอบ นอกเหนือจาก name และ uri ที่ ได้จากกระบวนการ Key Entity Identification ด้วยเว็บเซอร์วิซของ DBpedia Spotlight อยู่แล้ว ซึ่งข้อมูลที่เราต้องการเพิ่มเติมมาจัดเก็บในอาเรย์ของ nodes คือ thumbnail และ abstract และ กำหนดค่าของ group เท่ากับ 1 สำหรับ Key Resource

เมื่อบันทึกข้อมูลของ Key Resource ในอาเรย์ของ nodes เรียบร้อยแล้ว จึงทำการหา ความสัมพันธ์ระหว่าง Key Resource เหล่านั้น ซึ่งรูปแบบการหาความสัมพันธ์ทั้ง 6 รูปแบบ เริ่มต้น ้ตั้งแต่รูปแบบที่ 1 ถึง 6 ทำทีละรูปแบบ โดยในแต่ละรูปแบบการค้นหา จะได้ผลลัพธ์กลับคืนมาเป็น Property ที่เชื่อมระหว่าง Key Resource หรือ Property ที่เชื่อมระหว่าง Key Resource กับ Intermediate Resource โดยเมื่อค้นพบ Intermediate Resource ใหม่ จะทำการเพิ่ม Intermediate Resource นั้นเข้าไปยังอาเรย์ของ nodes จากนั้นนำ Intermediate Resource ไป สืบค้นข้อมูลในดีบีพีเดียเช่นเดียวกับการเพิ่ม Key Resource ในอาเรย์ของ nodes เพื่อให้ได้มาซึ่ง ข้อมูลประกอบ คือ thumbnail และ abstract โดยกำหนดค่าของ group เท่ากับ 0 สำหรับ Intermediate Resource

Index ในอาเ รย์แต่ละ Resource ไม่ว่ าจะเป็น Key Resource ห รือ Intermediate Resource ที่บรรจุอยู่ในอาเรย์ของ nodes นั้น จะเชื่อมโยงไปยังการเก็บข้อมูลในอาเรย์ของ links ที่ จะดึงเอา Index ของ Resource นั้นๆ มาจัดเก็บในรูปแบบความสัมพันธ์ที่เชื่อมโยงกันด้วยค่าของ Property ซึ่ง Index ของ Resource ต้นทาง จะเก็บลงในค่าของ source และ Index ของ Resource ปลายทาง จะเก็บลงในค่าของ target และ Property ที่เชื่อมระหว่าง Resource ต้นทางไปยัง Resource ปลายทาง จะเก็บลงในค่าของ value

ท าเช่นนี้กับทุก ๆ ขั้นตอนการค้นหาความสัมพันธ์ จนครบทั้ง 6 รูปแบบความสัมพันธ์ และ บันทึกผลลัพธ์ทั้งหมดลงในไฟล์เจสัน ซึ่งในไฟล์เจสันนั้น ก็จะประกอบไปด้วย อาเรย์ของ nodes และ links ทั้งหมดที่อธิบายความสัมพันธ์ที่สืบค้นได้จากกระบวนการของเอพีไอ KnET ดังภาพที่ 3.12

```
\{{\bf\small{~:~nodes'':~[}}"name":"Phra Pathommachedi",
          "thumbnail":"<Path>/Phra Pathom Chedi2.jpg?width=300",
          "uri":"http://dbpedia.org/resource/Phra Pathommachedi",
          "abstract": "Phra Pathommachedi or Phra Pathom Chedi (Thai: \u0e1e..) is a stupa in Thailand...".
          "group":1}.
          ,<br>"name":"Stupa",
          "thumbnail":"<Path>/Stupa in Gotemba.jpg?width=300",
          "uri":"http://dbpedia.org/resource/Stupa",
          "abstract":"A stupa (Sanskrit: m..) is a mound-like or hemispherical structure containing...",
          "group":1},
          "name":"Chulalongkorn",
          "thumbnail":"<Path>/King_Chulalongkorn_of_Siam.jpg?width=300",
          "uri":"http://dbpedia.org/resource/Chulalongkorn",
          "abstract":"Phra Bat Somdet Phra Poraminthra Maha Chulalongkorn Phra Chunla ...",
          "group":1},
          ₹
          "name":"Thailand".
          "thumbnail":"<Path>/Flag_of_Thailand.svg?width=300",
          "uri":"http://dbpedia.org/resource/Thailand",
          "abstract":"Thailand (Vu02c8ta...), officially the Kingdom of Thailand...",
          "group":0},...
],<br>"links" : [
          {"source":0,"target":1,"prop":"style","value":"style"},
          {"source":2,"target":3,"prop":"deathPlace","value":"deathPlace"},
          ("source":2,"target":3,"prop":"birthPlace","value":"birthPlace"},
          {"source":0,"target":3,"prop":"country","value":"country"},...
\hspace{1.5cm}\begin{array}{c} 1\\ 3\\ \end{array}
```
#### **ภาพที่ 3.12** ตัวอย่างผลลัพธ์ในไฟล์เจสัน

## **บทที่ 4 การออกแบบและพัฒนาเว็บแอปพลิเคชัน KnET**

่ ในบทนี้จะกล่าวถึงรายละเอียดของตัวอย่างการนำผลลัพธ์จากการเรียกใช้งานเอพีไอ KnET ไป ประยุกต์ใช้งาน โดยการสร้างเว็บแอปพลิเคชัน KnET ที่สามารถแสดงภาพกราฟองค์ความรู้ซึ่งเป็น ส่วนเสริมในการอ่านข้อความของผู้ใช้ ผู้วิจัยจะกล่าวถึงการออกแบบสถาปัตยกรรมและส่วนต่อ ประสานของเว็บแอปพลิเคชัน รวมถึงรายละเอียดการพัฒนา

#### **4.1 การออกแบบสถาปัตยกรรมของเว็บแอปพลิเคชัน KnET**

เนื่องจากผู้วิจัยสนใจการพัฒนาซอฟต์แวร์ในรูปแบบที่ผู้ใช้สามารถเรียกใช้งานได้ผ่านเว็บ เบราว์เซอร์ โดยแบ่งส่วนการพัฒนาเป็น 2 ส่วน คือ เอพีไอ KnET สำหรับผู้พัฒนา (Developer) ที่ สามารถเรียกใช้งานโดยตรงผ่าน URL ที่กำหนด และเว็บแอปพลิเคชัน KnET สำหรับผู้ใช้ทั่วไป (End User) ซึ่งมีการเรียกใช้เอพีไอ KnET อีกต่อหนึ่งเพื่อแสดงตัวอย่างการประยุกต์ใช้งานเอพีไอ การ ออกแบบสถาปัตยกรรมของเว็บแอปพลิเคชัน จึงแบ่งเป็น 2 ส่วน ดังแผนภาพดีพลอยเมนต์ (Deployment Diagram) ดังภาพที่ 4.1

์ ในส่วนที่ 1 นั้น ผู้วิจัยดำเนินการเขียนชุดคำสั่งบนหน้าเว็บด้วยภาษา PHP เอชทีเอ็มแอล ซีเอส เอส ส าหรับรับอินพุทจากผู้ใช้ จากนั้นจึงส่งค่าไปยังกระบวนการของเอพีไอ KnET เพื่อหา ความสัมพันธ์ระหว่าง Resource และได้ผลลัพธ์กลับมาคือไฟล์เจสัน แล้วจึงแสดงผลเป็นกราฟองค์ ความรู้และประโยคเสริมที่ได้จากผลลัพธ์ โดยเขียนด้วยชุดคำสั่งด้วยภาษาเอชทีเอ็มแอล ซีเอสเอส และดีทรีจาวาสคริปต์เพื่อแสดงผลลัพธ์ที่ได้ในรูปแบบของกราฟองค์ความรู้และประโยคอธิบาย ความสัมพันธ์ ส่วนนี้คือกระบวนการของ "KnET Visualization"

ี ส่วนที่ 2 ผู้วิจัยดำเนินการเขียนชุดคำสั่งด้วยภาษา PHP เพื่อนำข้อความที่ได้จากผู้ใช้ผ่านทางเว็บ แอปพลิเคชันไปผ่านกระบวนการ Text Preprocessing โดยการตัดแท็กเอชทีเอ็มแอลออก และตัด คำที่ไม่จำเป็นบางส่วนออก แล้วจึงนำข้อความที่ได้ไปหา Key Entity ที่เชื่อมโยงกับ Key Resource ในดีบีพีเดียโดยเรียกใช้เว็บเซอร์วิซ DBpedia Spotlight ซึ่งจะเลือกเฉพาะ Key Resource ที่มี ี คะแนน (Entity Score) สูงสุดเป็นจำนวน MaxEntity ออกมา เมื่อได้ Key Resource แล้วจึง ด าเนินการหาความสัมพันธ์ระหว่าง Key Resource ตามรูปแบบการค้นหาที่ได้อธิบายไว้ข้างต้น ใน หัวข้อที่ 3.1.2.2 โดยเรียกใช้ SPARQL ไลบรารีสำหรับภาษา PHP เพื่อติดต่อไปยังฐานข้อมูลดีบีพีเดีย ผ่าน SPARQL Endpoint โดยในการหาความสัมพันธ์นั้นก็ได้มีการคัดกรอง Property ดังต่อไปนี้ออก คือ Property ที่ไม่มีความหมาย, Property ที่อาจจะไม่ช่วยเสริมความรู้ในการอ่านข้อความ และ

Property ที่พ้องความหมาย ทั้งนี้เพื่อลดความซับซ้อนของความสัมพันธ์ลง และทำให้ผู้ใช้ได้รับเฉพาะ ข้อมูลที่เป็นประโยชน์ ความสัมพันธ์ระหว่าง Key Resource จะถูกจัดเก็บในรูปแบบของอาเรย์ ซึ่ง ประกอบด้วย อาเรย์ของ node และ links ซึ่งจะถูกบรรจุในรูปแบบของไฟล์เจสัน เพื่อให้ง่ายต่อการ น าไปแสดงภาพโดยเว็บแอปพลิเคชัน ส่วนนี้คือกระบวนการของ "KnET API"

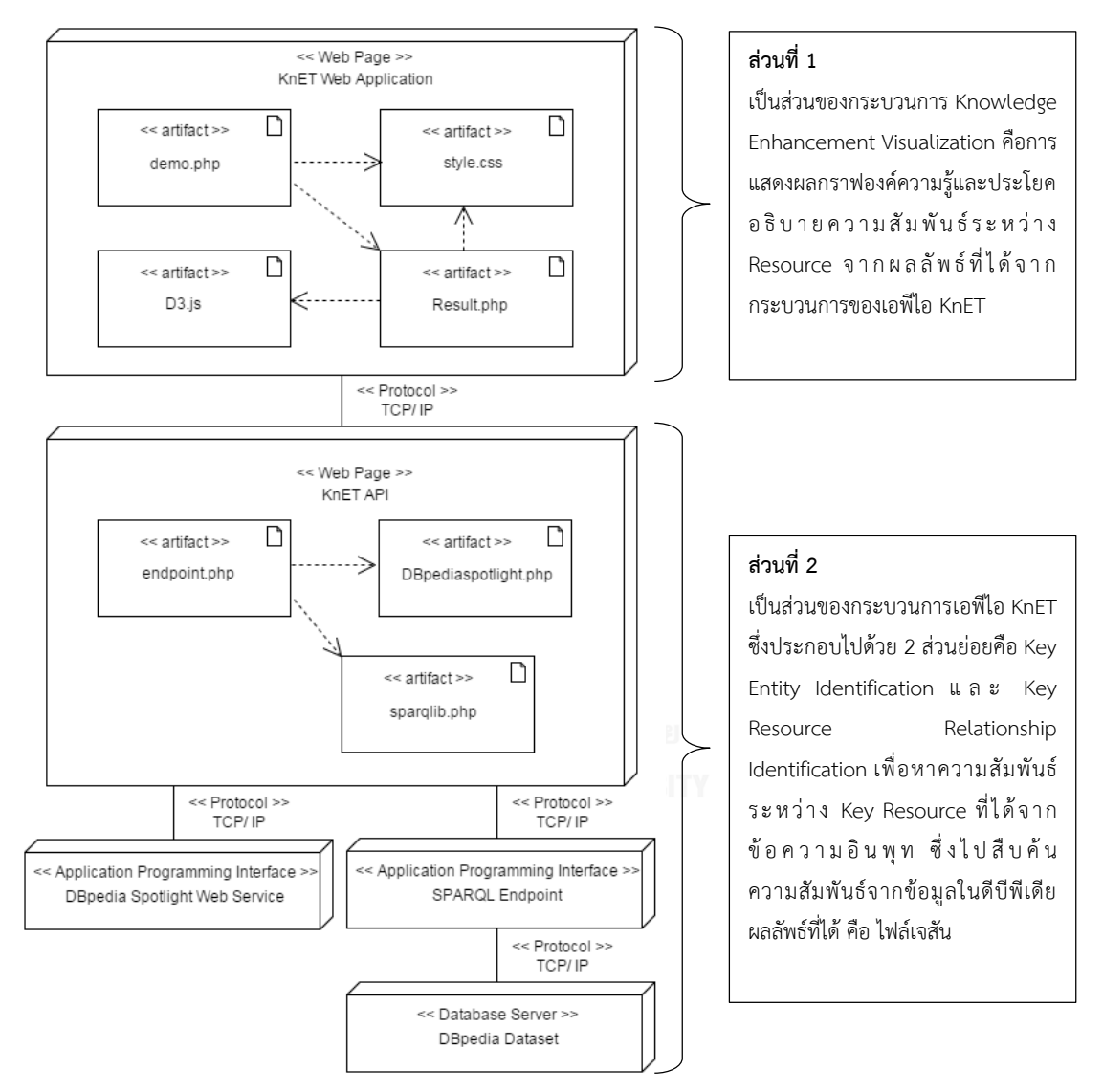

**ภาพที่ 4.1** แผนภาพดีพลอยเมนต์ของเว็บแอปพลิเคชัน KnET ซึ่งเรียกใช้เอพีไอ KnET

### **4.2 การออกแบบส่วนต่อประสานกับผู้ใช้ของเว็บแอปพลิเคชัน KnET**

เว็บแอปพลิเคชัน KnET มีส่วนต่อประสานกับผู้ใช้สำหรับรับอินพุทจากผู้ใช้ ดังภาพที่ 4.2 โดย อนุญาตให้ผู้ใช้คัดลอกข้อความจากที่ใด ๆ มาใส่ในช่องรับข้อความ และสามารถเลือก MaxEntity ได้ ผ่านหน้าเว็บไซต์ เมื่อระบบรับอินพุททั้ง 2 พารามิเตอร์เข้าสู่ระบบเรียบร้อยแล้ว ก็จะนำอินพุทเหล่านี้ ส่งต่อไปให้กระบวนการเอพีไอ KnET เพื่อประมวลผลในการหาความสัมพันธ์ระหว่าง Key Resource ู่ ที่สืบค้นได้จากข้อความที่เป็นอินพุทเป็นจำนวนเท่ากับ MaxEntity ที่ผู้ใช้เลือก แล้วจึงนำผลลัพธ์ที่ได้ จากกระบวนการของเอพีไอ KnET มาแสดงผลดังภาพที่ 4.3 กระแสงานของการใช้งานเว็บแอปพลิเค ชัน KnET เป็นดังภาพที่ 4.4

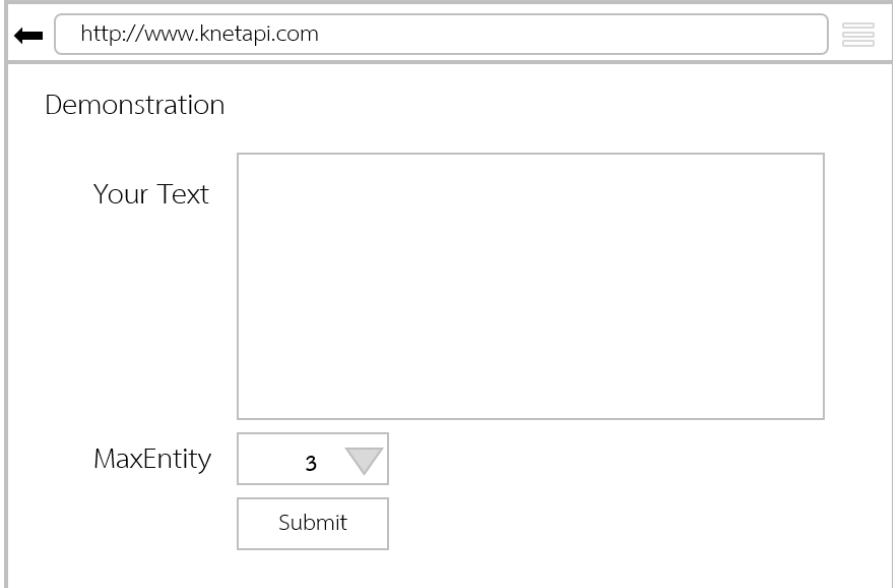

**ภาพที่ 4.2** ภาพจำลองส่วนต่อประสานกับผู้ใช้ของเว็บแอปพลิเคชัน KnET สำหรับรับอินพุทจากผู้ใช้

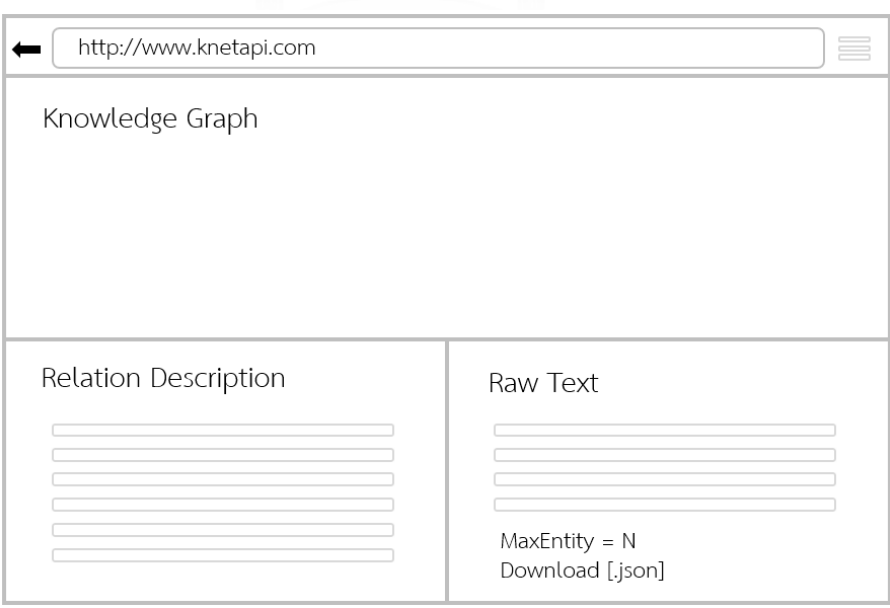

**ภาพที่ 4.3** ภาพจำลองส่วนต่อประสานกับผู้ใช้ของเว็บแอปพลิเคชัน KnET สำหรับการแสดงผลลัพธ์

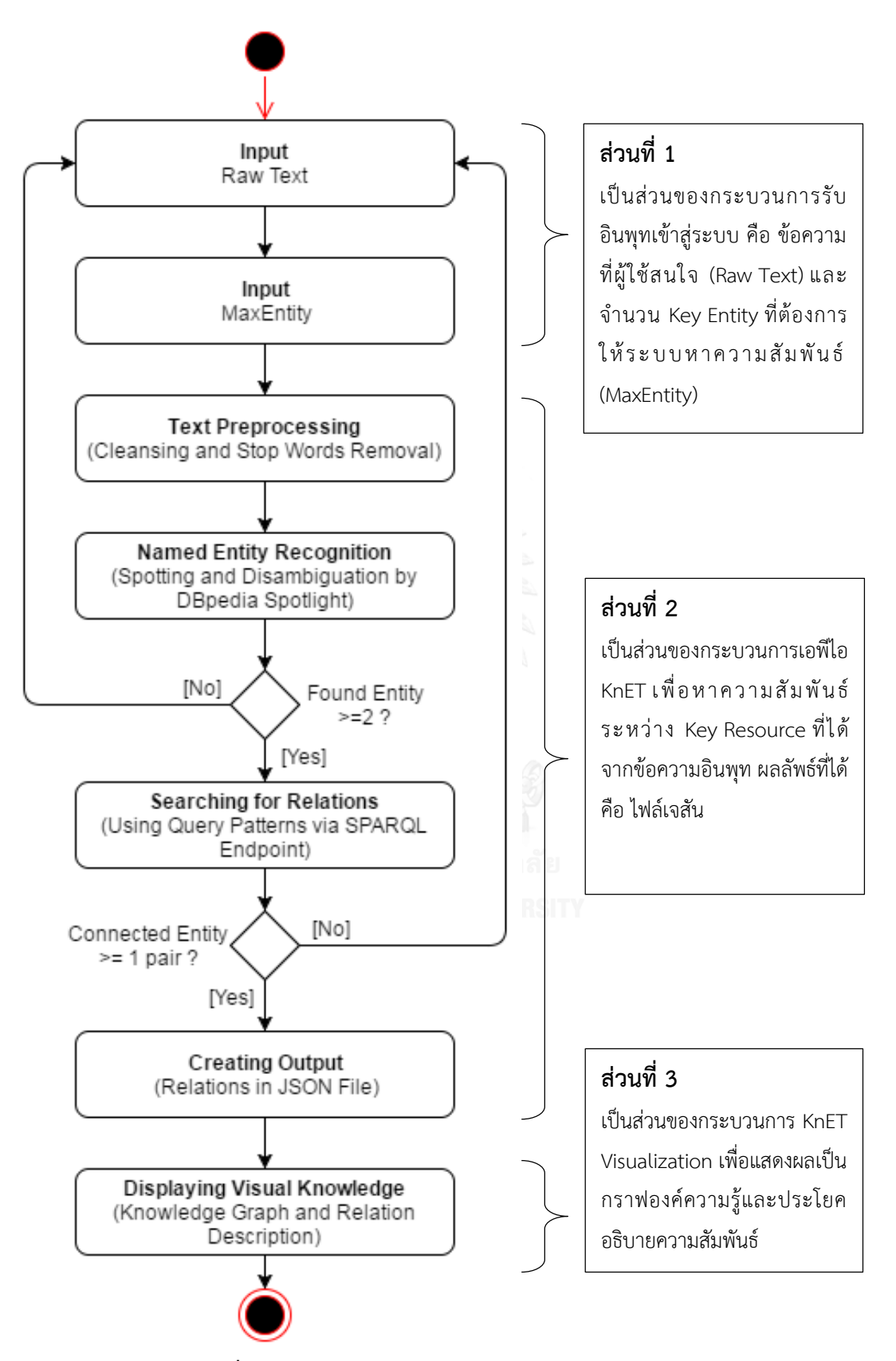

**ภาพที่ 4.4** กระแสงานของการใช้งานเว็บแอปพลิเคชัน KnET

#### **4.3 การพัฒนาเว็บแอปพลิเคชัน KnET**

#### **4.3.1 เครื่องมือที่ใช้ในการพัฒนา**

#### **4.3.1.1 ฮาร์ดแวร์ที่ใช้ในการพัฒนา**

- 1) เครื่องคอมพิวเตอร์ที่ใช้ในการพัฒนาระบบ
	- หน่วยประมวลผล อินเทล คอร์ไอ i7-6500 ความเร็ว 2.50 กิกะเฮิร์ท
	- $\bullet$  หน่วยความจำ ดีดีอาร์ 3 ที่ 1,600 เมกะเฮิร์ท ขนาด 8,00 กิกะไบต์
	- ฮาร์ดดิสก์ ความจุ 1 เทราไบต์
	- จอภาพ 13 นิ้ว
	- อุปกรณ์พื้นฐาน ได้แก่ คียบอร์ดมาตรฐาน และเมาส์
- 2) เครื่องเครือข่าย (เครื่องเดียวกับเครื่องที่ใช้ในการพัฒนาระบบ)

#### **4.3.1.2 ซอฟต์แวร์ที่ใช้ในการพัฒนา**

- 1) ระบบปฏิบัติการ
	- ไมโครซอฟท์วินโดวส์ 10 (Microsoft Window 10)
- 2) เครื่องมือที่ใช้ในการออกแบบและจัดทำเอกสารของกระบวนการ
	- ไมโครซอฟท์ออฟฟิซ รุ่น 2013
	- $\bullet$  ไมโครซอฟท์ออฟฟิซวิสิโอ ร่น 2013
	- อะโดบี โฟโตช็อป รุ่น ซีเอส 6.0
	- อะโดบี อะโครแบท รีดเดอร์ รุ่นเอกซ์ โปร
- 3) เครื่องมือที่ใช้ในการพัฒนาโปรแกรม
	- กูเกิลโครม รุ่น 51.0.2704.84 เอ็ม
	- เว็บเซอร์วิซของ DBpedia Spotlight
	- SPARQL endpoint
	- โปรแกรม Editplus Text Editor รุ่น 4.0
- $\bullet$  โปรแกรม AppServ Open Project รุ่น 2.5.10 สำหรับวินโดวส์
- ภาษา PHP Script Language รุ่น 5.2.6
- $\bullet$  ไลบรารีสปาร์คเคิลสำหรับภาษา PHP
- 4) เครื่องมือที่ใช้ในการพัฒนาส่วนต่อประสาน
	- กูเกิลโครม รุ่น 51.0.2704.84 เอ็ม
	- โปรแกรม Editplus Text Editor รุ่น 4.0
	- ภาษาเอชทีเอ็มแอล (HTML)
	- ภาษาซีเอสเอส (CSS)
	- ดีทรี จาวาสคริปต์ (D3.js)

## **4.3.2 ขั้นตอนการพัฒนาเว็บแอปพลิเคชัน KnET**

เว็บแอปพลิเคชัน KnET นั้น เป็นการผนวกเอาวิธีการของเอพีไอ KnET มาใช้ประมวลผลเพื่อ หาความสัมพันธ์และแสดงผลลัพธ์ที่ได้นั้นในรูปแบบของกราฟองค์ความรู้และประโยคอธิบาย ความสัมพันธ์ โดยใช้ภาษาพีเอชพี เอชทีเอ็มแอล ซีเอสเอส จาวาสคริปต์ และดีทรี ในการสร้าง กราฟองค์ความรู้และประโยคอธิบายความสัมพันธ์

เว็บแอปพลิเคชัน KnET อนุญาตให้ผู้ใช้สามารถคัดลอกข้อความใด ๆ มาทดสอบกับระบบได้ ผ่านหน้าเว็บไซต์ ผลลัพธ์ที่ได้คือ ไฟล์เจสัน กราฟองค์ความรู้ และประโยคอธิบายความสัมพันธ์ ี่ ซึ่งเหมาะกับผู้ใช้ทั่วไปที่ไม่จำเป็นต้องมีความเชี่ยวชาญทางด้านคอมพิวเตอร์ ก็สามารถใช้งานเว็บ แอปพลิเคชัน KnET ได้ รวมทั้งสามารถดาวน์โหลดผลลัพธ์ไฟล์เจสันที่ได้ นำไปต่อยอดในการ แสดงผลในรูปแบบอื่น ๆ ต่อไปได้

#### **4.3.3 ตัวอย่างการใช้งานเว็บแอปพลิเคชัน KnET**

ในการใช้งานเว็บแอปพลิเคชัน KnET นั้น ผู้ใช้สามารถคัดลอกข้อความใด ๆ มาทดสอบได้ โดยที่ระบบจะรับอินพุท 2 พารามิเตอร์ คือ ข้อความ และ MaxEntity ยกตัวอย่างดังภาพที่ 4.5

#### **DEMONSTRATION**

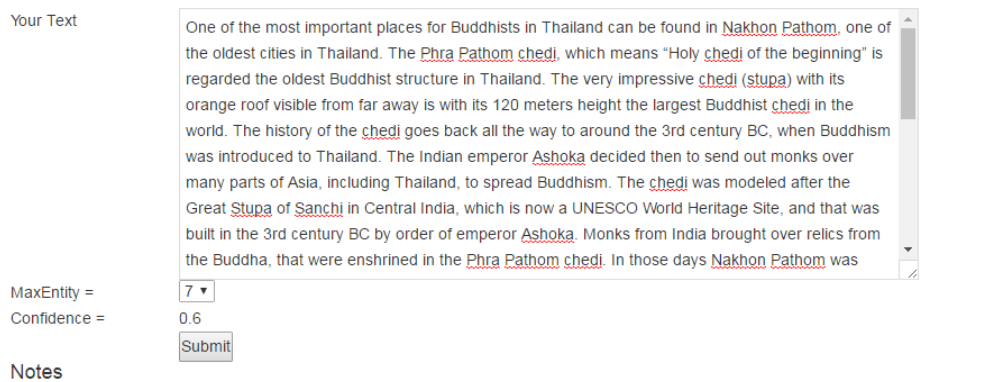

All tools on this website are research prototypes that might contain errors. We do not guarantee their correct working and cannot offer comprehensive support

#### Demonstration

Go to our Demonstration page, copy+paste some text and play with the parameters to see how it works.

### **ภาพที่ 4.5** หน้าเว็บสำหรับป้อนข้อมูลให้กับเว็บแอปพลิเคชัน KnET

จากภาพที่ 4.4 หลังจากผู้ใช้คัดลอกข้อความกรอกลงในช่องรับข้อความ จากนั้นผู้ใช้เลือก จำนวน MaxEntity ที่ต้องการให้สืบค้นความสัมพันธ์ ในที่นี้กำหนด MaxEntity = 7 สุดท้ายผู้ใช้ กดปุ่ม "Submit" ระบบก็จะทำการเรียกใช้เอพีไอ KnET เพื่อค้นหาความสัมพันธ์

การท างานภายในเอพีไอ KnET จะเริ่มประมวลผลข้อความ โดยข้อความเมื่อผ่าน กระบวนการ Text Preprocessing แล้วเป็นดังนี้

"important places buddhists thailand nakhon pathom oldest cities thailand phra pathom chedi means holy chedi beginning regarded oldest buddhist structure thailand impressive chedi stupa orange roof visible far away meters height largest buddhist chedi world history chedi goes way rd century bc buddhism introduced thailand indian emperor ashoka decided send monks parts asia including thailand spread buddhism chedi modeled great stupa sanchi central india unesco world heritage site built rd century bc order emperor ashoka monks india brought relics buddha enshrined phra pathom chedi days nakhon pathom located gulf thailand sedimentation chao phraya river land progressed south nakhon pathom longer coastal city local river dried city abandoned eventually overgrown jungle inhabitants moving nearby town nakhon chai si half th century city inhabited restoration chedi king mongkut king mongkut king spent years monk travelling country visited chedi number times chedi time bad state repair overgrown jungle mongkut ascended throne ordered restoration phra pathom chedi original smaller stupa covered larger chedi newly build years construction reign mongkuts successor king chulalongkorn rama chedi completed original smaller stupa exists today covered large th century structure chedi finished population nearby nakhon chai si ordered return town nakhon pathom surrounding stupa base meters courtyard viharns contain buddha images different postureshreference text"

ข้อความที่เป็นอินพุทของระบบ จะผ่านกระบวนการลบแท็กเอชทีเอ็มแอลออก รวมทั้ง ้ กระบวนการตัดคำที่ไม่จำเป็นบางส่วนออก แล้วจึงส่งข้อความที่ผ่านกระบวนการดังกล่าว ไปยัง เว็บเซอร์วิซของ DBpedia Spotlight

เมื่อส่งข้อความไปยัง DBpedia Spotlight เพื่อหา Key Entity นั้น ข้อมูลที่ได้กลับมา คือ Entity Name, Entity Score แ ล ะ Entity Disambiguation ซึ่ง ลิง ก์ไป ยัง Resource ใน ฐานข้อมูลดีบีพีเดีย โดยเลือกเอาเฉพาะ Key Entity ที่มีคะแนนสูงสุด เป็นจำนวนเท่ากับค่า MaxEntity ซึ่งในทีนี้คือ MaxEntity =7 จึงได้ Key Resource มาดังต่อไปนี้

1) http://dbpedia.org/resource/**Phra\_Pathommachedi**

- 2) http://dbpedia.org/resource/**Stupa**
- 3) http://dbpedia.org/resource/**Ashoka**
- 4) http://dbpedia.org/resource/**Sanchi**
- 5) http://dbpedia.org/resource/**Chao\_Phraya\_River**
- 6) http://dbpedia.org/resource/**Mongkut**
- 7) http://dbpedia.org/resource/**Chulalongkorn**

การท างานภายในเอพีไอ KnET จะค้นหาความสัมพันธ์ระหว่าง Key Resource ที่เลือกมา เพื่อน าไปแสดงภาพเป็นกราฟ จากกราฟองค์ความรู้ดังภาพที่ 4.6 มีสัญลักษณ์ในกราฟ ดังต่อไปนี้

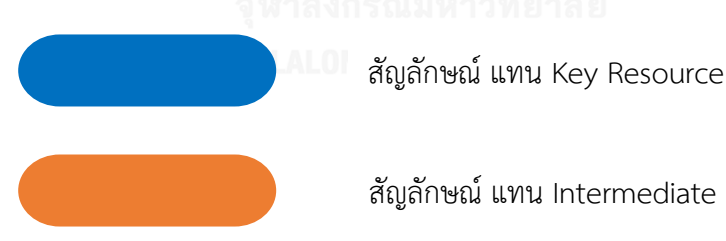

สัญลักษณ์ แทน Property ที่เชื่อมโยงระหว่าง 2 Resource

จากภาพที่ 4.5 จะเห็นว่า ในกราฟองค์ความรู้ที่ได้ไม่ปรากฏ Key Resource ดังต่อไปนี้

- 1) http://dbpedia.org/resource/**Ashoka**
- 2) http://dbpedia.org/resource/**Sanchi**
- 3) http://dbpedia.org/resource/**Chao\_Phraya\_River**

เนื่องจากในกระบวนการสืบค้นความสัมพันธ์ระหว่าง Key Resource ของเอพีไอ KnET นั้น ่ พบว่า Key Resource เหล่านี้ไม่เชื่อมโยงกับ Key Resource อื่น ๆ ในจำนวน Key Resource ทั้งหมดที่ระบบเลือกมา ดังนั้น จึงไม่ปรากฏ Key Resource ดังกล่าวในกราฟองค์ความรู้

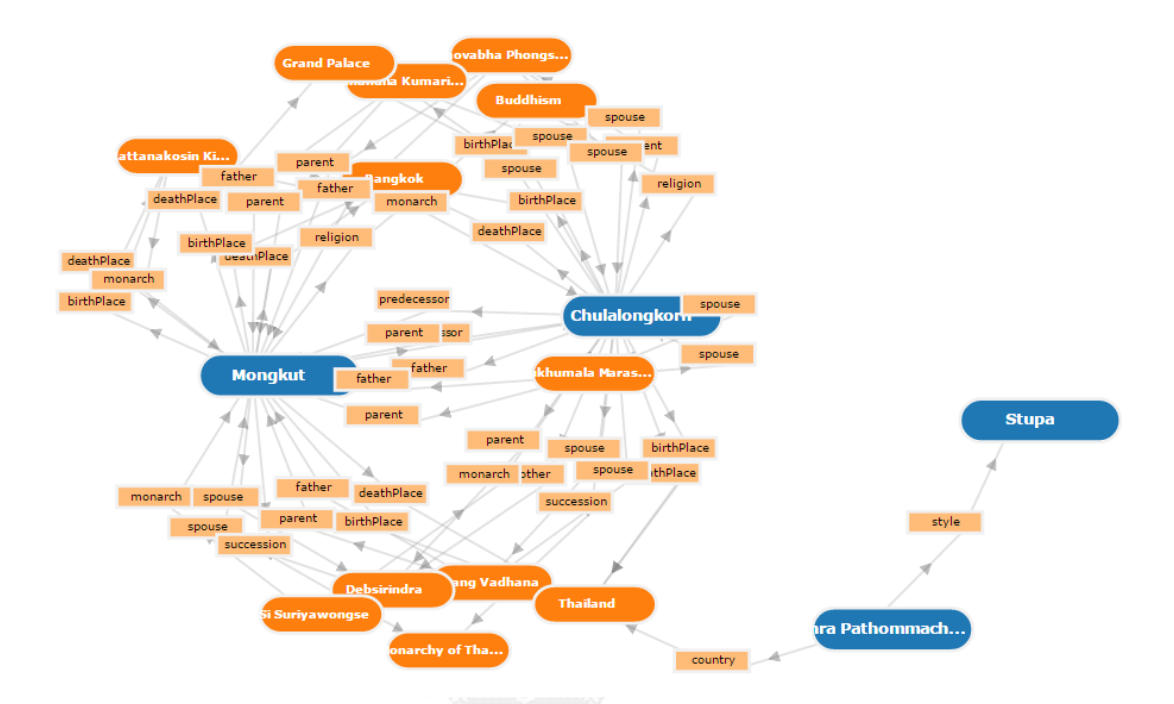

**ภาพที่ 4.6** กราฟองค์ความรู้

นอกจากนี้ เว็บแอปพลิเคชัน KnET ยังแสดงประโยคอธิบายความสัมพันธ์ดังภาพที่ 4.7

## **Relation Description**

Mongkut is predecess Chulalongkorn is successor Mongkut is father of Stupa is style of Mongkut is parent of Rattanakosin\_Kingdom is deathPlace Chulalongkorn is monarch of Rattanakosin\_Kingdom is birthPlace Saovabha\_Phongsri is spouse of Mongkut is father of Savang Vadhana is spouse of Mongkut is father of Mongkut is parent of Sukhumala\_Marasri is spouse of is father of Mongkut Mongkut is parent of Debsirindra is mother of Mongkut is spouse of is spouse of Sunandha\_Kumariratana Mongkut is parent of Saovabha Phonosri is regent of Monakut is parent of Debsirindra is parent of

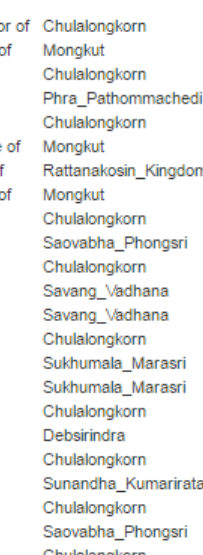

Mongkut Thailand Thailand Bangkok Bangkok Thailand Thailand Grand\_Palace Grand\_Palace Debsirindra Bangkok Thailand Bangkok Monarchy\_of\_Thailand Monarchy\_of\_Thailand Buddhism Buddhism Chulalongkorn Chulalongkorn Mongkut Mongkut **ina** Chulalongkorn Chulalongkorn Chulalongkorn

is father of is birthPlace of is deathPlace of is deathPlace of is deathPlace of is birthPlace of is deathPlace of is deathPlace of is birthPlace of is spouse of is hirthPlane of is country of is birthPlace of is succession of is succession of is religion of is religion of is spouse of is monarch of is monarch of is monarch of is spouse of is spouse of is spouse of

Sunandha\_Kumariratana Mongkut Chulalongkorn Chulalongkorn Mongkut Chulalongkorn Monakut Mongkut Chulalongkorn Monakut Chulalongkorn Phra\_Pathommachedi Mongkut Chulalongkorn Monakut Mongkut Chulalongkorn Savang\_Vadhana Si\_Suriyawongse Si\_Suriyawongse Rattanakosin\_Kingdom Sunandha Kumariratana Saovabha\_Phongsri Sukhumala\_Marasri

**ภาพที่ 4.7** ประโยคอธิบายความสัมพันธ์

กราฟองค์ความรู้ที่แสดงผลลัพธ์นั้น เป็นกราฟองค์ความรู้แบบโต้ตอบ (Interactive) ผู้ใช้ ี สามารถลากโหนดเพื่อเปลี่ยนตำแหน่งโหนดในกราฟได้ และสามารถนำเม้าส์ไปวางบนโหนดใด ๆ เพื่อ อ่านข้อมูลเฉพาะของโหนดนั้น ๆ ได้ ดังภาพที่ 4.8 รวมทั้งสามารถดับเบิ้ลคลิกที่โหนดเพื่อลิงก์ไปยัง ข้อมูลดิบของ Key Resource นั้น ๆ บนหน้าเว็บของดีบีพีเดียโดยตรงได้ ดังภาพที่ 4.9

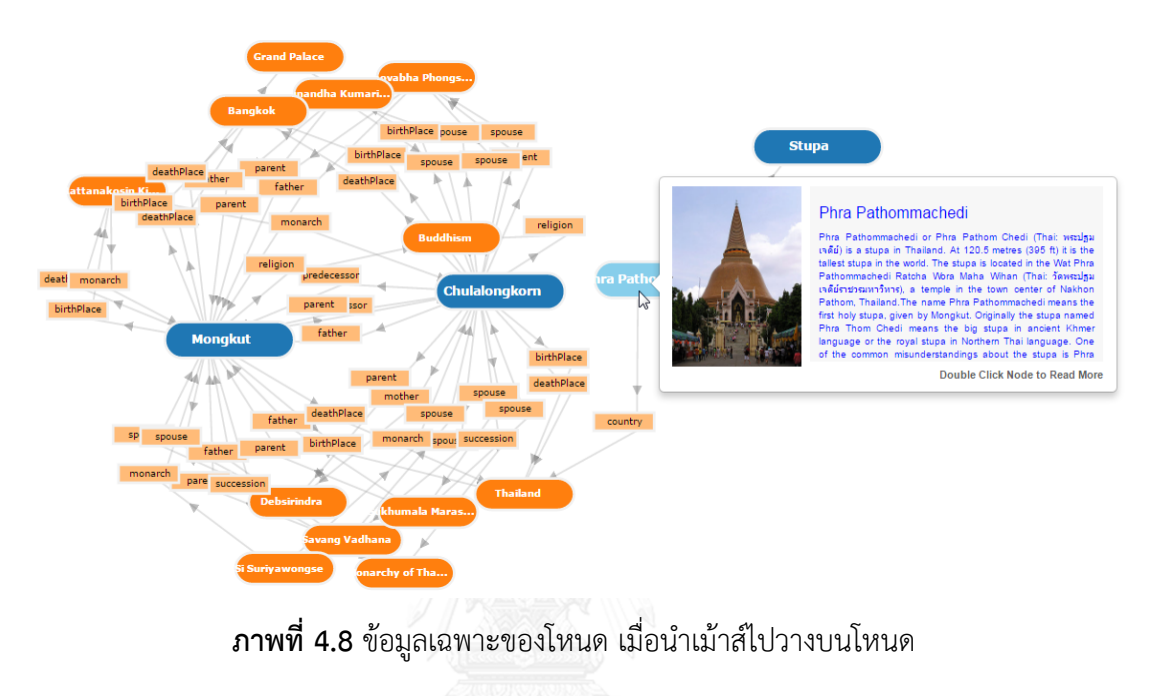

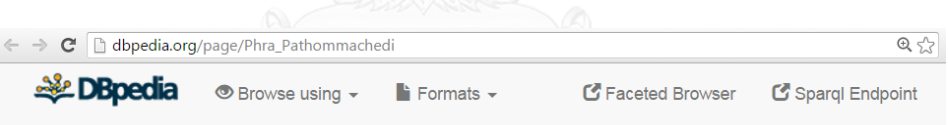

# About: Phra Pathommachedi

An Entity of Type : GebAqude, from Named Graph : http://dbpedia.org, within Data Space : dbpedia.org

Der Phra Pathom Chedi (Thai: พระปฐมเจดีย) ist mit 127 m der höchste buddhistische Chedi weltweit. Der Chedi steht in der Stadt Nakhon Pathom in Thailand.

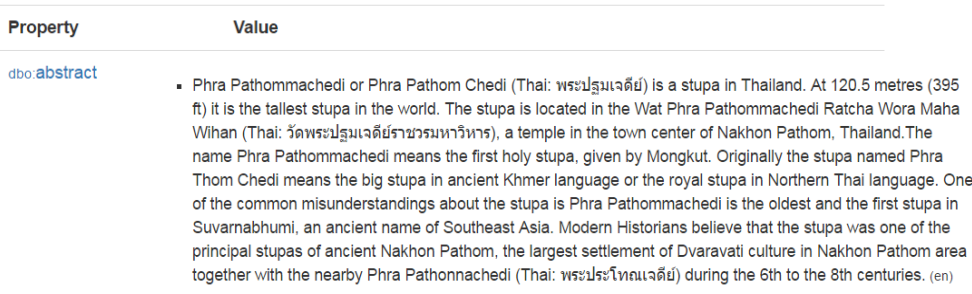

**ภาพที่ 4.9** ข้อมูลของ Phra\_Pathommachedi Resource บนหน้าเว็บดีบีพีเดีย

การแสดงผลลัพธ์นั้น จะเกิดขึ้นใน 4 กรณีคือ

1) กรณีไม่พบ Key Entity ในข้อความ

ในกรณีนี้ ระบบจะไม่แสดงกราฟองค์ความรู้และประโยคเสริม เนื่องจากไม่มี Key Resource จึงไม่สามารถหาความสัมพันธ์ระหว่าง Key Resource ได้

2) กรณีพบ Key Entity ในข้อความ เท่ากับ 1 Key Entity

ในกรณีนี้ ระบบจะไม่แสดงกราฟองค์ความรู้และประโยคเสริม เนื่องจากมี Key Resource เพียง 1 เดียวจึงไม่สามารถหาความสัมพันธ์ระหว่าง Key Resource ได้

3) กรณีพบ Key Entity ในข้อความ มากกว่า 1 Key Enitity แต่ไม่มีความสัมพันธ์กัน

ในกรณีนี้ ระบบจะไม่แสดงกราฟองค์ความรู้และประโยคเสริม แม้ว่าจะมี Key Resource มากกว่าหนึ่ง แต่เมื่อผ่านกระบวนการสืบค้นความสัมพันธ์ระหว่าง Key Resource ของเอพีไอ KnET แล้วนั้น พบว่าไม่มีความสัมพันธ์ของ Key Resource นั้น ๆ ดังนั้นจึงไม่ปรากฎผลลัพธ์ใด ๆ

4) กรณีพบ Key Entity ในข้อความ มากกว่าหนึ่ง และมีความสัมพันธ์เชื่อมโยงกัน

ในกรณีนี้ ระบบจะแสดงกราฟองค์ความรู้และประโยคเสริมที่อ่านได้จากไฟล์เจสัน เนื่องจากพบความสัมพันธ์ระหว่าง Key Resource

# **บทที่ 5**

#### **การประเมินผล**

ในบทนี้จะกล่าวถึงการประเมินผลเอพีไอ KnET ในด้านความถูกต้องของอัลกอริทึมในการทำงาน และประสิทธิภาพด้านเวลา รวมทั้งการประเมินผลเว็บแอปพลิเคชัน KnET ในด้านประสิทธิผลและ ความพึงพอใจของผู้ใช้ในการใช้งาน โดยมีรายละเอียดการออกแบบการประเมินและผลการประเมิน ดังนี้

#### **5.1 การออกแบบการประเมินผล**

#### **5.1.1 การประเมินความถูกต้องของอัลกอริทึม**

ผู้วิจัยจะทำการวัดความถูกต้องของอัลกอริทึม จากการเปรียบเทียบระหว่าง ข้อมูลความสัมพันธ์ ที่ได้จากเอพีไอ KnET กับข้อมูลที่ปรากฏในหน้าเว็บของดีบีพีเดีย ซึ่งเป็นข้อมูลดิบที่เก็บอยู่ในชุดข้อมูล ของดีบีพีเดีย

#### **5.1.2 การประเมินประสิทธิภาพด้านเวลา**

การออกแบบเพื่อประเมินประสิทธิภาพด้านเวลานั้น มีตัวแปรที่จะนำมาทดสอบ คือ

- 1) ความยาวของตัวอักษรในชุดข้อความ (String Length)
- 2) จำนวนของเอนทิตีสูงสุด (MaxEntity) ที่ต้องการให้หาความสัมพันธ์ระหว่างกัน ในแต่ละ ชุดข้อความ

โดยในแต่ละชุดข้อความที่มีความยาวต่างกันจะทดสอบทุกค่า MaxEntity และทดสอบเป็น จ านวน 3 ครั้งเพื่อหาค่าเฉลี่ยของเวลาที่ใช้ในการหาความสัมพันธ์ระหว่าง Key Resource โดยมี หน่วยเป็นนาที รายละเอียดของตัวแปรที่นำมาทดสอบ มีรายละเอียดดังต่อไปนี้คือ

- 1) ความยาวตัวอักษรในชุดข้อความที่ต่างกัน (String Length) ดังนี้
	- a ช่วง 0 500 ตัวอักษร จำนวน 1 ข้อความ
	- b. ช่วง 501 1000 ตัวอักษร จำบวน 1 ข้อความ
	- c. ช่วง 1001 1500 ตัวอักษร จำนวน 1 ข้อความ
	- d. ช่วง 1501 2500 ตัวอักษร จำนวน 1 ข้อความ

2) จำนวนของ Resource ที่ต้องการให้หาความสัมพันธ์ระหว่างกัน คือ MaxEntity ที่ ต่างกัน โดยมีการกำหนด MaxEntity มีค่าเท่ากับ 3, 4, 5, 6, 7

ข้อมูลเวลาที่รวบรวมจากการประเมินนี้ จะอยู่ในรูปแบบดังตารางที่ 5.1

**ตารางที่ 5.1** ตารางที่ใช้เก็บข้อมูลของเวลาที่ใช้ในการประมวลผลของเอพีไอ KnET

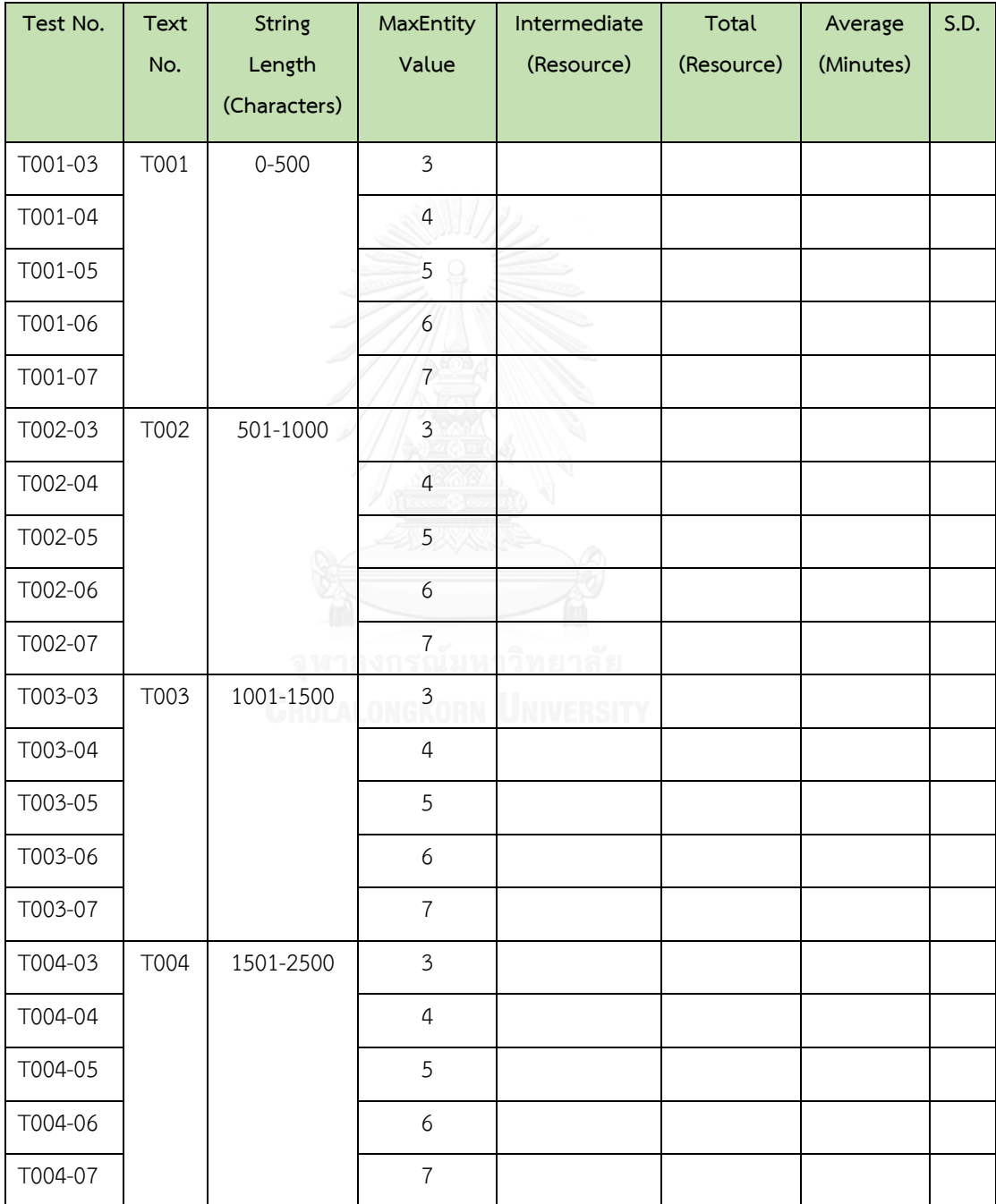

#### **5.1.3 การประเมินประสิทธิผลของเว็บแอปพลิเคชัน**

การประเมินประสิทธิผลของเว็บแอปพลิเคชันนั้น เป็นการทดลองนำเว็บแอปพลิเคชันที่ พัฒนาขึ้นตามแนวความคิดของผู้วิจัย ไปใช้ประกอบการเรียนการสอนด้านการอ่าน ในรายวิชา ภาษาอังกฤษในสภาพการเรียนรู้จริง สำหรับนักเรียนระดับประถมศึกษา จำนวนอย่างน้อย 20 คน โดยมีวัตถุประสงค์2 ส่วนคือ

- 1) แนวความคิดของผู้วิจัย สามารถเสริมการเรียนรู้และเพิ่มผลสัมฤทธิ์ทางการเรียนของ นักเรียนกลุ่มตัวอย่างได้มากกว่าการอ่านเนื้อหาจากข้อความเพียงอย่างเดียว
- 2) เว็บแอปพลิเคชัน KnET ที่สร้างจากแนวคิดของงานวิจัย สามารถใช้งานได้จริง

ึกลุ่มตัวอย่าง ที่ใช้ในการทดลอง คือ นักเรียนโรงเรียนบ้านไร่ต้นสำโรง จำนวน 23 คน ซึ่ง กำลังศึกษาอย่ในระดับชั้นประถมศึกษาปีที่ 5 จำนวน 11 คนและระดับชั้นประถมศึกษาปีที่ 6 จ านวน 12 คน เมื่อวันที่ 11 มีนาคม พ.ศ.2559 เวลา 13:00-15:00 น. ในรายวิชาภาษาอังกฤษ

ผู้วิจัยออกแบบการทดลองเพื่อวัดผลสัมฤทธิ์ทางการเรียน โดยให้นักเรียนทำแบบทดสอบ ก่อนและหลังใช้เว็บแอปพลิเคชัน โดยนักเรียนแต่ละคนจะได้รับแบบทดสอบและข้อความจำนวน 2 ชุด แต่ละชุดแบบทดสอบมี 5 คำถาม แต่ละคำถามมี 4 ตัวเลือก

ก่อนทำแบบทดสอบก่อนใช้เว็บแอปพลิเคชัน ผู้วิจัยจะให้นักเรียนอ่านข้อความที่เตรียมไว้ และทำแบบทดสอบก่อนใช้เว็บแอปพลิเคชัน และเมื่อทำแบบทดสอบเสร็จ จึงให้นักเรียนอ่าน ข้อความควบคู่ไปกับการอ่านข้อมูลที่ได้จากเว็บแอปพลิเคชัน ซึ่งประกอบด้วยกราฟองค์ความรู้ (Knowledge Graph) และประโยคอธิบายความสัมพันธ์ (Relation Description) หลังจากนั้น จึงให้นักเรียนทำแบบทดสอบชุดเดิมหลังใช้เว็บแอปพลิเคชัน โดยให้เวลานักเรียนในการเรียนรู้แต่ ละชุดแบบทดสอบ ประมาณ 30 นาที

่ ในการวัดผลสัมฤทธิ์ทางการเรียนนั้น ได้กำหนดสมมติฐานทางสถิติไว้ดังนี้

$$
H_0: \mu_{post} = \mu_{pre}
$$

$$
H_a: \mu_{post} > \mu_{pre}
$$

สมมติฐานหลัก (H $_{\rm 0}$ ) คือคะแนนเฉลี่ยหลังการใช้เว็บแอปพลิเคชันไม่แตกต่างจากคะแนนเฉลี่ย ก่อนใช้เว็บแอปพลิเคชัน สมมติฐานรอง (H<sub>a</sub>) คือ คะแนนเฉลี่ยหลังใช้เว็บแอปพลิเคชันสูงกว่า คะแนนเฉลี่ยก่อนใช้เว็บแอปพลิเคชัน การทดสอบความแตกต่างระหว่างค่าเฉลี่ยของกลุ่มตัวอย่าง 2 กลุ่มที่ไม่เป็นอิสระจากกัน หรือค่าเฉลี่ย 2 ค่าที่ได้จากข้อมูล 2 ชุดซึ่งสัมพันธ์กัน ในการวัดผล สัมฤทธิ์ทางการเรียนนั้น ผู้วิจัยเลือกใช้หลักการทางสถิติคือ Dependent t-test for paired

samples ซึ่งมีวัตถุประสงค์เพื่อทดสอบว่า การเรียนรู้ของนักเรียนที่ได้อ่านข้อความภาษาอังกฤษ โดยใช้เว็บแอปพลิเคชัน KnET ควบคู่ไปด้วย สามารถสร้างการเรียนรู้และเพิ่มประสิทธิภาพการ เรียนรู้ของนักเรียนได้หรือไม่

สูตรการค านวณหาค่าที (t*calc*) เพื่อเทียบกับค่าวิกฤติจากตาราง t แบบ one-tail *(tcritical*) เป็นดัง (1)

$$
\text{SUS} \qquad t = \frac{\Sigma D}{\sqrt{\frac{n\Sigma D^2 - (\Sigma D)^2}{n-1}}} \tag{1}
$$

โดยที่ n คือ จำนวนนักเรียนในกลุ่มตัวอย่าง

df คือ องศาแห่งความอิสระ มีค่าเท่ากับจำนวนกลุ่มตัวอย่างลบหนึ่ง (n-1)

D คือ ผลต่างของคะแนนก่อนและหลังใช้เว็บแอปพลิเคชัน

- ∑D คือ ผลรวมของผลต่างของคะแนนก่อนและหลังใช้เว็บแอปพลิเคชัน
- กำหนด  $\alpha$  คือ ระดับนัยสำคัญ = 0.05 ที่ความเชื่อมั่น 95%

เมื่อนำคะแนนของนักเรียนทุกคนมาคำนวณค่าที (t<sub>calc</sub>) เรียบร้อยแล้ว จึงเปิดค่าวิกฤติจาก ตารางที (t<sub>critical</sub>) ที่ระดับนัยสำคัญ = 0.05 หากค่าทีที่คำนวณได้จากข้อมูลมีค่ามากกว่าค่าทีในตาราง แสดงว่า ปฏิเสธสมมติฐานหลัก และยอมรับสมมติฐานรอง

#### **5.1.4 การประเมินความพึงพอใจของผู้ใช้**

หลังจากที่นักเรียนได้ใช้งานเว็บแอปพลิเคชัน KnET แล้ว ผู้วิจัยแจกแบบสอบถามความพึง พอใจต่อการใช้งานเว็บแอปพลิเคชัน จำนวน 1 คนต่อ 1 ชุด ชุดละ 10 คำถาม โดยมีเกณฑ์การ ประเมินความพึงพอใจ ดังนี้

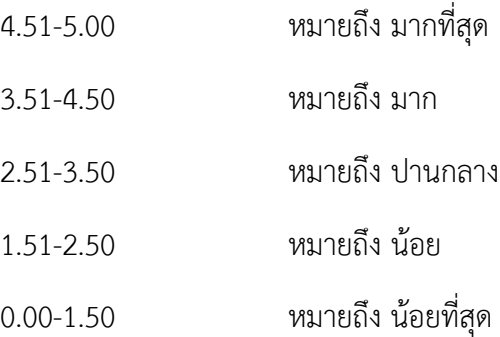

#### **5.2 ผลการประเมิน**

#### **5.2.1 ผลการประเมินความถูกต้องของอัลกอริทึม**

การทดสอบเพื่อวัดความถูกต้องของอัลกอริทึมนั้น ผู้วิจัยจะทำการเปรียบเทียบระหว่าง ประโยคบอกความสัมพันธ์ที่ได้จากเอพีไอ KnET กับข้อมูลที่แสดงบนหน้าเว็บไซต์ของดีบีพีเดีย ดังตัวอย่างต่อไปนี้

1) ความสัมพันธ์โดยตรง ระหว่าง "Mongkut" และ "Chulalongkorn"

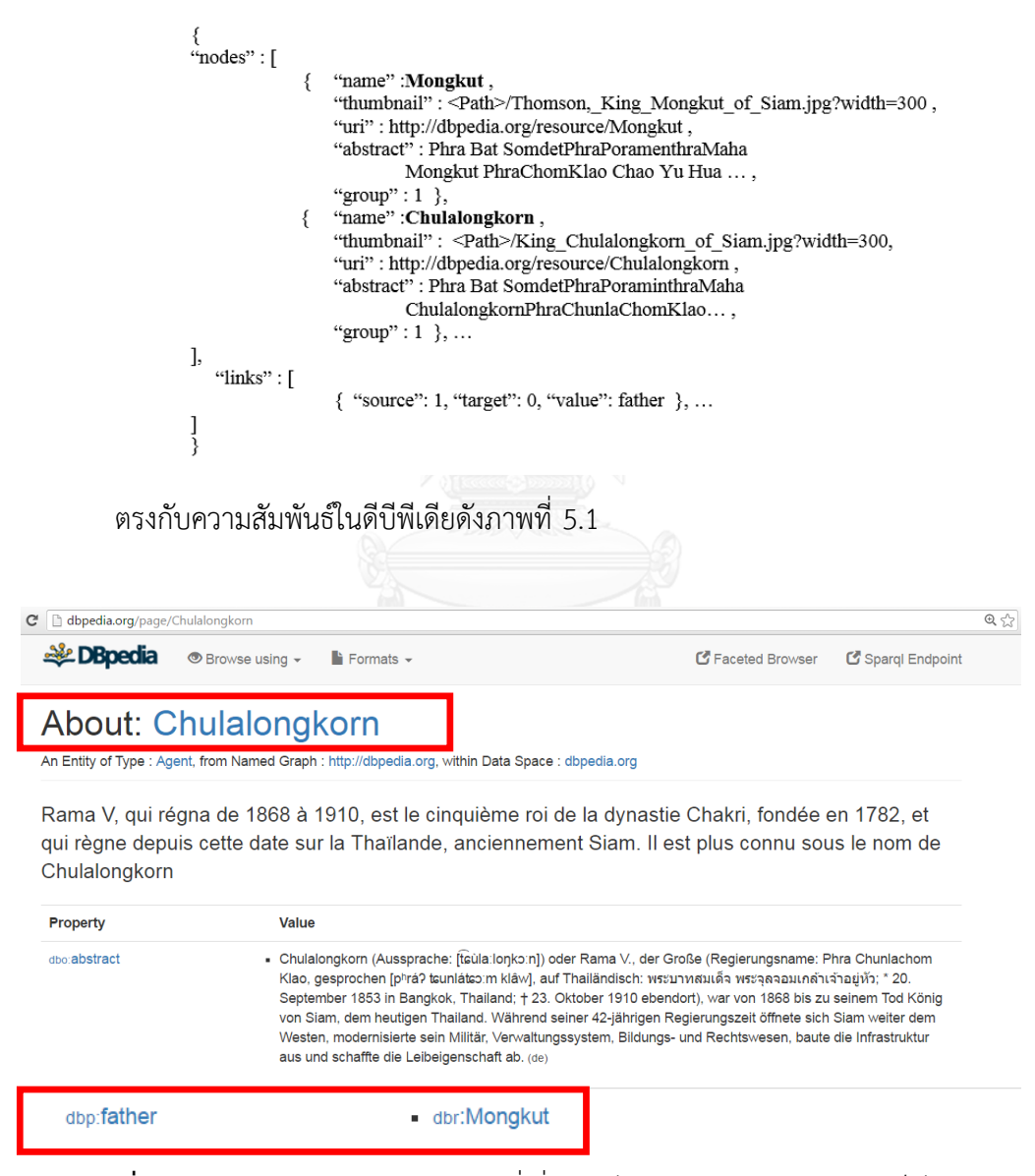

**ภาพที่ 5.1** ข้อมูลของ Chulalongkorn ที่เชื่อมโยงไปยัง Mongkut บนหน้าเว็บไซต์ดีบีพีเดีย

2) ความสัมพันธ์โดยอ้อมเพียง 1 Intermediate Resource ระหว่าง "Mongkut" และ "Chulalongkorn"

 $\left\{\begin{array}{c} \end{array}\right.$  <br> <br> "nodes" : [

| `nodes‴ : [<br>₹<br>€<br>€<br>J,<br>" $links$ ": [ | "name" :Mongkut,<br>"thumbnail": <path>/Thomson, King Mongkut of Siam.jpg?width=300,<br/>"uri": http://dbpedia.org/resource/Mongkut,<br/>"abstract": Phra Bat SomdetPhraPoramenthraMaha<br/>Mongkut PhraChomKlao Chao Yu Hua ,<br/>"group": <math>1</math>},<br/>"name": Chulalongkorn,<br/>"thumbnail": <path>/King Chulalongkorn of Siam.jpg?width=300,<br/>"uri": http://dbpedia.org/resource/Chulalongkorn,<br/>"abstract": Phra Bat SomdetPhraPoraminthraMaha<br/>ChulalongkornPhraChunlaChomKlao,<br/>"group": <math>1</math>},<br/>"name":Debsirindra,<br/>"thumbnail": <path>/Queen Debsirindra.jpg?width=300,<br/>"uri" : http://dbpedia.org/resource/Debsirindra,<br/>"abstract": No Abstract in English,<br/>"group":<math>0</math>}, <br/>{ "source": 1, "target": 0, "value": father },<br/>{ "source": 1, "target": 2, "value": mother },</path></path></path> |                 |                 |
|----------------------------------------------------|----------------------------------------------------------------------------------------------------|-----------------|-----------------|
| 1<br>}                                             | { "source": 2, "target": 0, "value": spouse },                                                                                                    |                 |                 |
|                                                    | ตรงกับความสัมพันธ์ในดีบีพีเดียดังภาพที่ 5.2 และ 5.3<br>ONEKORN                                                                                                    |                 |                 |
| C   c dbpedia.org/page/Debsirindra                 |                                                                                                    |                 | 只配公             |
| <b>DBpedia</b><br>● Browse using –                 | $\vdash$ Formats $\blacktriangleright$                                                                                                    | Faceted Browser | Sparql Endpoint |
| <b>About: Debsirindra</b>                          |                                                                                                    |                 |                 |
|                                                    | An Entity of Type : Agent, from Named Graph : http://dbpedia.org, within Data Space : dbpedia.org                                                                                                    |                 |                 |
|                                                    | 特诗琳德拉王后(泰語: เทพศิรินทร, 皇家轉寫: Thepsirin; 1834年7月17日-1861年9月9日), 泰<br>国却克里王朝国王拉玛四世的第二任王后(前任为Somanass Waddhanawathy, 在其给泰王生下了的<br>长子夭折后不久去世),她给丈夫生了3子1女,其中长子为后来的泰王拉玛五世朱拉隆功。                                                                                                    |                 |                 |
| Property                                           | Value                                                                                                    |                 |                 |
| dbo:abstract                                       | ▪ 特诗琳德拉王后(泰語:いพศังพร,皇家轉寫:Thepsirin;1834年7月17日-1861年9月9日),泰国却克里王<br>朝国王拉玛四世的第二任王后(前任为Somanass Waddhanawathy,在其给泰王生下了的长子夭折后不久去<br>世), 她给丈夫生了3子1女, 其中长子为后来的泰王拉玛五世朱拉隆功。(zh)                                                                                                    |                 |                 |
| dbo:Spouse                                         | - dbr:Mongkut                                                                                                    |                 |                 |

**ภาพที่ 5.2** ข้อมูลของ Debsirindra ที่เชื่อมโยงไปยัง Mongkut

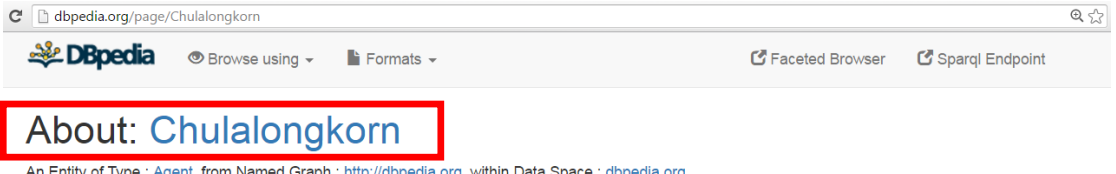

Rama V, qui régna de 1868 à 1910, est le cinquième roi de la dynastie Chakri, fondée en 1782, et qui règne depuis cette date sur la Thaïlande, anciennement Siam. Il est plus connu sous le nom de Chulalongkorn

| <b>Property</b> | Value                                                                                                    |
|-----------------|----------------------------------------------------------------------------------------------------|
| dho:abstract    | - Chulalongkorn (Aussprache: [taula:lonkɔːn]) oder Rama V., der Große (Regierungsname: Phra Chunlachom<br>Klao, gesprochen [pʰráʔ tɕunlátɕɔːm klâw], auf Thailändisch: พระบาทสมเด็จ พระจุลจอมเกล้าเจ้าอยู่หัว; * 20.<br>September 1853 in Bangkok, Thailand; + 23. Oktober 1910 ebendort), war von 1868 bis zu seinem Tod König<br>von Siam, dem heutigen Thailand. Während seiner 42-jährigen Regierungszeit öffnete sich Siam weiter dem<br>Westen, modernisierte sein Militär, Verwaltungssystem, Bildungs- und Rechtswesen, baute die Infrastruktur<br>aus und schaffte die Leibeigenschaft ab. (de) |
| dbp:mother      | • dbr:Debsirindra                                                                                                    |

**ภาพที่ 5.3** ข้อมูลของ Chulalongkorn ที่เชื่อมโยงไปยัง Debsirindra

#### **5.2.2 ผลการประเมินประสิทธิภาพด้านเวลา**

ปัจจัยที่นำมาทดสอบ คือ ความยาวของข้อความ และจำนวนเอนทิตีสูงสุดที่ผู้ใช้ต้องการให้ หาความสัมพันธ์ มีผลต่อประสิทธิภาพด้านเวลา (หน่วยเป็นนาที) หรือไม่ จากข้อมูลทดสอบที่ ้ออกแบบไว้ในหัวข้อที่ 5.1.2 ทำการทดสอบในช่วงวันที่ 1-10 มิถุนายน พ.ศ. 2559 ได้ผลการ ทดสอบดังตารางที่ 5.2

| Test No. | Text | <b>String Length</b> | MaxEntity           | Intermediate     | Total            | Avg.      | S.D. |
|----------|------|----------------------|---------------------|------------------|------------------|-----------|------|
|          | No.  | (Characters)         | Value<br>(Resource) | (Resource)       | (Resource)       | (Minutes) |      |
| T001-03  | T001 | $0 - 500$            | $\mathfrak{Z}$      | 5                | $8\,$            | 0.44      | 0.01 |
| T001-04  |      |                      | $\sqrt{4}$          | 5                | 9                | 0.48      | 0.01 |
| T001-05  |      |                      | 5                   | 29               | 34               | 1.11      | 0.04 |
| T001-06  |      |                      | 6                   | 53               | 59               | 1.78      | 0.13 |
| T001-07  |      |                      | $\overline{7}$      | 61               | 68               | 2.50      | 0.80 |
| T002-03  | T002 | 501-1000             | $\overline{3}$      | $\mathbf 0$      | $\mathfrak{Z}$   | 0.08      | 0.00 |
| T002-04  |      |                      | $\overline{4}$      | $\overline{4}$   | $\,8\,$          | 0.20      | 0.01 |
| T002-05  |      |                      | 5                   | 6                | $11\,$           | 0.30      | 0.01 |
| T002-06  |      |                      | 6                   | $6\overline{6}$  | 11               | 0.34      | 0.09 |
| T002-07  |      |                      | $\overline{7}$      | $\boldsymbol{6}$ | 11               | 0.34      | 0.08 |
| T003-03  | T003 | 1001-1500            | $\mathbf{3}$        | 5                | $8\,$            | 0.20      | 0.00 |
| T003-04  |      |                      | $\sqrt{4}$          | 5                | 9                | 0.22      | 0.02 |
| T003-05  |      | จู พ'                | 5                   | 5                | 10               | 0.23      | 0.03 |
| T003-06  |      | CHULA                | 6                   | 5                | 10               | 0.23      | 0.04 |
| T003-07  |      |                      | $\overline{7}$      | 5                | 10               | 0.23      | 0.05 |
| T004-03  | T004 | 1501-2500            | $\mathfrak{Z}$      | $\mathbf 0$      | $\mathfrak{Z}$   | 0.07      | 0.00 |
| T004-04  |      |                      | $\overline{4}$      | $\mathbf 0$      | $\overline{4}$   | 0.07      | 0.00 |
| T004-05  |      |                      | 5                   | $\mathbf 0$      | 5                | 0.08      | 0.00 |
| T004-06  |      |                      | 6                   | $1\,$            | $\boldsymbol{7}$ | 0.15      | 0.06 |
| T004-07  |      |                      | $\boldsymbol{7}$    | 12               | 19               | 0.43      | 0.08 |

**ตารางที่ 5.2** ผลการทดสอบด้านเวลาที่ใช้ในการประมวลผลของเอพีไอ KnET

จากตารางที่ 5.2 สรุปผลจากการประเมินประสิทธิภาพด้านเวลา คือ ปัจจัยที่ส่งผลต่อเวลาที่ ่ ใช้ในการประมวลผลนั้น ขึ้นอยู่กับจำนวน Key Resource ที่ค้นพบในข้อความ และจำนวน Intermediate Resource ทีเชื่อมโยงระหว่าง Key Entity ดังกล่าวในดีบีพีเดีย จากตารางจะพบว่า

ี แม้ว่าจำนวน Key Resource ที่ค้นพบในข้อความมีปริมาณน้อย แต่หากจำนวน Intermediate .<br>Resource มีจำนวนมาก ก็จะทำให้เวลาที่ใช้ในการประมวลผลนั้นมากไปด้วย ในขณะเดียวกันความ ยาวของข้อความไม่ได้มีผลโดยตรงต่อประสิทธิภาพด้านเวลาแต่ขึ้นอยู่กับ Key Resource ที่ค้นพบได้ ในข้อความนั้น ๆ มากกว่า หากพบ Key Resource ในข้อความที่มีข้อมูลในดีบีพีเดียที่เชื่อมโยงกับ Resource อื่นเป็นจำนวนมาก ก็จะทำให้ใช้เวลาในการประมวลผลมากตามไปด้วย

ดังนั้นจึงสรุปว่า จ านวน MaxEntity มีผลต่อประสิทธิภาพด้านเวลา ส่วนความยาวของ ข้อความไม่มีผลโดยตรงต่อประสิทธิภาพด้านเวลา

#### **5.2.3 ผลการประเมินประสิทธิผลของเว็บแอปพลิเคชัน**

ในการวัดผลสัมฤทธิ์ทางการเรียนของนักเรียน 23 คน ซึ่งทำแบบทดสอบจำนวน 2 ชุด ก่อน และหลังการใช้งานเว็บแอปพลิเคชันประกอบการอ่านข้อความภาษาอังกฤษ ได้กำหนดสมมติฐาน ทางสถิติไว้ดังนี้

 $H_0$ :  $\mu_{\text{post}} = \mu_{\text{pre}}$ 

 $H_a: \mu_{\text{post}} > \mu_{\text{pre}}$ 

สมมติฐานหลัก (H $_{\rm 0}$ ) คือคะแนนเฉลี่ยหลังใช้เว็บแอปพลิเคชันไม่แตกต่างจากคะแนนเฉลี่ย ก่อนใช้เว็บแอปพลิเคชัน สมมติฐานรอง (H<sub>a</sub>) คือ คะแนนเฉลี่ยหลังใช้เว็บแอปพลิเคชันสูงกว่า คะแนนก่อนใช้เว็บแอปพลิเคชัน การทดสอบ Dependent t-test for paired samples โดยใช้ สูตรการคำนวณหาค่า t ดังสมการ (1) ในหัวข้อที่ 5.1.3 ได้ผลดังตารางที่ 5.3

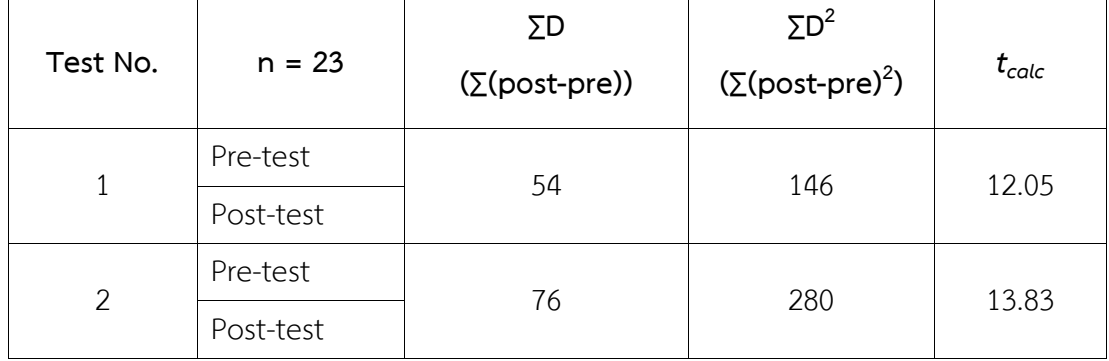

**ตารางที่ 5.3** ผลจากการประเมินผลสัมฤทธิ์ทางการเรียน

จากตารางที่ 5.3 จะพบว่า ค่าทีที่คำนวณได้ (t<sub>calc</sub>) จากแบบทดสอบทั้งสองชุดนั้น มีค่า มากกว่า ค่าวิกฤติจากตารางที (t<sub>critical 0.05,22</sub> = 1.717) จึงปฏิเสธสมมติฐานหลัก (H<sub>0</sub>) และยอมรับ สมมติฐานรอง (H<sub>a</sub>) และสรุปได้ว่า ผลสัมฤทธิ์ทางการเรียนในวิชาภาษาอังกฤษด้านการอ่านหลังการ

ใช้เว็บแอปพลิเคชัน KnET ควบคู่ไปกับการเรียนด้วยนั้น มากกว่าผลสัมฤทธิ์ทางการเรียนก่อนการใช้ เว็บแอปพลิเคชันอย่างมีนัยสำคัญ ที่ระดับความเชื่อมั่น 95%

#### **5.2.4 ผลการประเมินความพึงพอใจของผู้ใช้**

นักเรียนทำแบบทดสอบเพื่อวัดความพึงพอใจหลังจากการใช้งานเว็บแอปพลิเคชัน KnET โดย ้ ทำแบบทดสอบจำนวน 1 ชุด มีทั้งหมด 10 คำถาม ในแต่ละคำถาม คะแนนเต็ม 5 คะแนน ผลการ ประเมินเป็นดังตารางที่ 5.4

| คำถาม                                                                                                    | Mean | S.D. |
|----------------------------------------------------------------------------------------------------|------|------|
| 1. รูปแบบตัวอักษร ขนาด และสีตัวอักษรมีความชัดเจน อ่านง่าย                                                                    | 4.83 | 0.39 |
| 2. ลักษณะสี ไอคอน และรูปภาพเหมาะสม สบายตา และสวยงาม                                                                          | 4.78 | 0.42 |
| 3. นักเรียนสามารถอ่านความสัมพันธ์ที่ปรากฏในกราฟได้                                                                           | 4.83 | 0.39 |
| 4. นักเรียนสามารถตอบคำถามได้ เมื่อถามถึงความสัมพันธ์ที่ปรากฏในกราฟ                                                           | 4.78 | 0.42 |
| 5. นักเรียนรู้สึกว่า การอ่านโดยที่มีองค์ความรู้เชิงภาพมาเสริม ทำให้นักเรียนเกิดการ<br>เรียนรู้นอกเหนือจากเนื้อหาในชุดข้อความ |      | 0.39 |
| 6. นักเรียนรู้สึกว่า การอ่านโดยที่มีองค์ความรู้เชิงภาพมาเสริม เป็นเรื่องสนุกและน่าสนใจ                                       | 4.83 | 0.39 |
| 7. นักเรียนรู้สึกว่า องค์ความรู้เชิงภาพที่ได้จากระบบ ช่วยให้นักเรียนจดจำข้อมูลได้ง่ายขึ้น                                    | 4.78 | 0.42 |
| 8. นักเรียนรู้สึกว่า แม้ไม่มีคู่มือการใช้งานก็สามารถเข้าใจการทำงานได้เป็นอย่างดี                                             | 4.83 | 0.39 |
| 9. นักเรียนคิดว่า องค์ความรู้เชิงภาพ มีความเหมาะสมที่จะนำมาใช้ในการเสริมด้าน<br>การเรียนการสอนสำหรับนักเรียน                 |      | 0.21 |
| 10. ความพึงพอใจโดยรวมต่อ การเรียนรู้ด้วยการเสริมข้อความด้วยองค์ความรู้เชิงภาพ                                                | 4.96 | 0.21 |
| ผลรวม                                                                                                    | 4.84 | 0.36 |

**ตารางที่ 5.4** ผลของการประเมินความพึงพอใจการใช้งานเว็บแอปพลิเคชัน KnET

ผลการทดสอบความพึงพอใจของนักเรียนหลังจากใช้งานเว็บแอปพลิเคชัน KnET ปรากฏว่า ความพึงพอใจอยู่ในระดับมากที่สุด โดยคะแนนเต็ม 5 มีค่าเฉลี่ยอยู่ที่ 4.84 จึงสรุปได้ว่า เว็บแอปพลิเค ชัน KnET มีส่วนช่วยกระตุ้นให้นักเรียนเกิดการเรียนรู้ด้านการอ่านในวิชาภาษาอังกฤษ และช่วยให้ ผลสัมฤทธิ์ทางการเรียนเพิ่มขึ้นเมื่อใช้เว็บแอปพลิเคชันประกอบการอ่าน

จากการวัดผลสัมฤทธิ์ทางการเรียนและแบบทดสอบวัดความพึงพอใจของนักเรียนหลังจากใช้ งานเว็บแอปพลิเคชัน KnET แล้ว สรุปได้ว่า แนวความคิดของผู้วิจัยและซอฟต์แวร์ที่พัฒนาขึ้นสามารถ นำไปใช้งานได้จริง และมีส่วนช่วยส่งเสริมการเรียนรู้ด้านการอ่านเมื่อนำมาประยุกต์ใช้กับการเรียน การสอนวิชาภาษาอังกฤษสำหรับนักเรียน ซึ่งเป็นไปตามจุดประสงค์ของการทำวิจัย

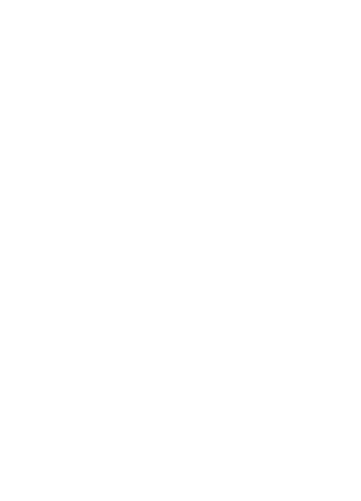

# **บทที่ 6 สรุปผลการวิจัยและข้อเสนอแนะ**

#### **6.1 สรุปผลการวิจัย**

ในการพัฒนาเอพีไอ KnET นั้นได้บูรณาการความสามารถของ DBpedia Spotlight ในการสกัด Key Entity จากข้อความภาษาธรรมชาติซึ่งเชื่อมโยงไปยัง Key Resource ในชุดข้อมูลดีบีพีเดีย ร่วมกับแนวความคิดของ RelFinder ในการหาความสัมพันธ์ระหว่าง Key Resource เพื่อนำเสนอ ข้อมูลในเชิงความหมายซึ่งเกี่ยวข้องกับข้อความภาษาธรรมชาติ จึงเป็นแนวทางที่ช่วยเสริมความรู้ เพิ่มเติมจากการอ่านข้อความแต่เพียงอย่างเดียว

การพัฒนาเอพีไอ KnET มีจุดมุ่งหมายเพื่อลดความซับซ้อนของความสัมพันธ์ที่เกิดขึ้นระหว่าง Key Entity ในข้อความโดยผลลัพธ์ของการสืบค้นความสัมพันธ์ดังกล่าวจะเน้นไปที่ความสัมพันธ์ ทางตรงและทางอ้อม ที่มากสุดเพียงหนึ่ง Intermediate Resource ผลลัพธ์ที่ได้จึงมีความซับซ้อน น้อยกว่า RelFinder ซึ่งมุ่งเน้นไปที่การค้นพบความสัมพันธ์ทั้งหมดระหว่าง RDF Resource ที่ปรากฏ ในดีบีพีเดีย

นอกจากนี้ตัวอย่างการเรียกใช้เอพีไอ KnET เพื่อสร้างเว็บแอปพลิเคชันที่มีองค์ความรู้เชิงภาพ ได้ ผ่านการทดสอบว่ามีประโยชน์สำหรับนักเรียนในส่วนของการอ่านเพิ่มเติมความรู้วิชาภาษาอังกฤษ อย่างไรก็ตามประโยชน์ของเอพีไอขึ้นอยู่กับความพร้อมและความถูกต้องของข้อมูลในดีบีพีเดีย ตัวอย่างเช่นข้อมูลเกี่ยวกับหัวข้อที่เฉพาะเจาะจงมากหรือความสัมพันธ์ระหว่าง Key Entity บางอย่าง อาจไม่ได้รับการบันทึกไว้ในดีบีพีเดีย

#### **6.2 ปัญหาและข้อจ ากัดในการท าวิจัย**

1) การวิจัยนี้ ทำการวิจัยอยู่บนพื้นฐานของการประยุกต์ใช้เครื่องมือจากงานวิจัยอื่น คือ DBpedia Spotlight ซึ่งผลลัพธ์ที่ได้ส่วนหนึ่งจะขึ้นอยู่กับประสิทธิภาพการตรวจจับคำที่เชื่อมโยงไป ยังชุดข้อมูลดีบีพีเดียของ DBpedia Spotlight ด้วย

2) การวิจัยนี้ ใช้เครื่องมือในการติดต่อฐานข้อมูลดีบีพีเดียผ่าน SPARQL endpoint ซึ่งข้อมูลมี การอัพเดทอยู่ตลอดเวลา เนื่องจากเป็นฐานข้อมูลแบบเปิด ข้อมูลที่ได้อาจแตกต่างกันในบางช่วงเวลา ทั้งนี้ข้อดีคือ ผู้ใช้จะได้รับข้อมูลที่อัพเดทอยู่เสมอ แต่ข้อด้อยคือ ข้อมูลที่ได้ไม่สามารถอ้างอิงได้ใน ระยะยาว นอกจากนี้การทำงานของเอพีไอ KnET ยังขึ้นกับการเปิดให้บริการของฐานข้อมูลดีบีพีเดีย และ SPARQL endpoint เนื่องจากต้องเข้าถึงแบบออนไลน์ทุกครั้งที่มีการทำงาน ในระหว่างการวิจัย

ผู้วิจัยพบว่า ฐานข้อมูลดีบีพีเดีย และ SPARQL endpoint ปิดให้บริการบ่อยครั้งทำให้ไม่สามารถใช้ งานเอพีไอ KnET ได้

3) ในการคัดกรอง Property นั้น ยังเป็นการทำโดยใช้การเก็บรวบรวมข้อมูลด้วยมือ โดย พิจารณาจากความหมายของ Property โดยกระบวนการดังกล่าวไม่ได้เกิดจากกระบวนการคัดกรอง โดยอัตโนมัติ ดังนั้น จึงอาจจะทำให้กราฟองค์ความรู้ที่ได้ไม่สามารถแปลความหมายที่ชัดเจนได้ หากมี Property อื่นที่ไม่ได้อยู่ในลิสต์ของ Property ที่ถูกยกเว้นดังที่กล่าวมาข้างต้น และเป็น Property ที่ ไม่ได้ช่วยเสริมความรู้ในการอ่านข้อความ

4) ประโยคอธิบายความสัมพันธ์ (Relation Description) ใช้รูปแบบประโยค <Target> is <Value> of <Source> จากการทดลองใช้งานได้ดี แต่เป็นไปได้ที่อาจมี Property ที่ใช้รูปแบบนี้ แล้วอ่านแล้วสื่อความหมายไม่ดีนัก ควรศึกษาเพิ่มเติมในเชิงความหมายของ Property เช่น ความสัมพันธ์แบบ Symmetrical Property เป็นต้น

5) การที่ผู้วิจัยเลือกใช้รูปแบบการหาความสัมพันธ์ที่เชื่อมกันโดยตรงและเชื่อมกันโดยผ่านเพียง หนึ่ง Intermediate Resource นั้นมีข้อดีคือ ผู้ใช้จะได้เห็นความสัมพันธ์ในรูปแบบง่าย และกราฟ ้องค์ความรู้ที่ได้ สามารถอ่านได้อย่างสั้นกระชับ เหมาะกับการเรียนรู้สำหรับเด็กในระดับชั้น ี ประถมศึกษาเป็นต้นไป แต่สำหรับผู้ใช้ในระดับชั้นการศึกษาที่สูงขึ้น อาจต้องการเรียนรู้ความสัมพันธ์ ในรูปแบบที่ซับซ้อนกว่านี้

6) การวิจัยนี้ ใช้งานผ่านเว็บเบราว์เซอร์ หากผู้ใช้ไม่เชื่อมต่ออินเทอร์เน็ต จะไม่สามารถใช้งาน เครื่องมือนี้ได้

#### **6.3 ข้อเสนอแนะ**

1) แนวความคิดที่นำเสนอในงานวิจัย สามารถนำไปประยุกต์ใช้กับชุดข้อมูลแบบลิงก์ชุดอื่น ๆ ได้

2) สามารถนำเอพีไอ KnET ที่พัฒนาขึ้นไปประยุกต์ใช้กับการใช้งานในรูปแบบอื่น เช่น eBook หรือหน้าเว็บได้

#### **รายการอ้างอิง**

- [1] *Wikipedia,* Available: https://www.wikipedia.org/. Last Accessed: 1 June 2016.
- [2] *DBpedia*. Available: http://wiki.dbpedia.org/. Last Accessed: 1 June 2016.
- [3] *Linked Data*. Available: http://linkeddata.org/. Last Accessed: 1 June 2016.
- [4] *RDF Description*. Available: https://www.w3.org/TR/rdf11-concepts/#sectiontriples. Last Accessed: 1 June 2016.
- [5] *SPARQL*. Available: https://www.w3.org/TR/rdf-sparql-query/. Last Accessed: 1 June 2016.
- [6] *SPARQL Endpoint*. Available: http://dbpedia.org/sparql. Last Accessed: 1 June 2016.
- [7] *Named Entity Recognition*. Available: https://en.wikipedia.org. Last Accessed: 1 June 2016.
- [8] *Stanford Named Entity Recognizer (NER)*. Available: http://nlp.stanford.edu/. Last Accessed: 1 June 2016.
- [9] *Alchemy API*. Available: http://www.alchemyapi.com/. Last Accessed: 1 June 2016.
- [10] P. N. Mendes, M. Jakob, A. García-Silva, and C. Bizer, "DBpedia Spotlight: Shedding Light on the Web of Documents," presented at the 7th Internation Conference Semantic Systems (I-Semantics), Graz, Austria, 2011. pp. 1-8.
- [11] *JSON*. Available: http://www.json.org/. Last Accessed: 1 June 2016.
- [12] *D*3. Available: https://d3js.org/. Last Accessed: 1 June 2016.
- [13] R. Apibalkiat and T. Senivongse, "Development of Freebase Plug-Ins to Support Web Pages Browsing," presented at the 9th National Conference on Computing and Information Technology (NCCIT), Thailand, 2013. pp. 841-848.
- [14] E. Demidova, X. Zhou, and W. Nejdl, "FreeQ: An Interactive Query Interface for Freebase," presented at the 21st International Conference World Wide Web, Lyon, France, 2012. pp. 325-328.
- [15] J. Daiber, M. Jakob, C. Hokamp, and P. N. Mendes, "Improving Efficiency and Accuracy in Multilingual Entity Extraction," presented at the 9th Internation Conference Semantic Systems (I-Semantics), Graz, Austria, 2013. pp.121-124.
- [16] J. Lehmann, J. Schuppel, and S. Auer, "Discovering Unknown Connections The DBpedia Relationship Finder," presented at the 1st Conference Social Semantic Web (CSSW), Leipzig, Germany, 2007. pp.99-109.
- [17] P. Heim, S. Hellmann, J. Lehmann, S. Lohmann, and T. Stegemann, "RelFinder: Revealing Relationships in RDF Knowledge Bases," presented at the 4th International Conference Semantic and Digital Media Technologies: Semantic Multimedia (SAMT), Berlin, 2009. pp. 182-187.
- [18] D. V. Camarda, S. Mazzini, and A. Antonuccio, "LodLive, Exploring the Web of Data," presented at the 8th Internation Conference Semantic Systems (I-SEMANTICS), 2012. pp. 197–200.
- [19] I. Vagliano, M. Marengo, and M. Morisio, "DBpedia Mobile Explorer," presented at the 1st International Forum Research and Technologies for Society and Industry Leveraging a better tomorrow (RTSI), Turin, Italy, 2015. pp.181-185.

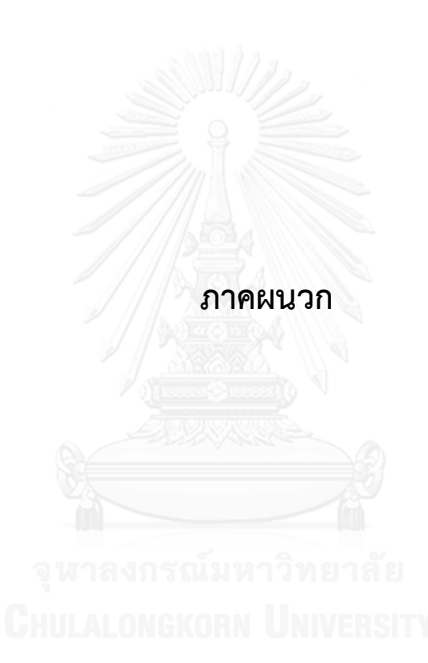

#### **ภาคผนวก ก**

อภิธานศัพท์

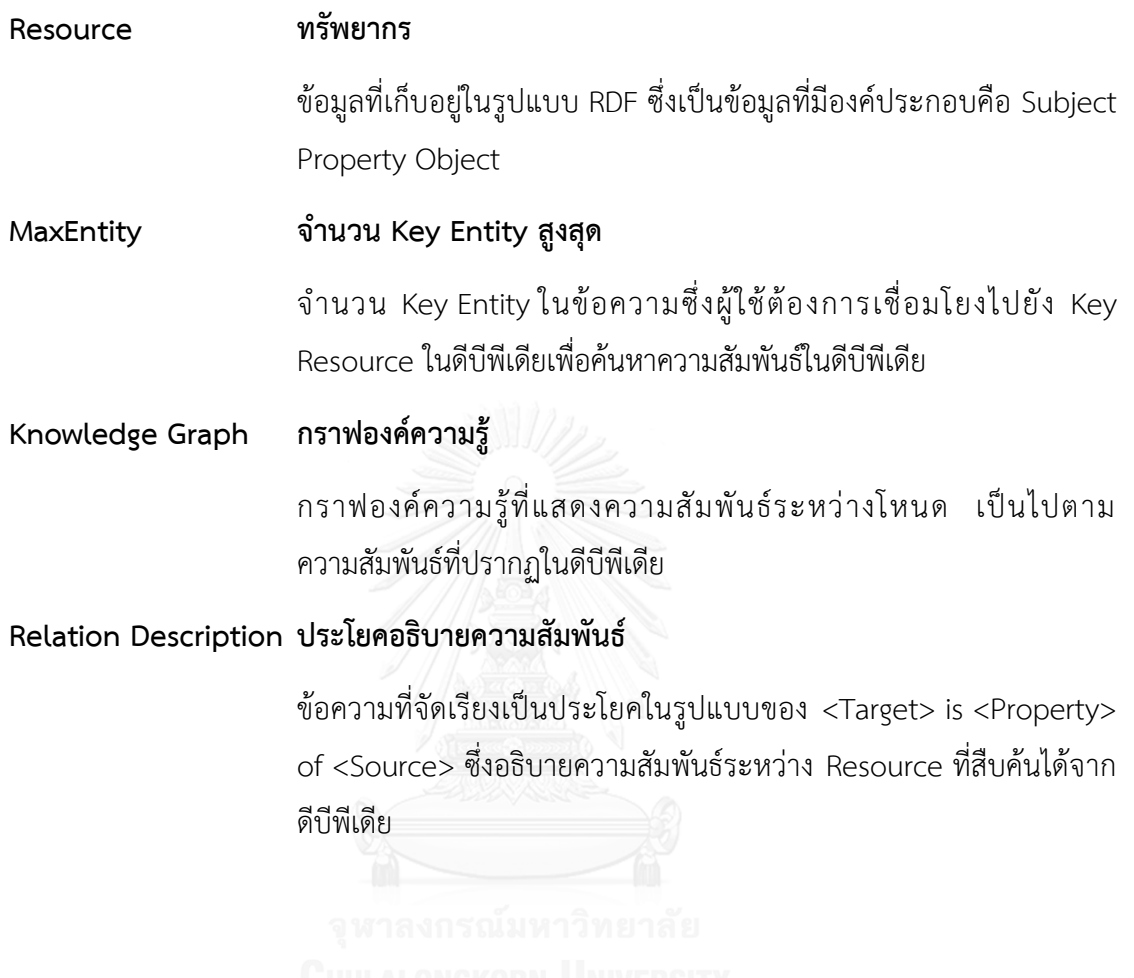

### **ภาคผนวก ข ชุดข้อความส าหรับวัดประสิทธิภาพทางเวลา**

ิชุดข้อความที่นำมาแสดงในงานวิจัยนี้ เป็นชุดข้อความสำหรับทดสอบประสิทธิภาพทางเวลา

#### **รหัสข้อความ : T001**

#### **ความยาวของข้อความ :** ช่วง 0 - 500 ตัวอักษร

**แหล่งที่มา :** เว็บไซต์ http://gothailand.about.com/

#### **ข้อความ :**

The Tsunami's Impact on Thailand The tsunami hit Thailand's southwestern coast along the Andaman Sea, causing death and destruction from the northern border with Burma to the southern border with Malaysia. The hardest hit areas in terms of loss of life and property destruction were in Phang Nga, Phuket and Krabi, not just because of their location, but because they were the most developed and the most densely populated areas along the coast.

#### **รหัสข้อความ : T002**

**ความยาวของข้อความ :** ช่วง 501 - 1000 ตัวอักษร

**แหล่งที่มา :** เว็บไซต์ http://www.mirror.co.uk/

#### **ข้อความ :**

Stadium names for 2018 World Cup in Russia confirmed despite another turbulent day for FIFA 17:14, 8 OCT 2015 UPDATED 17:14, 8 OCT 2015 BY JAMES WHALING The governing body's Ethics Committee suspended president Sepp Blatter for 90 days, but that didn't stop FIFA releasing some good news 1 SHARE COMMENTS Enter your e-mail for our football newsletter VIEW GALLERY Luzhniki Stadium It has been yet another turbulent day for FIFA - but there is some good news for the under-fire governing body, as the World Cup in Russia takes another step closer. The stadium names for the grounds that will be used at the 2018 tournament have been released, on the day that FIFA's Ethics Committee confirmed they had suspended Sepp Blatter, Michel Platini and Jerome Valcke for 90 days.

#### **รหัสข้อความ : T003**

**ความยาวของข้อความ :** ช่วง 1001 - 1500 ตัวอักษร

**แหล่งที่มา :** เว็บไซต์ http://www.bangkokpost.com/
### **ข้อความ :**

The great Buakaw mystery Boxing fans are still wondering what happened to Muay Thai superstar Sombat "Buakaw" Banchamek Saturday night in his K-1 MAX World Championship final against Germany's Enriko Kehl. He put in his mandatory three rounds, but then, when the match was declared a draw necessitating a tie-breaking fourth round, he suddenly disappeared from the ring As a result, Buakaw, 31, was disqualified and his 22-year-old German opponent was crowned the new champion in the 70-kilogramme division, amid boos and jeers from the crowd in Pattaya. Banchamek Gym Facebook page The mystery was soon heightened when Buakaw posted a message on his Banchamek Gym Facebook page saying simply "I apologise for making my supporters perplexed. "You'll soon understand me." Speculation immediately centred on gambling as the reason behind Buakaw's sudden exit. Buakaw files a complaint with police last Tuesday in front of a large media contingent about a gambling website taking bets on his upcoming K-1 MAX World Championship bout. THITI WANNAMONTA Buakaw on Tuesday went to a police station to file a high-profile complaint about online gambling in connection with the K-1 MAX World Championship final.

### **รหัสข้อความ : T004**

#### **ความยาวของข้อความ :** ช่วง 1501 - 2500 ตัวอักษร

### **แหล่งที่มา :** เว็บไซต์ https://www.renown-travel.com

#### **ข้อความ :**

One of the most important places for Buddhists in Thailand can be found in Nakhon Pathom, one of the oldest cities in Thailand. The Phra Pathom chedi, which means "Holy chedi of the beginning" is regarded the oldest Buddhist structure in Thailand. The very impressive chedi (stupa) with its orange roof visible from far away is with its 120 meters height the largest Buddhist chedi in the world. The history of the chedi goes back all the way to around the 3rd century BC, when Buddhism was introduced to Thailand. The Indian emperor Ashoka decided then to send out monks over many parts of Asia, including Thailand, to spread Buddhism. The chedi was modeled after the Great Stupa of Sanchi in Central India, which is now a UNESCO World Heritage Site, and that was built in the 3rd century BC by order of emperor Ashoka. Monks from India brought over relics from the Buddha, that were enshrined in the Phra Pathom chedi. In those days Nakhon Pathom was located on the Gulf of Thailand. Since then because of sedimentation from the Chao Phraya river the land progressed more towards the South and Nakhon Pathom was no longer a coastal city. When the local river also dried up, the city was abandoned and eventually overgrown by jungle, with its inhabitants moving to the nearby town Nakhon Chai Si. Only during the first half of the 19th century the city became inhabited again. Restoration of the chedi by King Mongkut King Mongkut, who before he became King, spent many years as a monk travelling the country, visited the chedi a number of times. The chedi at that time was in a very bad state of repair and overgrown by jungle. After Mongkut ascended the throne in 1851 he ordered the restoration of the Phra Pathom chedi. The original much smaller stupa was to be covered by a much larger chedi to be newly build. After 17 years of construction, during the reign of Mongkut's successor King Chulalongkorn (Rama V) the chedi was completed. The original much smaller stupa still exists today, covered by the large 19th century structure. When the chedi was finished, the population of nearby Nakhon Chai Si was ordered to return to the town of Nakhon Pathom. Surrounding the stupa that has a base of 233 meters is a courtyard with four viharns that each contain Buddha images in different postures.

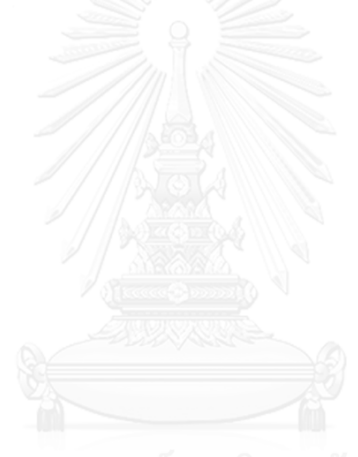

# **ภาคผนวก ค ชุดข้อความและแบบทดสอบส าหรับวัดผลสัมฤทธิ์ทางการเรียน**

ีชุดข้อความที่นำมาแสดงในงานวิจัยนี้ เป็นชุดข้อความสำหรับใช้ในการทดสอบผลสัมฤทธิ์ ทางการเรียน

### **ล าดับข้อความทดสอบ : ชุดที่ 1**

### **แหล่งที่มา :** เว็บไซต์ http://gothailand.about.com/

What is a Tsunami? Tsunamis are large waves of water usually triggered by an earthquake, explosion or other event displacing a large amount of water. Out in the open ocean, tsunamis are typically harmless and unnoticeable to the naked eye. When they start, tsunami waves are small and wide -- the height of the waves can be as small as a foot, and they can be hundreds of miles long and move very quickly, so they can pass practically unnoticed until the get to shallow water closer to land. But as the distance between the bottom of the ocean floor and the water gets smaller, these short, wide, fast waves compress into extremely high, powerful waves that wash onto land. Depending on the amount of energy involved, they can reach more than 100 feet in height. Read more about tsunamis. The 2004 Tsunami The 2004 Tsunami, referred to as the 2004 Indian Ocean Tsunami, the 2004 Indonesian Tsunami or the 2004 Boxing Day Tsunami, was one of the worst natural disasters in recorded history. It was triggered by an undersea earthquake with an estimated magnitude of between 9.1 to 9.3, making it the third most powerful quake ever recorded.The tsunami that the massive earthquake generated killed more than 230,000 people in Indonesia, Sri Lanka, India and Thailand, displaced hundreds of thousands of people and caused billions of dollars in property damage. The Tsunami's Impact on Thailand The tsunami hit Thailand's southwestern coast along the Andaman Sea, causing death and destruction from the northern border with Burma to the southern border with Malaysia. The hardest hit areas in terms of loss of life and property destruction were in Phang Nga, Phuket and Krabi, not just because of their location, but because they were the most developed and the most densely populated areas along the coast.

### **ล าดับข้อความทดสอบ : ชุดที่ 2**

#### **แหล่งที่มา :** เว็บไซต์ https://www.renown-travel.com

One of the most important places for Buddhists in Thailand can be found in Nakhon Pathom, one of the oldest cities in Thailand. The Phra Pathom chedi, which means "Holy chedi of the beginning" is regarded the oldest Buddhist structure in Thailand. The very impressive chedi (stupa) with its orange roof visible from far away is with its 120 meters height the largest Buddhist chedi in the world. The history of the chedi goes back all the way to around the 3rd century BC, when Buddhism was introduced to Thailand. The Indian emperor Ashoka decided then to send out monks over many parts of Asia, including Thailand, to spread Buddhism. The chedi was modeled after the Great Stupa of Sanchi in Central India, which is now a UNESCO World Heritage Site, and that was built in the 3rd century BC by order of emperor Ashoka. Monks from India brought over relics from the Buddha, that were enshrined in the Phra Pathom chedi. In those days Nakhon Pathom was located on the Gulf of Thailand. Since then because of sedimentation from the Chao Phraya river the land progressed more towards the South and Nakhon Pathom was no longer a coastal city. When the local river also dried up, the city was abandoned and eventually overgrown by jungle, with its inhabitants moving to the nearby town Nakhon Chai Si. Only during the first half of the 19th century the city became inhabited again. Restoration of the chedi by King Mongkut King Mongkut, who before he became King, spent many years as a monk travelling the country, visited the chedi a number of times. The chedi at that time was in a very bad state of repair and overgrown by jungle. After Mongkut ascended the throne in 1851 he ordered the restoration of the Phra Pathom chedi. The original much smaller stupa was to be covered by a much larger chedi to be newly build. After 17 years of construction, during the reign of Mongkut's successor King Chulalongkorn (Rama V) the chedi was completed. The original much smaller stupa still exists today, covered by the large 19th century structure. When the chedi was finished, the population of nearby Nakhon Chai Si was ordered to return to the town of Nakhon Pathom. Surrounding the stupa that has a base of 233 meters is a courtyard with four viharns that each contain Buddha images in different postures.

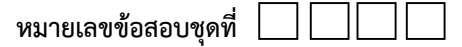

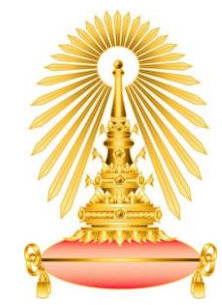

**แบบทดสอบก่อนเรียน – หลังเรียน**

### **ส าหรับข้อความทดสอบ ชุดที่ 1**

 $\,$  คำสั่ง จงเลือกคำตอบที่ถูกต้องที่สุดเพียงข้อเดียว แล้วทำเครื่องหมาย  $\, \times$  หน้าข้อที่เลือก ข้อสอบมีจำนวน 5 ข้อ **1. ทะเลอันดามัน เป็นส่วนหนึ่ง ของมหาสมุทรใด** ก. มหาสมุทรแปซิฟิก ข. มหาสมุทรอินเดีย ค. มหาสมุทรแอตแลนติก ง. มหาสมุทรอาร์กติก **2. แม่น้ า แม่โขง ไม่ ไหลผ่านประเทศใด** ก. พม่า ข. เวียดนาม ค. กัมพูชา ง. มาเลเซีย **3. ค าว่า "Burma" ในชุดข้อความ หมายถึงประเทศใด** ก. พม่า ข. เวียดนาม ค. กัมพูชา ง. มาเลเซีย **4. ทะเลอันดามัน อยู่ทางทิศใด ของประเทศไทย** ก. ตะวันออกเฉียงเหนือ (Northeast) ข. ตะวันออกเฉียงใต้(South east) ค. ตะวันตกเฉียงใต้(Southwest) ง. ทิศเหนือ (North) **5. จังหวัดพังงา ไม่มีพื้นที่ติดกับจังหวัดใด** ก. จังหวัดกระบี่ ข. จังหวัดตรัง ค. จังหวัดระนอง ง. จังหวัดสุราษฎณ์ธานี

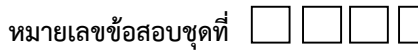

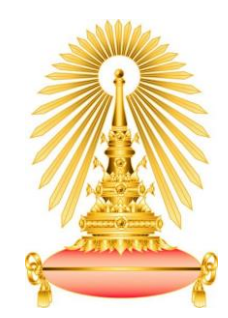

### **แบบทดสอบก่อนเรียน – หลังเรียน**

# **ส าหรับข้อความทดสอบ ชุดที่ 2**

 $\,$  คำสั่ง จงเลือกคำตอบที่ถูกต้องที่สุดเพียงข้อเดียว แล้วทำเครื่องหมาย  $\,\times$  หน้าข้อที่เลือก ข้อสอบมีจำนวน 5 ข้อ

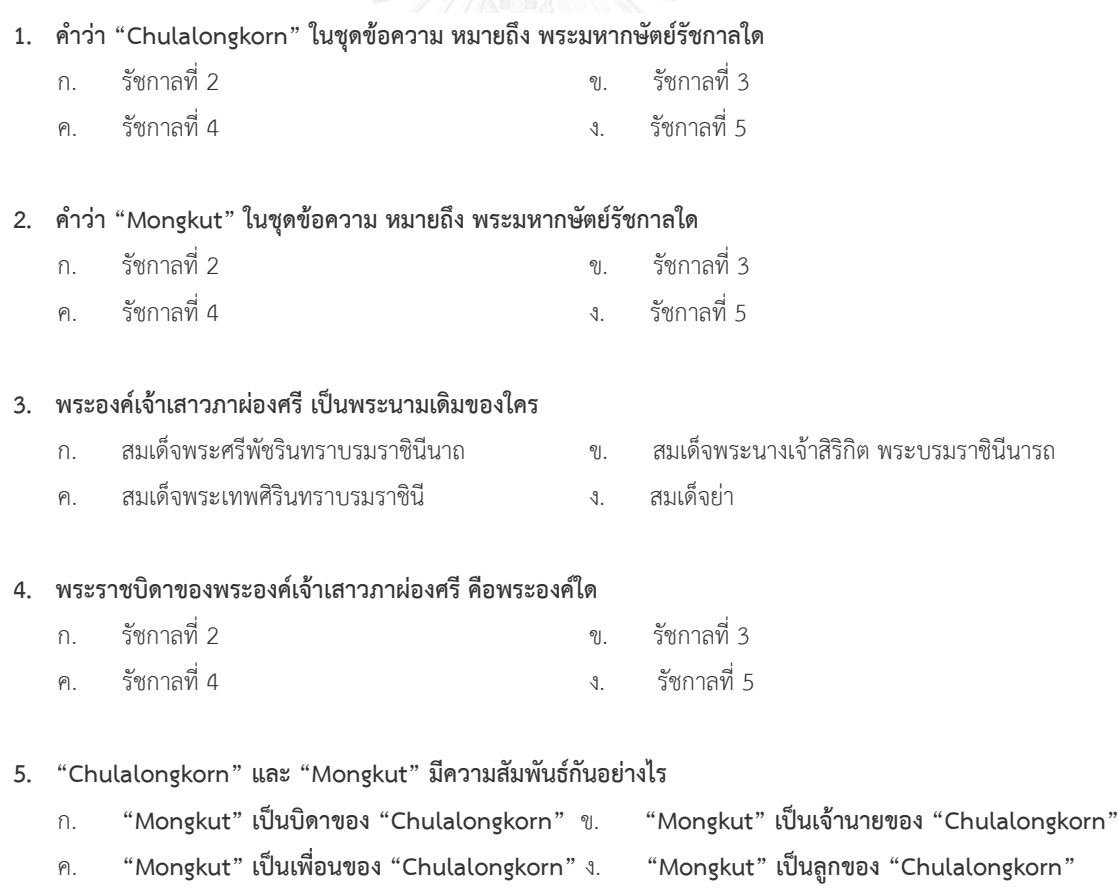

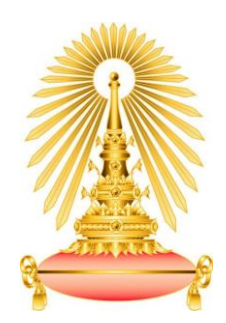

# **เฉลยแบบทดสอบก่อนเรียน – หลังเรียน**

# **ส าหรับข้อความทดสอบ ชุดที่ 1**

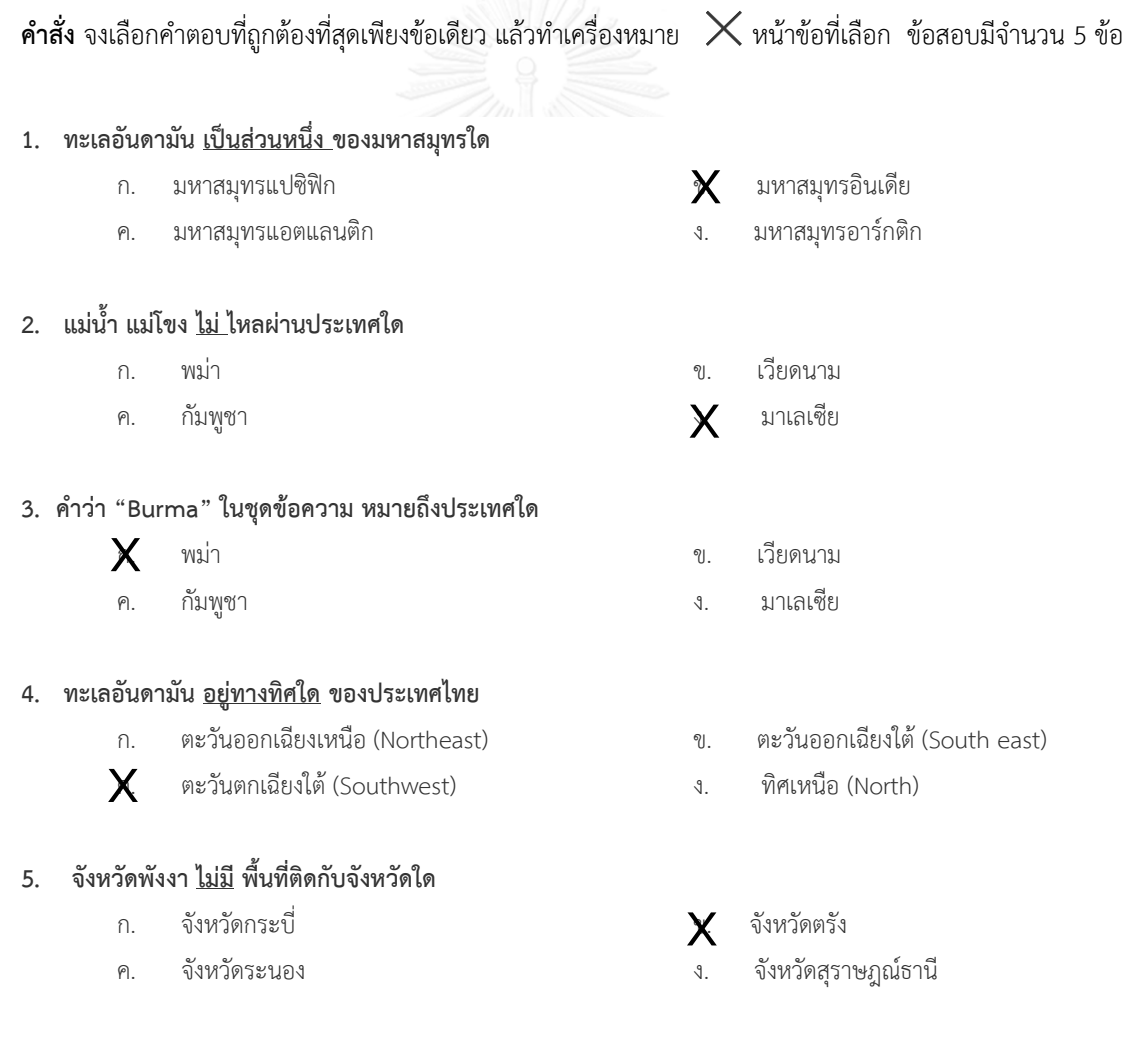

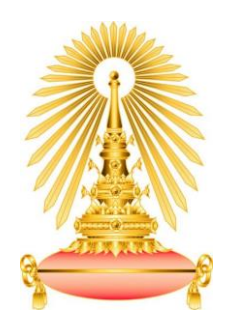

### **เฉลยแบบทดสอบก่อนเรียน – หลังเรียน**

### **ส าหรับข้อความทดสอบ ชุดที่ 2**

**คำสั่ง** จงเลือกคำตอบที่ถูกต้องที่สุดเพียงข้อเดียว แล้วทำเครื่องหมาย  $\,\mathsf{X}$  หน้าข้อที่เลือก ข้อสอบมีจำนวน 5 ข้อ

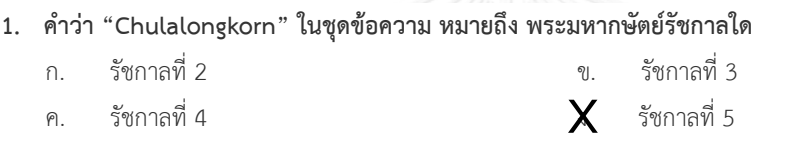

**2. ค าว่า "Mongkut" ในชุดข้อความ หมายถึง พระมหากษัตย์รัชกาลใด**

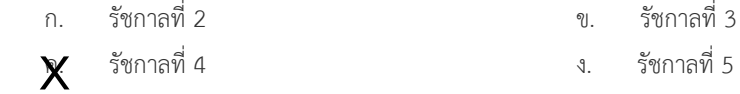

### **3. พระองค์เจ้าเสาวภาผ่องศรี เป็นพระนามเดิมของใคร**

 ก. สมเด็จพระศรีพัชรินทราบรมราชินีนาถ ข. สมเด็จพระนางเจ้าสิริกิต พระบรมราชินีนารถ ค. สมเด็จพระเทพศิรินทราบรมราชินี ง. สมเด็จย่า **X**

#### **4. พระราชบิดาของพระองค์เจ้าเสาวภาผ่องศรี คือพระองค์ใด**

- ก. รัชกาลที่ 2 ข. รัชกาลที่ 3
- ค. รัชกาลที่ 4 ง. รัชกาลที่ 5 **X**

#### **5. "Chulalongkorn" และ "Mongkut" มีความสัมพันธ์กันอย่างไร**

 ก. **"Mongkut" เป็นบิดาของ "Chulalongkorn"** ข. **"Mongkut" เป็นเจ้านายของ "Chulalongkorn"** ค. **"Mongkut" เป็นเพื่อนของ "Chulalongkorn"** ง. **"Mongkut" เป็นลูกของ "Chulalongkorn" X**

# **ภาคผนวก ง แบบสอบถามวัดความพึงพอใจ**

แบบสอบถามวัดความพึงพอใจที่นำมาแสดงในเอกสารประกอบการทำวิจัยนี้ เป็น แบบสอบถามที่ใช้ในการประเมินความพึงพอใจในการใช้งานเว็บแอปพลิเคชัน KnET ดังต่อไปนี้

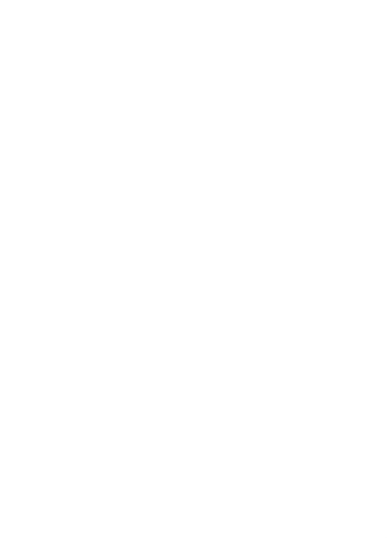

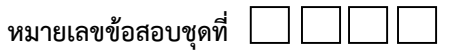

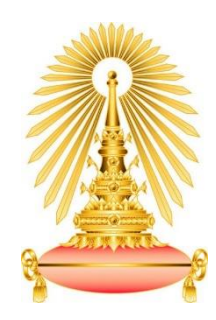

## **แบบสอบถามเพื่องานวิจัย**

## **เรื่อง ความพึงพอใจของนักเรียนต่อการเรียนรู้ โดยมีการเสริมข้อความด้วยองค์ความรู้เชิงภาพ**

**คำชี้แจง** แบบสอบถามฉบับนี้มุ่งที่จะรวบรวมข้อมูลเพื่อจะศึกษาว่า การนำวิธีการเสริมข้อความด้วยองค์ความรู้ เชิงภาพที่ได้จากงานวิจัย ไปประยุกต์ใช้กับการเรียนการสอนในโรงเรียน จะมีส่วนช่วยเสริมการเรียนรู้แก่ นักเรียนหรือไม่ มากน้อยเพียงใด

แบ่งเป็น 3 ตอน ได้แก่ ตอนที่ 1 ข้อมูลส่วนตัว ตอนที่ 2 ความพึงพอใจของนักเรียนต่อการเรียนรู้โดยมีการเสริมข้อความด้วยองค์ความรู้เชิงภาพ ตอนที่ 4 ข้อเสนอแนะเพิ่มเติม

แบบสอบถามนี้เป็นส่วนหนึ่งของงานวิจัยหัวข้อ การเสริมข้อความด้วยองค์ความรู้เชิงภาพโดยใช้ชุดข้อมูลดีบีพีเดีย Visual Knowledge Enhancement of Text Using DBpedia Dataset ข้อมูลที่เก็บในการวิจัยนี้จะเป็นความลับและใช้ในการศึกษาเท่านั้น

====================================================================

นางสาวนิลุบล ผิวงาม นิสิตปริญญาโทคณะวิศวกรรมศาสตร์ ภาควิชาวิศวกรรมคอมพิวเตอร์ จุฬาลงกรณ์มหาวิทยาลัย โทร. 092-251-4328 Email: Nilubon.P@Student.chula.ac.th

# **ตอนที่ 1 ข้อมูลส่วนตัว**

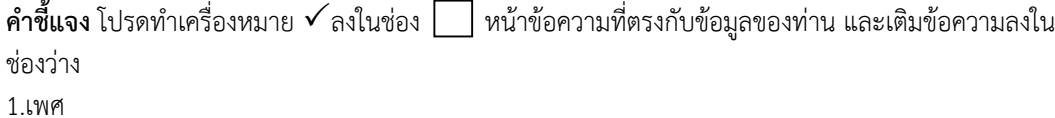

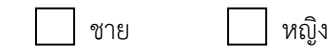

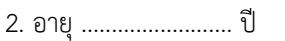

- 3. ระดับชั้นปี...................................................................................
- 4. โรงเรียน......................................................................................

### **ตอนที่ 2 ความพึงพอใจของนักเรียนต่อการเรียนรู้ โดยมีการเสริมข้อความด้วยองค์ความรู้เชิงภาพ**

**คำชี้แจง** ให้ทำเครื่องหมาย **√** ให้ตรงกับความคิดเห็นของนักเรียน

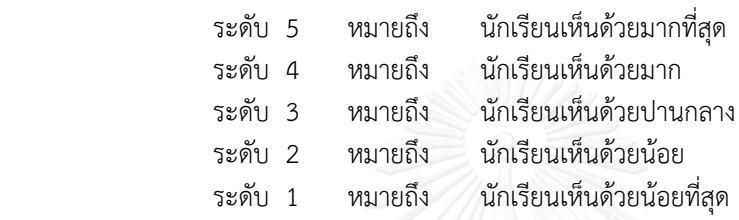

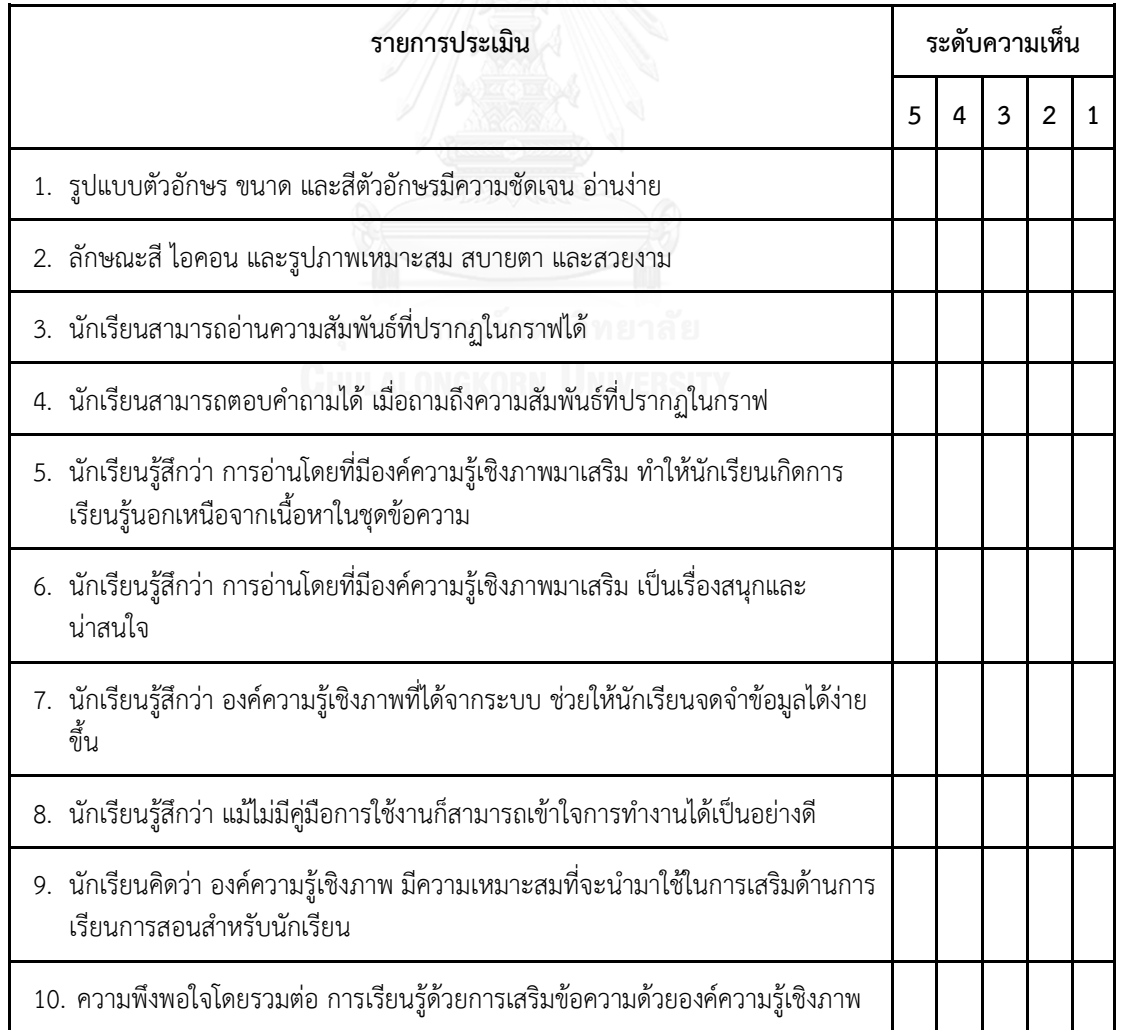

 $\ldots$ 

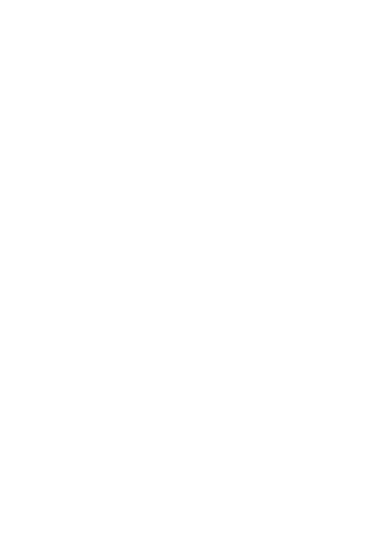

### **ประวัติผู้เขียนวิทยานิพนธ์**

นางสาวนิลุบล ผิวงาม ชื่อเล่น ก้อย เกิดเมื่อวันที่ 17 กันยายน พ.ศ. 2529 ที่โรงพยาบาล แม่และเด็ก จังหวัดราชบุรี เป็นบุตรคนที่ 2 ในจำนวน 3 คนของคุณครูสงวน ผิวงาม และนาง ้อารยา ผิวงาม สำเร็จการศึกษาระดับมัธยมศึกษา จากโรงเรียนราชินีบูรณะ จังหวัดนครปฐม และ ศึกษาต่อจนสำเร็จการศึกษาระดับปริญญาตรี หลักสูตรวิทยาศาสตรบัณฑิต สาขาวิทยาการ คอมพิวเตอร์ ภาควิชาคอมพิวเตอร์ คณะวิทยาศาสตร์ มหาวิทยาลัยศิลปากร เมื่อปีการศึกษา 2551 และได้ศึกษาต่อในระดับปริญญาโท ปีการศึกษา 2556 หลักสูตรวิทยาศาสตรมหาบัณฑิต สาขาวิทยาศาสตร์คอมพิวเตอร์ ภาควิชาวิศวกรรมคอมพิวเตอร์ คณะวิศวกรรมศาสตร์ จุฬาลงกรณ์มหาวิทยาลัย ปัจจุบันทำงานในตำแหน่ง Web Programmer ของบริษัท โสสุโก้ แอนด์ กรุ๊ป (2008) จำกัด